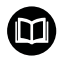

## 

# HEIDENHAIN

HEIDENHAIN StateMonitor

**Operating Instructions** 

English (en) 03/2020

**Fundamentals** 

## About this manual

These Operating Instructions are for StateMonitor Version 1.3.x.

#### Would you like any changes, or have you found any errors?

We continuously strive to improve our documentation for you. Please help us by sending your suggestions to the following e-mail address:

tnc-userdoc@heidenhain.de

## Symbols and fonts used for marking text

In these instructions the following symbols and fonts are used for marking text:

| Format | Meaning                                                              |  |  |  |  |
|--------|----------------------------------------------------------------------|--|--|--|--|
| ►      | Identifies an action                                                 |  |  |  |  |
|        | Example:                                                             |  |  |  |  |
|        | Click the STORE button                                               |  |  |  |  |
| >      | Identifies the result of an action                                   |  |  |  |  |
|        | Example:                                                             |  |  |  |  |
|        | <ul> <li>StateMonitor lists all defined users in a table.</li> </ul> |  |  |  |  |
| •      | Identifies an item of a list                                         |  |  |  |  |
|        | Example:                                                             |  |  |  |  |
|        | Error groups:                                                        |  |  |  |  |
|        | Machining                                                            |  |  |  |  |
|        | Programming                                                          |  |  |  |  |
|        | PLC                                                                  |  |  |  |  |
|        | <ul> <li>General information</li> </ul>                              |  |  |  |  |
| Bold   | Identifies                                                           |  |  |  |  |
|        | Menus                                                                |  |  |  |  |
|        | Tabs                                                                 |  |  |  |  |
|        | Screen buttons                                                       |  |  |  |  |
|        | Functions                                                            |  |  |  |  |
|        | Example:                                                             |  |  |  |  |
|        | Switch to the Settings menu                                          |  |  |  |  |
|        |                                                                      |  |  |  |  |

## Legal information

The license terms of DR. JOHANNES HEIDENHAIN GmbH apply to the use of the StateMonitor software.

StateMonitor contains components that are subject to copyrights held by znt Zentren für Neue Technologien GmbH, Lena-Christ-Straße 2, 82031 Grünwald, Germany. They are protected worldwide by copyright. Any unauthorized reproduction, use, or distribution of the components or parts thereof is not permitted and is subject to prosecution by criminal and civil law.

© znt Zentren für Neue Technologien GmbH

StateMonitor contains open-source software that is subject to special terms of use. The terms of use have priority over the license terms applicable to StateMonitor.

**Table of contents** 

## Table of contents

| 1  | Safety and data protection    | 15    |
|----|-------------------------------|-------|
| 2  | Installation                  | 21    |
| 3  | General usage information     | 37    |
| 4  | Home menu                     | 49    |
| 5  | Machines menu                 | 53    |
| 6  | Messenger menu                | 89    |
| 7  | Jobs menu                     | .101  |
| 8  | Maintenance menu              |       |
| 9  | Evaluations menu              | . 131 |
| 10 | Settings menu                 | . 147 |
| 11 | Software options and licenses | 187   |
| 12 | Network integration           | . 193 |
|    | Machine parameters            |       |
| 14 | Help, tips and tricks         | . 241 |

| 1 | Safe | ty and data protection                              |
|---|------|-----------------------------------------------------|
|   | 1.1  | Intended use17                                      |
|   | 1.2  | Data security18                                     |
|   | 1.3  | Network connection security19                       |
| 2 | Inst | allation21                                          |
|   | 2.1  | Requirements                                        |
|   | 2.2  | Installation                                        |
|   | 2.3  | File structures                                     |
|   | 2.4  | Uninstalling26                                      |
|   | 2.5  | Licensing                                           |
|   |      | Activation                                          |
|   | 2.6  | Starting and ending29                               |
|   | 2.7  | ControlCenter                                       |
|   |      |                                                     |
| 3 | Gen  | eral usage information37                            |
|   | 3.1  | Target group                                        |
|   | 3.2  | Opening and closing                                 |
|   | 3.3  | Login / Logout41                                    |
|   | 3.4  | Password42                                          |
|   | 3.5  | General settings                                    |
|   | 3.6  | Overview of the menus44                             |
|   | 3.7  | Functions in tables and charts46                    |
|   | 3.8  | Extending the functionality with software options47 |
|   |      |                                                     |
| 4 | Hon  | ne menu                                             |
|   | 4.1  | Home menu                                           |
|   | 4.2  | Login / Logout                                      |

| 5 | Mac  | hines menu                                          | . 53 |
|---|------|-----------------------------------------------------|------|
|   | 5.1  | Machines menu                                       | 54   |
|   | 5.2  | Tile view submenu                                   | . 55 |
|   | 5.3  | Status overview submenu                             | 57   |
|   | 5.4  | Day view submenu                                    | . 58 |
|   | 5.5  | Overview of machine statuses                        | 59   |
|   | 5.6  | Machine status                                      | 61   |
|   |      | Displaying the live image                           | 62   |
|   |      | Override settings                                   | 62   |
|   |      | Mode of operation                                   |      |
|   |      | Program status                                      |      |
|   |      | Current job (software option)                       |      |
|   |      | Active messenger status                             |      |
|   |      | Program statistics                                  |      |
|   |      | Maintenance status (software option)                |      |
|   |      | Machine statuses                                    |      |
|   |      |                                                     |      |
|   | 5.7  | Edit machine statuses submenu                       |      |
|   | 5.8  | FN38: Edit machine statuses                         | 73   |
|   | 5.9  | Job terminal submenu (software option)              | 75   |
|   | 5.10 | Detailed view of the last 3 days submenu            | . 79 |
|   | 5.11 | Machine alarms submenu                              | 80   |
|   | 5.12 | Program run times submenu                           | 82   |
|   | 5.13 | Maintenance & malfunction submenu (software option) | 84   |
| 6 | Mes  | senger menu                                         | . 89 |
|   | 6.1  | Messenger menu                                      | 90   |
|   | 6.2  | Event configurator submenu                          | . 91 |
|   | 6.3  | Notification profiles submenu                       | 95   |
|   | 6.4  | Notifications submenu                               | . 97 |
|   | 6.5  | FN38: Sending messages from the NC program          | 99   |

| 7 | Jobs | menu                                                | 101 |
|---|------|-----------------------------------------------------|-----|
|   | 7.1  | Jobs menu (software option)                         | 102 |
|   |      | Create job submenu (software option)                |     |
|   |      |                                                     |     |
|   | 7.3  | Assign job submenu (software option)                | 105 |
|   | 7.4  | Adjust machining sequence submenu (software option) | 106 |
|   | 7.5  | FN38: Job functions in the NC program               | 107 |

| 8 | Maiı       | ntenance menu111                                                                                                    |
|---|------------|----------------------------------------------------------------------------------------------------|
|   | 8.1        | Maintenance menu (software option)112                                                                                                    |
|   | 8.2        | Tile view submenu (software option)113                                                                                                    |
|   | 8.3        | Status overview submenu (software option) 115                                                                                                  |
|   | 8.4        | Maintenance terminal submenu (software option)119                                                                                              |
|   | 8.5        | Create maintenance step submenu (software option)123                                                                                           |
|   | 8.6        | Create maintenance submenu (software option)126                                                                                                |
|   |            |                                                                                                    |
| 9 | Eval       | uations menu                                                                                                    |
|   |            |                                                                                                    |
|   | 9.1        | Evaluations menu                                                                                                    |
|   | 9.1<br>9.2 | Evaluations menu                                                                                                    |
|   |            |                                                                                                    |
|   | 9.2        | Machine statuses submenu134                                                                                                    |
|   | 9.2        | Machine statuses submenu.       134         Key figures submenu.       136         Availability.       137         Utilization rate.       138 |
|   | 9.2        | Machine statuses submenu                                                                                                    |

| 9.5 | Machine reports submenu                     | 140 |
|-----|---------------------------------------------|-----|
| 0.0 | lab dinana anti-rational (a fitana anti-ra) |     |
| 9.6 | Job times submenu (software option)         | 141 |
| 9.7 | Signals submenu (software option)           | 142 |
|     |                                             |     |
| 9.8 | Maintenances submenu (software option)      | 143 |
|     |                                             |     |
| 9.9 | Time filter submenu                         | 144 |
|     |                                             |     |

| 10 | Setti | Settings menu                                        |                      |  |
|----|-------|------------------------------------------------------|----------------------|--|
|    | 10.1  | Settings menu                                        | 148                  |  |
|    | 10.2  | User settings submenu                                | 149                  |  |
|    | 10.3  | User management submenu                              | 150                  |  |
|    | 10.4  | Machines submenuMachines                             | .154                 |  |
|    |       | Create machine<br>Edit machine<br>Deleting machines. | .154<br>.158<br>.162 |  |
|    | 10.5  | Add groups submenu                                   | 163                  |  |
|    | 10.6  | Machine mapping submenu                              | 165                  |  |
|    | 10.7  | Statuses submenu                                     | 166                  |  |
|    | 10.8  | Messenger settings submenu                           | .169                 |  |
|    | 10.9  | File backup submenu                                  | .171                 |  |
|    | 10.10 | External reporting DB submenu                        | 175                  |  |
|    |       | Tables<br>Table structures                           |                      |  |
|    | 10.11 | Advanced submenu                                     | 184                  |  |
|    | 10.12 | Info submenu                                         | . 185                |  |

| 11 | Soft | Software options and licenses 187 |      |  |
|----|------|-----------------------------------|------|--|
|    |      |                                   |      |  |
|    | 11.1 | Software options and licenses     | 188  |  |
|    | 11.0 | Requesting a license              | 100  |  |
|    | T1.Z | Requesting a license              | .189 |  |
|    | 11.3 | Enabling the license              | 190  |  |
|    |      |                                   |      |  |
|    |      | Enabling the license (online)     | 190  |  |
|    |      | Enabling the license (Offline)    | 191  |  |

## 

|      |                        | 0           | •                | 0 |         |
|------|------------------------|-------------|------------------|---|---------|
|      |                        |             |                  |   |         |
| 12.2 | SIK menu               |             |                  |   | <br>195 |
|      |                        |             |                  |   |         |
| 12.3 | <b>Enabling Option</b> | 18          |                  |   | <br>    |
|      | •                      |             |                  |   |         |
| 12.4 | Network integrat       |             |                  |   | <br>    |
|      |                        |             |                  |   |         |
|      | Network integration    | on using fi | xed IP addresses |   | <br>    |
|      |                        |             |                  |   |         |

HEIDENHAIN | StateMonitor | Operating Instructions | 03/2020

| iTNC 530 beginning with software version 34049x-04 (HEROS 4)                            | 200  |
|-----------------------------------------------------------------------------------------|------|
| iTNC 530 beginning with software version 34049x-05 (HEROS 4)                            | 201  |
| iTNC 530 beginning with software version 60642x-04 (HEROS 5) with HSCI                  | 202  |
| TNC 620 software version 34056x (HEROS 4) and TNC 320 software version 34055x (HEROS 4) | )204 |
| TNC 640 / TNC 620 / TNC 320 / TNC 128 (HEROS 5)                                         | 206  |
| CNC PILOT 640 beginning with software version 688946-01 (HEROS 5)                       | 208  |
| MANUALplus 620 starting with software versions 548328-05 and 54843x-01 (HEROS 5)        | 210  |
| Network integration via DHCP                                                            | 212  |
| iTNC 530 starting with software version 34049x-04 (HEROS 4)                             | 213  |
| iTNC 530 starting with software version 34049x-05 (HEROS 4)                             | 214  |
| iTNC 530 starting with software version 60642x-04 (HEROS 5) with HSCI                   | 215  |
| TNC 640 / TNC 620 / TNC 320 / TNC 128                                                   | 217  |
| CNC PILOT 640 beginning with software version 688946-01 (HEROS 5)                       | 219  |
| MANUALplus 620 starting with software versions 548328-05 and 54843x-01 (HEROS 5)        | 221  |

| 13 | Mac  | hine parameters                                   |
|----|------|---------------------------------------------------|
|    |      | Control-specific machine parameters               |
|    | 13.2 | Parameters for HEIDENHAIN controls                |
|    | 13.3 | Parameters for other controls                     |
|    | 13.4 | Modbus connection parameters233                   |
|    | 13.5 | Example for connecting a control via Modbus234    |
|    |      | OPC UA connection parameters235                   |
|    | 13.7 | MTConnect connection parameters237                |
|    | 13.8 | Example for connecting a control via MTConnect239 |

| 14 | Help | , tips and tricks2                     | .41 |
|----|------|----------------------------------------|-----|
|    |      |                                        |     |
|    | 14.1 | Operating Instructions in StateMonitor | 242 |
|    |      |                                        |     |
|    | 14.2 | Special cases                          | 243 |
|    |      |                                        |     |
|    | 14.3 | Any questions?                         | 244 |

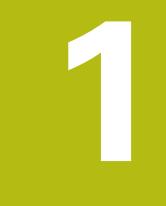

# Safety and data protection

## Notes in this documentation

#### Safety precautions

Comply with all safety precautions indicated in these instructions and in your machine tool builder's documentation!

Precautionary statements warn of hazards in handling software and devices and provide information on their prevention. They are classified according to the severity of the danger, and are divided into the following groups:

## 

**Danger** indicates hazards for persons. If you do not follow the avoidance instructions, the hazard **will result in death or severe injury.** 

## **A**WARNING

**Warning** indicates hazards for persons. If you do not follow the avoidance instructions, the hazard **could result in death or serious injury**.

## 

**Caution** indicates hazards for persons. If you do not follow the avoidance instructions, the hazard **could result in minor or moderate injury**.

## NOTICE

**Notice** indicates danger to material or data. If you do not follow the avoidance instructions, the hazard **could result in property damage**.

#### Informational notes

Observe the informational notes provided in these instructions to ensure reliable and efficient operation of the software. In these instructions, you will find the following informational notes:

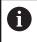

The information symbol indicates a **tip**. A tip provides additional or supplementary information.

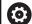

The gear symbol indicates that the function described **depends on the machine**, e.g.

- Your machine must feature a certain software or hardware option
- The behavior of the functions depends on the configurable machine settings

The book symbol represents a **cross reference** to external documentation, e.g. the documentation of your machine tool builder or other supplier.

M

### 1.1 Intended use

The StateMonitor software may be used only in accordance with its proper and intended purpose.

The intended purpose is to centrally evaluate machine data in order to facilitate quick troubleshooting and to be able to use capacities more effectively.

Compliance with the proper and intended use of StateMonitor is the sole responsibility of the company using it.

Personal data and communication channels are subject to data protection. They must not be used for any other purposes or disclosed to third parties.

## 1.2 Data security

#### Access rights

Access to the data in StateMonitor is available only to those with access to the server or PC on which StateMonitor is installed.

Within StateMonitor, data usage can be limited by means of different rights. Only users with administrator rights have access to all the data.

In order for StateMonitor to be used, the end devices such as smartphones and tablets must be logged into the server as clients.

Because StateMonitor is a local client-server web application, no additional software or app must be installed on the respective end devices.

Further information: "User management submenu", Page 150

#### Sending notifications

Prerequisites:

i

- Enable TCP Ports 19000 to 19034 and 28001 in the Firewall
- Connection to an SMTP server

Further information: "Requirements", Page 22

If, on account of IT security reasons, your IT department does not permit the integration of the notification function (**Messenger**), then StateMonitor will not be able to send automatic notifications to users by e-mail.

In the **Messenger** menu, you can configure the events that trigger a notification and assign them to a notification profile.

Further information: "Messenger menu", Page 90

## NOTICE

#### Caution: Data may be lost!

If you add too many notifications to the selection, the recipient's e-mail inbox may overflow. Further e-mails will then no longer be delivered.

- Create a separates mailbox for StateMonitor
- Select notifications very carefully

## NOTICE

#### Caution: Data may be lost!

If StateMonitor sends too many notifications to recipients, then the e-mail provider may regard these notifications as spam. In this case, the recipient will no longer receive the notifications in his inbox.

Select notifications very carefully

## 1.3 Network connection security

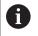

Network connection of your controls should only be performed by IT specialists.

The control can have two network interfaces. Each network interface has its own IP address.

If two network interfaces exist, HEIDENHAIN controls preassign them as follows:

- X26 for integration into the local corporate network (connection to StateMonitor)
- X116 for the machine's internal use only

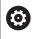

Refer to your machine manual.

The machine tool builder may define a different assignment of network interfaces than that predefined by HEIDENHAIN.

## NOTICE

#### **Caution: Malfunction!**

If you change the IP address of the machine's internal interface, then you interrupt the communication to other machine components and cause the control to malfunction.

 Do not change the settings for the machine's internally used interface

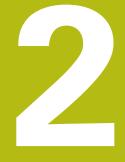

## Installation

#### 2.1 **Requirements**

#### **Machine controls**

You can use StateMonitor with the following HEIDENHAIN controls:

| As of software version |
|------------------------|
| As or software version |
| 34049×-03              |
| 34056x-01              |
| 771841-01              |
| 340551-03              |
| 34059×-01              |
| 688945-01              |
| 68894x-01              |
| 548328-05              |
| 53895x-03, 73738x-01   |
| 510060-04              |
| 73502x-01              |
|                        |

Depending on your software option, you can integrate other controls into StateMonitor using the following interfaces:

| Interface | As of specification version |
|-----------|-----------------------------|
| Modbus    | Connect/Read                |
| OPC UA    | 1.02.x                      |
| MTConnect | 1.2                         |

Further information: "Machines submenuMachines", Page 154 In order to use StateMonitor, the following prerequisites must be met:

The machine controls must be connected to the local company network

Further information: "Network integration", Page 199

Option #18 (HEIDENHAIN DNC interface) enabled on the **HEIDENHAIN** control Further information: "Enabling Option 18", Page 197

or

The corresponding option must be enabled on other controls

#### Hardware

For StateMonitor, you need a PC or server that meets the following minimum requirements:

- Dual core processor
- USB interface or network USB hub (dongle for full version)
- 2 GB of RAM and 10 GB of hard disk space for the StateMonitor application (basic version for five machine controls)

For each further machine control, you additionally need:

- 0.25GB RAM
- 2GB hard disk space

Thus, if you want to connect e.g. 15 machine controls, the PC or server requires 30 GB of hard disk space and 3.5 GB of RAM for StateMonitor.

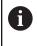

If you want to connect 20 machine controls or more, HEIDENHAIN recommends that you use a PC or server with quad core processor.

#### Software

For StateMonitor, a Windows operating system (Windows 7 or higher or Windows Server 2008 R2) is required.

For communication, the following Firewall settings are required:

- Enable TCP ports 19000 to 19034 for communication with the machine controls
- Enable TCP port 28001 for communication with a PC, tablet, or smartphone

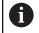

Have an IT specialist configure the firewall to enable the required TCP ports.

#### **SMTP** server

To use the **Messenger** notification function in StateMonitor, you must connect to an SMTP server acting as the e-mail output server. Contact your e-mail provider for the details needed to access the SMTP server.

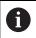

Create a separate e-mail address for StateMonitor

Further information: "Messenger settings submenu", Page 169

## 2.2 Installation

#### Downloading the installer

To install StateMonitor, you need to download the installer from the HEIDENHAIN website (**www.heidenhain.de**).

- Download the current version from: www.heidenhain.de
- Navigate to the Download folder of your web browser
- Unpack the downloaded file with the extension in a temporary storage folder
- > The **Install StateMonitor.exe** installer is unpacked and available in the temporary folder.

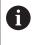

StateMonitor is dongle-protected. The dongle and the installation instructions will be sent to you by mail. **Further information:** "Licensing", Page 27

#### Installing StateMonitor under Microsoft Windows

During the installation, both the StateMonitor application and the PostgreSQL database will be installed on the PC or server.

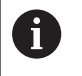

In order to perform the installation, you need to log in to Microsoft Windows as an administrator.

Proceed as follows in order to install StateMonitor:

- Double-click the Install StateMonitor.exe installer to start the installation.
- > The Setup Wizard opens.
- Select the setup language.
- ▶ Follow the setup wizard instructions.
- Accept the license conditions.
- Click the **Finish** button to complete the installation process.
- > StateMonitor has been installed successfully.

The following desktop icons are created during installation:

- ili.
- Activate StateMonitor
- StateMonitor website

#### Changing, repairing, and uninstalling StateMonitor

When you start the **Install StateMonitor.exe** installation file again, you are given the following possibilities:

Change

If you want to change the installed program functions, select **Change**.

Repair

Select **Repair** if StateMonitor is not working properly due to installation errors.

Remove

If you want to uninstall StateMonitor, select Remove.

## 2.3 File structures

The installation includes the following components:

- StateMonitor (application)
- ControlCenter
- HEIDENHAIN DNC
- WIBU CodeMeter
- OpenJDK (Java)
- PostgreSQL (database)

The installed files are structured as follows if the default settings are used:

- Installation folder
  - ..\<Program Files>\HEIDENHAIN\StateMonitor
  - Application
- Work directory ..\<ProgramData>\HEIDENHAIN\StateMonitor
  - Database
  - Machine images
  - Log files

8

Access to the files depends on the configuration of the access rights on the PC or server.

## 2.4 Uninstalling

#### **Uninstalling StateMonitor**

To uninstall StateMonitor, proceed as follows:

- Double-click to start the StateMonitor.exe installation file in the sm subfolder
- > The Setup Wizard opens.
- ► Click the **Remove** button
- ► Follow the uninstaller instructions
- > StateMonitor is uninstalled.

## 2.5 Licensing

#### Demo version (without dongle)

You can evaluate StateMonitor as a demo version for free for a limited time. The demo version is fully-featured, i.e. it includes the software's full range of functions, but it is limited to five machines.

The trial period starts on installation of the software. To continue using StateMonitor after the trial period has expired, you need to purchase the software.

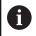

StateMonitor is dongle-protected. After the trial period has expired, StateMonitor will only run with a valid dongle.

- It is not possible to activate a demo license on a virtual server.
- The demo license cannot be remotely activated over a terminal server. Activation must be performed locally on the terminal server.
- All data collected during the trial period are retained for use in the full version.

A license for the demo version is created during installation. This license can be viewed in the WIBU CodeMeter Control Center.

#### Full version (with dongle)

Purchasing the licensed version converts the demo version into the full version. Five machines are enabled automatically. More machines can be added in sets of five.

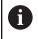

All data saved with the demo version are retained in the full version.

The StateMonitor functionality can be extended using additional software options.

You can purchase licenses for software options from your HEIDENHAIN sales representative. You will then obtain a license key that activates the software option on the dongle.

The full version and the options will only run on a PC or server equipped with a USB port for the dongle.

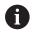

If StateMonitor is installed on a virtual server, then the dongle must be integrated over a suitable USB server or network USB hub.

#### Activation

#### Activating the trial version on a PC or server

To activate the StateMonitor demo version on the PC or server on which it is installed, proceed as follows:

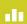

- Double-click the Activate StateMonitor icon on the desktop
- > The WIBU CodeMeter Control Center opens.
- > The WIBU CodeMeter Control Center updates the import.
- Click the OK button
- > The demo version is now activated.
- Close the WIBU CodeMeter Control Center

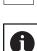

X

The demo version of StateMonitor can only be activated once. If you click the **Activate StateMonitor** icon again, an error message will be displayed.

#### Activating the full version on a PC or server

To activate the full version of StateMonitor on the PC or server on which it is installed, proceed as follows:

- Connect the USB dongle to an available USB port.
- Restart StateMonitor
- > The full version of StateMonitor is now activated.

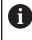

If StateMonitor is installed on a virtual server, then the dongle must be integrated over a suitable USB server or network USB hub.

## 2.6 Starting and ending

#### Starting the software

To start StateMonitor on the PC or server on which it is installed, proceed as follows:

- > The ControlCenter window opens.
- Click the Start button
- > StateMonitor starts.
- Wait until the **Running** status appears on the screen

Click the ControlCenter icon in the status bar

You have to start StateMonitor on the PC or server in order to access StateMonitor from other PCs, tablets, or smartphones.

If you also want to open the StateMonitor application on the PC or server on which StateMonitor is installed, proceed as follows:

 $\mathbf{i}$ 

- Double-click the StateMonitor Website icon on the desktop
- > StateMonitor opens in the default web browser.

#### Opening the client application on a PC, tablet, or smartphone

To open the StateMonitor client application on a PC, tablet, or smartphone, proceed as follows:

- > Open a web browser, e.g. Google Chrome or Mozilla Firefox
- In the address line, enter: <Server Name>:28001 In place of <Servername>, enter the hostname or the IP address of the PC or server on which StateMonitor is installed.
- Press the Enter key
- > StateMonitor opens.

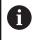

If you open StateMonitor in an older browser, then content may be missing or incorrectly displayed.

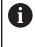

Add the address to your favorites or bookmarks in your web browser in order to access StateMonitor quickly in future.

#### Exiting the software

To exit StateMonitor on the PC or server, proceed as follows:

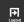

Log off via the Logout menu

- ili.
- The ControlCenter window opens.
  Click the **Shutdown** button
  - > StateMonitor stops.
  - > All clients are disconnected from the server.

Click the ControlCenter icon in the status bar

Wait until the Stopped status appears on the screen

#### NOTICE

#### Caution: Possible loss of data!

If you exit StateMonitor on the server while users are still accessing StateMonitor from other PCs, tablets, or smartphones, the connection between the clients and the server is interrupted immediately. Any input that the users have not yet saved in StateMonitor will be lost.

 Before exiting the software, make sure that all users have logged off

#### **Closing the client application**

To close the StateMonitor client application, proceed as follows:

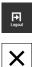

- Log off via the Logout menu
- Close the web browser window

When you exit StateMonitor, the missing period of time receives the status "UNDEF". When you restart StateMonitor and collect a new machine status, then the current machine status is displayed.

## 2.7 ControlCenter

During the installation of StateMonitor, ControlCenter is automatically installed as well and is indicated in the task bar by the StateMonitor symbol.

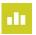

- Click the ControlCenter icon
- > The ControlCenter window opens.

ControlCenter provides the following functions and information:

- Starting and exiting of StateMonitor
- Display of the state of StateMonitor (State tab)
- Settings for the log files (Logfile tab)
- Settings for the database (Database tab)
- Settings for ControlCenter (Settings tab)

| <b>&gt;</b><br>start | (U)<br>Shutdown |                               |              |   |
|----------------------|-----------------|-------------------------------|--------------|---|
| State                | Logfile         | Database                      | Settings     |   |
| (Runn                | ing)            |                               |              |   |
| Versio               | n               |                               |              | - |
| State                | Monitor Ver     | sion: 1.3.0                   |              |   |
| Contro               | olCenter Ve     | rsion: 8.2.6                  |              |   |
| HEIDE                | INHAIN DNO      | C Version: 1.7.               | 1            |   |
| State                | Monitor Opt     | ions                          |              |   |
| Additi               | onal Machin     | es (Option 1):                | 10 Machines  |   |
| Modbu                | us Interface    | e (Option 2): 1               | Machines     |   |
| OPC L                | JA Interface    | e (Option 3): 1               | Machines     |   |
| JobTe                | rminal (Opt     | ion <mark>4):</mark> activate | ed           |   |
| MTCo                 | nnect Inter     | face (Option 5)               | : 1 Machines |   |
| Mainte               | enance Man      | ager (Option 6                | ): activated |   |
| Signal               | s (Option 7)    | ): 5 Signals                  |              |   |
| URL:                 | nttp://         | :2800:                        | 1            |   |
|                      |                 | AIN DNC: Runni                |              |   |

#### **Starting StateMonitor**

To start StateMonitor, proceed as follows:

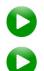

- Click the Start button
- > StateMonitor starts.
- Wait until the **Running** status appears on the screen

#### **Exiting StateMonitor**

To exit StateMonitor, proceed as follows:

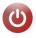

- Click the Shutdown button
- StateMonitor stops.
- > All clients are disconnected from the server.
- Wait until the Stopped status appears on the screen

#### NOTICE

#### Caution: Possible loss of data!

If you exit StateMonitor on the server while users are still accessing StateMonitor from other PCs, tablets, or smartphones, the connection between the clients and the server is interrupted immediately. Any input that the users have not yet saved in StateMonitor will be lost.

 Before exiting the software, make sure that all users have logged off

#### State tab

In the State tab, you will find the following information:

| Element                 | Description                                                                                                    |
|-------------------------|----------------------------------------------------------------------------------------------------|
|                         | Information about the state of the application<br>Possible states:<br>Starting<br>Running<br>Stopping<br>Stopped                      |
| Version                 | Version information about StateMonitor,<br>ControlCenter, and HEIDENHAIN DNC (machine<br>control)                                     |
| StateMonitor<br>options | Overview of enabled software options<br><b>Further information:</b> "Extending the functional-<br>ity with software options", Page 47 |

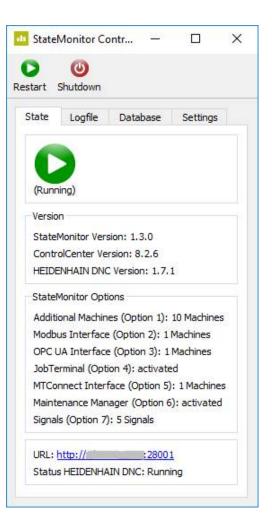

#### Logfile tab

In the  $\ensuremath{\textit{Logfile}}$  tab, you will find the following functions and settings:

| Element              | Description                                                                                        |  |  |  |  |
|----------------------|----------------------------------------------------------------------------------------------------|--|--|--|--|
| Download<br>Logfiles | Downloading of the current StateMonitor log file as a ZIP file                                     |  |  |  |  |
| Logfile              | Logfile options:                                                                                   |  |  |  |  |
| Settings             | Export StateMonitor Log archive                                                                    |  |  |  |  |
|                      | Archived log files are exported as well; this may significantly enlarge the log file               |  |  |  |  |
|                      | Export Windows Event Log                                                                           |  |  |  |  |
|                      | Additional Export of the Windows Event Log<br>with entries from HEIDENHAIN DNC and<br>StateMonitor |  |  |  |  |
|                      | Select Log files time period                                                                       |  |  |  |  |
|                      | Selection of the time period for the log file                                                      |  |  |  |  |
|                      | Reset                                                                                              |  |  |  |  |
|                      | Resetting of the options to default values                                                         |  |  |  |  |
| Logging              | Size adjustment of the ControlCenter log file                                                      |  |  |  |  |
|                      | ControlCenter Lo ? X                                                                               |  |  |  |  |
|                      | ControlCenter StateMonitor                                                                         |  |  |  |  |
|                      | Basic Basic                                                                                        |  |  |  |  |
|                      | Extended                                                                                           |  |  |  |  |
|                      |                                                                                                    |  |  |  |  |
|                      | System                                                                                             |  |  |  |  |
|                      | Basic                                                                                              |  |  |  |  |
|                      | Extended                                                                                           |  |  |  |  |
|                      |                                                                                                    |  |  |  |  |
|                      | OK Cancel                                                                                          |  |  |  |  |

|         | Dow          | vnload Logfi | es |  |
|---------|--------------|--------------|----|--|
| Logfile | Settings     |              |    |  |
|         |              | Ionitor Log  |    |  |
| 🗹 Exp   | oort Windo   | ws Event Lo  | g  |  |
| Sel     | ect Log file | s time perio | d  |  |
| From:   | 12.01.20     | 20 00:00     |    |  |
| To:     | 12.02.20     | 20 08:24     |    |  |
|         |              | Reset        |    |  |
| Loggin  | ıg           |              |    |  |

#### Database tab

In the **Database** tab, you will find the following functions and settings:

| Element            | Description                                                                                                    |
|--------------------|----------------------------------------------------------------------------------------------------|
| Backup<br>Database | Backup of the current StateMonitor database<br>(including the machine images and PDF<br>documents)                                           |
| Database           | Options for the connection to the database:                                                                                                  |
| Connection         | Database Host                                                                                                    |
| Settings           | Host computer with database server<br>(default: "localhost")                                                                                 |
|                    | Database Name                                                                                                    |
|                    | Name of the database (default:<br>"statemonitor")                                                                                            |
|                    | Database Schema                                                                                                    |
|                    | Database scheme (default: "statemonitor")                                                                                                    |
|                    | Database Port                                                                                                    |
|                    | Datenbase port (default: "28010")                                                                                                    |
|                    | If the database server is run on a different computer from that of StateMonitor, then the database TCP port must be enabled in the firewall. |

#### Apply

Application of the options

| Backup Database       Database Connection Settings       Database Host:     localhost       Database Name:     statemonitor       Database Schema:     statemonitor |
|----------------------------------------------------------------------------------------------------|
| Database Host: localhost<br>Database Name: statemonitor                                                                                                    |
| Database Name: statemonitor                                                                                                    |
|                                                                                                    |
| Database Schema: statemonitor                                                                                                    |
|                                                                                                    |
| Database Port: 28010                                                                                                    |
| Apply                                                                                                    |

#### Settings tab

In the **Settings** tab, you will find the following settings:

| Element      | Description                                                                                      |
|--------------|--------------------------------------------------------------------------------------------------|
| StateMonitor | Options of the application:                                                                      |
| Settings     | Windows Event Logger                                                                             |
|              | Additional logging of StateMonitor data in the Windows Event Log                                 |
|              | Simulated Machines                                                                               |
|              | Use of simulated machines in StateMonitor                                                        |
|              | Status light full size                                                                           |
|              | Display of the machine statuses as<br>background colors in machine park / button<br>view         |
|              | Server Setup HTTPS                                                                               |
|              | If StateMonitor is run via HTTPS, then a keystore with a valid certificate must be defined       |
|              | IP-Camera                                                                                        |
|              | <ul> <li>Access to IP cameras on machines</li> </ul>                                             |
|              | Validate Modbus Parameters                                                                       |
|              | <ul> <li>Validation of the parameters when adding a<br/>machine with Modbus interface</li> </ul> |
|              | Auto Port                                                                                        |
|              | Port for the application in the browser (default: "28001")                                       |
| Server       | Running StateMonitor as a Windows service                                                        |
| Settings     | To register StateMonitor as a Windows service, proceed as follows:                               |
|              | <ul> <li>Start ControlCenter with administrator rights</li> <li>Stop StateMonitor</li> </ul>     |
|              | <ul> <li>Click the StateMonitor Service option</li> </ul>                                        |
|              | Click the Apply button                                                                           |
|              |                                                                                                  |

| State    | Logfile                    | Database       | Settings |  |
|----------|----------------------------|----------------|----------|--|
| State    | Monitor Set                | tings          |          |  |
| <u> </u> | /indows Eve                | nt Logger      |          |  |
| 🗹 si     | imulated Ma                | chines         |          |  |
| S        | tatus light fi             | ull size       |          |  |
| S        | erver Setup                | HTTPS          |          |  |
| IF       | -Camera                    |                |          |  |
| ⊡ v      | alidate Mod                | ous Parameters | 3        |  |
| ⊠ A      | uto Port                   |                |          |  |
| 2800     | )1                         |                |          |  |
| Serve    | er Settings                |                |          |  |
| 🗌 s      | ta <mark>t</mark> eMonitor | Service        |          |  |
|          |                            | Apply          |          |  |

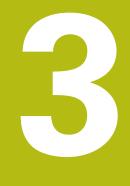

# General usage information

## 3.1 Target group

The purpose of StateMonitor is to centrally evaluate machine data in order to use machine capacities more effectively.

The intended target groups of StateMonitor are:

- Machine operators (e.g. for operation of multiple machines, oncall duty, weekend operation)
- Employees in the foreman's office and in production planning
- Maintenance and servicing staff
- Controllers and management

## 3.2 Opening and closing

#### Opening the client application on a PC, tablet, or smartphone

To open the StateMonitor client application on a PC, tablet, or smartphone, proceed as follows:

- Open a web browser, e.g. Google Chrome or Mozilla Firefox
- In the address line, enter: <Server Name>:28001 In place of <Servername>, enter the hostname or the IP address of the PC or server on which StateMonitor is installed.
- Press the Enter key
- > StateMonitor opens.

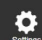

i

If you open StateMonitor in an older browser, then content may be missing or incorrectly displayed.

Add the address to your favorites or bookmarks in your web browser in order to access StateMonitor quickly in future.

#### Opening the client application on the control

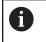

0

i

In order to operate StateMonitor without a touchscreen, you will need a mouse or a touchpad.

To open the client application of StateMonitor on a HEIDENHAIN control, proceed as follows:

- Move the cursor to the bottom of the control screen
- > The HEROS task bar is displayed.
- Click the Diadur icon
- Select the Web Browser menu item
- > The saved browser is opened.
- In the address line, enter:
  - http:\\**Servername**:28001 In place of **Servername**, enter the host name or IP address of the PC or server on which StateMonitor is installed
- > StateMonitor appears on the screen.
- Set the display to full screen
- > With the screen switchover key, you can switch between the control screen and StateMonitor.

To ensure communication between StateMonitor and the control through a firewall, you must enable the TCP-Port 28001 in the firewall.

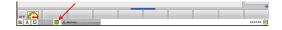

## **Closing the client application**

To close the StateMonitor client application, proceed as follows:

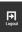

X

- Log off via the Logout menu
- Close the browser window

## 3.3 Login / Logout

## Login

Once StateMonitor has started, users have to log on with their user name and password.

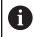

Multiple users can be logged on at the same time.

If you are logging in for the first time after installing StateMonitor, and you have not yet defined any users, then you must first create a user.

Further information: "Password", Page 42

## Logout

Before exiting StateMonitor, the users have to log off. To log off, proceed as follows:

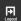

- Log off via the Logout menu
- > The empty login window will be displayed.

## 3.4 Password

You must create an initial password when you log on for the first time after the installation.

Proceed as follows to create an initial password:

- Open the login window
- Follow the instructions

StateMonitor displays the logged-in user as the **default administrator**.

## NOTICE

Caution: Possible loss of data!

The password created in StateMonitor can be reset only by a user with administrator rights.

Observe your company's current rules regarding passwords.

## 3.5 General settings

#### Display

StateMonitor is a web application that you can use on various devices such as PCs, tablets, and smartphones.

The display is automatically adapted to the respective terminal.

#### Language

The global language setting can only be changed by a user with the Administrator role.

Further information: "Advanced submenu", Page 184

In the **User settings** submenu, every user can set the language individually without affecting the global language setting.

**Further information:** "Change language settings for user", Page 149

#### Time zone

Based on the time zone, StateMonitor determines the valid time for the machine data display.

The correct time zone must therefore be set on the server on which StateMonitor is installed.

The correct time must also be set on the machine so that StateMonitor can correctly process and display the times.

## 3.6 Overview of the menus

The availability of the individual menus and submenus depends on:

- the activated options
- the role of the corresponding user
   Further information: "Roles", Page 150

In StateMonitor, the following menus and submenus are available:

| lcon        | Menus and submenus             |
|-------------|--------------------------------|
| Home        | Home                           |
| 000         | Machines                       |
| Machines    | Tile view                      |
|             | Status overview                |
|             | Day view                       |
|             | Messenger                      |
| Q           | Event configurator             |
| Messenger   | Notification profiles          |
|             | Notifications                  |
|             | Jobs (software option)         |
|             | Create job                     |
| JODS        | Assign job                     |
|             | Adjust machining sequence      |
|             | Maintenance (software option)  |
| Maintenance | Tile view                      |
| Maintenance | Status overview                |
|             | Evaluations                    |
|             | Machine statuses               |
| Evaluations | Key figures                    |
|             | Program run times              |
|             | Machine alarms                 |
|             | Job times (software option)    |
|             | Signals (software option)      |
|             | Maintenances (software option) |
|             | Time filter                    |

|       |                                                               |                |            | HEIDEN          |
|-------|---------------------------------------------------------------|----------------|------------|-----------------|
| ۵     |                                                               | D              | <u>u 2</u> | (Mart Advectmen |
| 1     |                                                               |                |            |                 |
|       | ome user Default.Administrato                                 | *              |            |                 |
|       | orization status StateMonitor A<br>login: 18.83.2020 12:00:39 | udministrator. |            |                 |
| Lases | Mubia narigation                                              |                |            |                 |
|       |                                                               |                |            |                 |
|       |                                                               |                |            |                 |
|       |                                                               |                |            |                 |
|       |                                                               |                |            |                 |
|       |                                                               |                |            |                 |
|       |                                                               |                |            |                 |
|       |                                                               |                |            |                 |
|       |                                                               |                |            |                 |
|       |                                                               |                |            |                 |
|       |                                                               |                |            |                 |
|       |                                                               |                |            |                 |
|       |                                                               |                |            |                 |
| i     |                                                               |                |            |                 |
|       |                                                               |                |            |                 |
|       |                                                               |                |            |                 |
|       |                                                               |                |            |                 |
|       |                                                               |                |            |                 |
|       |                                                               |                |            |                 |
|       |                                                               |                |            |                 |
|       |                                                               |                |            |                 |

6

| lcon     | Menus and submenus         |
|----------|----------------------------|
|          | Settings                   |
| Settinas | User settings              |
| Seungs   | User management            |
|          | Machines                   |
|          | Add groups                 |
|          | Machine mapping            |
|          | Statuses (software-option) |
|          | Messenger settings         |
|          | File backup                |
|          | External reporting DB      |
|          | Advanced                   |

Info

## 3.7 Functions in tables and charts

In tables and charts, various functions are available. These depend on the submenu you have opened.

## Finding text in tables

Using the **Find:** input field, you can search the table for the desired character string. For this purpose, proceed as follows:

- Enter the search term in the Find: input field
- > The table only displays the rows containing the search term.
- The search term can contain letters, numbers, and special characters.

You can connect multiple search terms using AND or OR.

| Gate |                 | Description                                                                   | Example                    |
|------|-----------------|-------------------------------------------------------------------------------|----------------------------|
| AND  | "And" operation | The table displays all of the rows containing both of the search terms.       | TNC 640 <b>AND</b> 100.0 % |
| OR   | "Or" operation  | The table displays all of the rows containing either one of the search terms. | TNC 640 <b>OR</b> iTNC 530 |

## Sorting table entries

You can sort the table entries by column. Proceed as follows:

- Click the header of the column in question
- StateMonitor sorts the table entries in descending order based on this column.

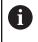

Every time you click the header of a table column, StateMonitor switches between ascending and descending order.

#### Adjusting the column width

To adjust the column width, drag the separation line with the mouse to the desired position.

#### Showing the chart related to a table

In many cases, you can display a chart in addition to the table view to represent the table data graphically.

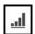

Click the chart symbol or the Graphically visualize a table button

- > StateMonitor shows a chart below the table.
- To display details on a point, bar, or section (if available), click the corresponding item.
- Adjust the display using the checkboxes or selection fields (if available)

#### Saving table or chart data as CSV files

In many cases, it is possible to save the data from a table or chart as a CSV file. You can import the CSV file e.g. into Microsoft Excel and further process it there.

- Click the Export table button
- Select the desired location
- Click the Save button

## 3.8 Extending the functionality with software options

The StateMonitor functionality can be extended using additional software options.

You can purchase licenses for software options from your HEIDENHAIN sales representative. You will then obtain a license key that activates the software option on the dongle. The following software options are available:

| Option | Extended functionality   | ID         |
|--------|--------------------------|------------|
| 1      | Five additional machines | 1220884-01 |
| 2      | Modbus Interface         | 1268670-01 |
| 3      | OPC UA Interface         | 1268673-01 |
| 4      | JobTerminal              | 1268674-01 |
| 5      | MTConnect Interface      | 1268675-01 |
| 6      | MaintenanceManager       | 1308520-01 |
| 7      | Signals                  | 1308521-01 |

Further information: "Software options and licenses", Page 187

## Home menu

## 4.1 Home menu

Enter your user name and password in the **Home** menu. **Further information:** "Login / Logout ", Page 51

| StateMonitor     |    |  |
|------------------|----|--|
|                  |    |  |
|                  | [] |  |
|                  |    |  |
| User             |    |  |
| User<br>Password |    |  |

If a user is logged on, then StateMonitor displays the **authorization status** of the logged-on user as well as the time of the last login.

## Company-specific start page

If you want to add your company logo or another image file in the **Home** menu, then proceed as follows:

- ► Copy the desired image file into the directory C:\ProgramData \HEIDENHAIN\StateMonitor\homeImage
- > StateMonitor displays the image in the **Home** menu.

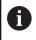

StateMonitor can only show one image at a time. Therefore, copy only one image file to the **C:ProgramData'HEIDENHAIN'StateMonitor homeImage** directory.

## 4.2 Login / Logout

## Login

Once StateMonitor has started, users have to log on with their user name and password.

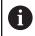

Multiple users can be logged on at the same time.

If you are logging in for the first time after installing StateMonitor, and you have not yet defined any users, then you must first create a user.

## **Automatic login**

Users with the Viewer role can use a special URL to log in from the web browser.

- Open a web browser, e.g.:
  - Microsoft Edge
  - Google Chrome
  - Mozilla Firefox
- In the address line, enter the following: http:\\Servername:28001/jh-tnc-sm-app/operator#!login/Username/Password
  - In the Servername field, enter the hostname or the IP address of the PC or server on which StateMonitor is installed.
  - In the Username and Password fields, enter your user name and your password.
- Press the Enter key
- > StateMonitor opens without displaying the login window.

Add the address to your favorites or bookmarks in your web browser in order to access StateMonitor quickly in future.

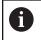

i

Saving access data in the address line is possible only for users with the **Viewer** role.

#### Logout

Before exiting StateMonitor, the users have to log off. To log off, proceed as follows:

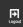

- ► Log off via the **Logout** menu
- > The empty login window will be displayed.

5

## **Machines menu**

## 5.1 Machines menu

In the **Machines** menu, StateMonitor displays all of the machines that have been set up and activated in the **Settings** menu.

Further information: "Machines submenuMachines", Page 154

The  $\ensuremath{\textbf{Machines}}$  menu contains the following submenus:

- Tile view
- Status overview
- Daily view

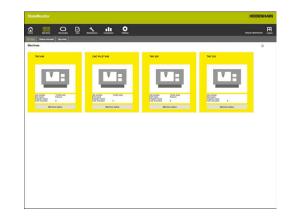

## 5.2 Tile view submenu

In the **Tile view** submenu, StateMonitor show every activated machine.

The machine status card contains the following information:

| Information    | Meaning                                                                                                    |
|----------------|----------------------------------------------------------------------------------------------------|
| Machine image  | If you upload an image of the machine when<br>adding it, then StateMonitor will show the<br>image here                             |
| Status light   | Current machine status                                                                                                    |
| Job number     | Number of the job being currently machined (software option)                                                                       |
| Part name      | Name of the currently finished workpiece (software option)                                                                         |
| Program name   | Name of the NC program currently loaded<br>in <b>Program Run, Full Sequence</b> or <b>Program</b><br><b>Run, Single Block</b> mode |
| Fully executed | Number of complete program runs                                                                                                    |

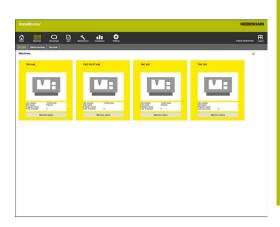

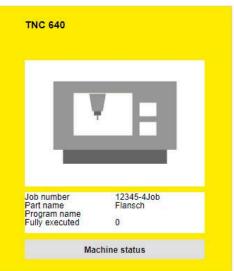

## Filtering the Tile view

Each user can adapt the **Tile view** as desired. For this purpose, proceed as follows:

| Ľ |     | 1 |
|---|-----|---|
| L | 303 | 1 |
|   | ~~~ |   |

i

- Click the gear symbol
- > A filter selection window opens. The filter criteria encompass machines and machine groups.
- ► To limit the view to certain machines or machine groups, tick the box in front of it with the mouse
- > StateMonitor shows the selected machines.

If no box has been ticked, then StateMonitor will display all of the machines that are assigned to the user (default setting).

## Status light

The colors of the status light have the following meanings:

| Color                      | Meaning                                                                                                    |
|----------------------------|----------------------------------------------------------------------------------------------------|
| Gray                       | The machine is not switched on or not connected                                                                                                    |
| Red                        | The machine is not ready for operation.                                                                                                    |
| Yellow                     | The machine is ready for operation, but not produc-<br>tive.                                                                                             |
| Dark green/<br>Light green | The machine is productive.<br>Dark green = Productive (feed rate & rapid OVR<br>>= 100 %)<br>Light green = Productive (feed rate & rapid OVR<br>< 100 %) |

## 5.3 Status overview submenu

In the **Status overview** submenu, StateMonitor graphically displays the machine statuses in doughnut charts.

In doing so, StateMonitor differentiates between:

- Total machines
- Favored machines

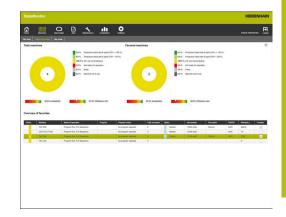

#### **Total machines**

The **Total machines** doughnut chart summarizes the machine statuses of all of the activated machines in the machine park. In addition, StateMonitor displays the calculated **Availability** and **Utilization rate** parameters as the average of all activated machines in the machine park.

#### **Favored machines**

The **Favored machines** doughnut chart contains only the machine statuses of machines that have been marked as **Favorite** in the **Overview of favorites**.

#### **Overview of favorites**

The **Overview of favorites** table lists all of the activated machines in the machine park and contains the following information:

- Current Status of the machine
- Machine tool (machine designation)
- Current Mode of operation of the machine
- The Program currently loaded on the machine Program
- Program status
- Number of programs that have been Fully executed
- Status of the current job
- Job number
- Part name
- OK/R/S: returned quantities of Actual amount (OK), Rework (R) and Scrap (S)
- Nominal amount
- Designation as Favorite

## 5.4 Day view submenu

In the **Day view** submenu, you can graphically display the machine statuses of the current day for each machine.

Furthermore, the **Availability** and **Utilization rate** key figures are shown for each machine.

Further information: "Key figures submenu", Page 136

The machine status bar results from the machine status.

A blue line above a section of the status bar indicates that the section contains additional information.

Further information: "Saving additional information", Page 71

| The store   Balant concenters                                                                                                    |                                                                                    |                     |
|----------------------------------------------------------------------------------------------------|------------------------------------------------------------------------------------|---------------------|
|                                                                                                    |                                                                                    | Collect Advectories |
| Daily view                                                                                                    |                                                                                    | 0                   |
|                                                                                                    | 1102140-402201 MC401 DC71 2Culor 30007970<br>N N N N N N N N N N N N N N N N N N N |                     |
|                                                                                                    | 102300.9-1022010 OCAUTIN   SK /   College 300012/270                               |                     |
|                                                                                                    | n n n n n n n n n n n n n n n n n n n                                              |                     |
|                                                                                                    |                                                                                    |                     |
| 1                                                                                                    |                                                                                    |                     |
|                                                                                                    | Las las las las las las las las las las l                                          |                     |
| Poductive (text site 5 can<br>Poductive (text site 5 can<br>OK, but nat pretactive<br>Not reacy for specialize<br>Detry<br>Machine not in can |                                                                                    |                     |
|                                                                                                    |                                                                                    |                     |
|                                                                                                    |                                                                                    |                     |
|                                                                                                    |                                                                                    |                     |

## Showing detailed information

You can show detailed information for each section of the machine status bar. For this purpose, proceed as follows:

- Click a section of the machine status bar
- StateMonitor displays a window containing detailed information about the machine status and any comments.

## Defining the observation period for the machine status bars

By default, the machine status bars show the period from 00:00 to 24:00 hrs. Each user can set this observation period individually. The maximum length of the viewing period is 24 hours.

To adjust the viewing period, proceed as follows:

- (j)
- Click the gear symbol
- > The User-specific adaptation of machine statuses window is displayed.
- In the From: field: select or enter the desired time
- In the to: field: select or enter the desired time
- Click the Save button
- The machine status bars display the selected period.

## 5.5 Overview of machine statuses

The following overview shows the machine statuses triggered by the combinations of active **Mode of operation**, **Program status**, and **Override settings**.

| Ma | chine status                                                 | Mode of | operation                             | Program status                                                           | Override settings |
|----|--------------------------------------------------------------|---------|---------------------------------------|--------------------------------------------------------------------------|-------------------|
|    | Dark green<br>Productive (feed rate &<br>rapid OVR >= 100 %) | ->      | Program Run, Full<br>Sequence         | In progress                                                              | ≥ 100 %           |
|    | Light green<br>Productive (feed rate &<br>rapid OVR < 100 %) | -       | Program Run, Full<br>Sequence         | In progress                                                              | < 100 %           |
|    |                                                              |         | Program Run,<br>Single Block          | In progress                                                              | > 0 %             |
|    | Yellow<br>OK, but not productive                             | ->      | Program Run, Full<br>Sequence         | In progress                                                              | = 0 %             |
|    |                                                              | ->      | Program Run, Full<br>Sequence         | <ul><li>Selected</li><li>Stopped</li><li>Interrupted</li></ul>           | Any               |
|    |                                                              | E       | Program Run,<br>Single Block          | <ul> <li>Finished</li> <li>Error</li> <li>No program selected</li> </ul> |                   |
|    |                                                              | (m)     | Manual Operation                      |                                                                          | Any               |
|    |                                                              |         | Electronic<br>Handwheel               |                                                                          |                   |
|    |                                                              |         | Positioning with<br>Manual Data Input |                                                                          |                   |

| Machine status |                                        | Mode of operation                                                                                                    | Program status | Override settings |  |
|----------------|----------------------------------------|----------------------------------------------------------------------------------------------------|----------------|-------------------|--|
|                | Red<br>Not ready for operation         | Program Run, Full                                                                                                    | Error          | Any               |  |
|                |                                        | Program Run,<br>Single Block                                                                                                    |                |                   |  |
|                | Light gray<br><b>Delay</b>             | The <b>Delay</b> status is not generated directly by the machine. Users can store the <b>Delay</b> status instead of a yellow or dark gray status.                              |                |                   |  |
|                | Dark gray<br><b>Machine not in use</b> | <ul> <li>The machine is switched off<br/>or</li> <li>StateMonitor cannot establish a connection to the machine<br/>or</li> <li>StateMonitor is temporarily shut down</li> </ul> |                |                   |  |

## 5.6 Machine status

The Machine status view shows the following information:

- Machine status light
- Machine name
- **SIK** number and control of the machine
- NC software version of the control
- Override settings
- Mode of operation
- Program that is currently active on the machine
- Subprogram that is currently active on the machine
- Program status, Starting time, and Duration of the current program
- Current job (software option)
- Active messenger status
- Program statistics
- Machine reports
- Maintenance status (software option)
- Machine statuses with machine status bar (resulting from the Machine status)
- Utilization rate

To access the Machine status view, proceed as follows:

- Switch to the Machines menu
- Click the Machine status button of the desired machine
- > StateMonitor opens the Machine status view.

From the **Machine status** view, you can access additional submenus:

Edit machine statuses

**Further information:** "Edit machine statuses submenu", Page 69

- Job terminal (software option)
   Further information: "Job terminal submenu (software option)", Page 75
- Detailed view of the last 3 days
   Further information: "Detailed view of the last 3 days submenu", Page 79
- Machine alarms

Further information: "Machine alarms submenu", Page 80

Program run times

**Further information:** "Program run times submenu", Page 82

Maintenance & malfunction

**Further information:** "Maintenance & malfunction submenu (software option)", Page 84

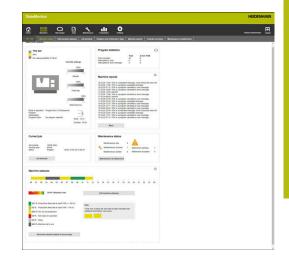

## Displaying the live image

In the **Machine status** submenu, you can call the live image of the camera.

Precondition: An IP camera is configured for the machine.

Further information: "Edit machine", Page 158

For this purpose, proceed as follows:

- Click the camera symbol next to the machine name
- > The live build is shown in a new tab of the browser.

## **Override settings**

StateMonitor graphically displays the **Override settings** for the **Spindle** (speed), the **Feed rate**, and the **Rapid traverse** as percentages.

The display corresponds to the actual potentiometer setting on the control, regardless of the current operating mode.

If rapid traverse and feed rate are on the same potentiometer on your machine, StateMonitor shows the same values for both **Override settings**.

## Mode of operation

StateMonitor displays the **Mode of operation** that is currently selected on the machine.

Only the machine operating modes and the associated symbols are displayed. StateMonitor does not show the programming modes of operation.

#### Machine operating modes

| Symbol | Mode of operation                                  |  |  |
|--------|----------------------------------------------------|--|--|
| (m)    | Manual Operation                                   |  |  |
|        | Electronic Handwheel                               |  |  |
|        | <b>Positioning with Manual Data Input</b><br>(MDI) |  |  |
|        | Program Run, Single Block                          |  |  |
| -      | Program Run, Full Sequence                         |  |  |

## Program status

**The Program status** provides information on the current status of the NC program on the machine.

The following program statuses can occur:

| Program status      | Meaning                                                                                                    |
|---------------------|----------------------------------------------------------------------------------------------------|
| In progress         | The machine is executing an NC program.                                                                                                    |
| No program selected | The machine is not in an operating mode that executes NC programs.                                                                                                |
| Inactive            | The current <b>Mode of operation</b> on<br>the machine is <b>Program Run, Full</b><br>Sequence, or <b>Program Run, Single</b><br>Block.                           |
|                     | <ul> <li>No NC program has currently been<br/>started or</li> </ul>                                                                                               |
|                     | <ul> <li>program run was interrupted by an<br/>error or</li> </ul>                                                                                                |
|                     | The operator stopped the program<br>run with an INTERNAL STOP                                                                                                    |
| Error               | The execution of the current NC program was interrupted due to an error.                                                                                          |
|                     | The <b>Error</b> status is shown until it is acknowledged on the machine. Then the status switches to <b>Inactive</b> .                                           |
| Selected            | The current <b>Mode of operation</b> on<br>the machine is <b>Program Run, Full</b><br>Sequence, or <b>Program Run, Single</b><br>Block.                           |
|                     | The operator has selected a program but not started yet.                                                                                                    |
| Stopped             | <ul> <li>The current Mode of operation on<br/>the machine is Program Run, Single<br/>Block, and the operator has not yet<br/>started the next NC block</li> </ul> |
|                     | <ul> <li>Program run was stopped by an MO command in the NC program</li> </ul>                                                                                    |
| Interrupted         | The operator interrupted the program run with <b>NC Stop</b> .                                                                                                    |
| Finished            | The current NC program has been executed until the end. An <b>M30</b> or <b>M2</b>                                                                                |

When the machine is switched off, no **Program status** is displayed.

## Current job (software option)

Under **Current job**, StateMonitor displays information on the job that is currently executed on the respective machine. Prerequisites:

The job has been set up

- The job has been assigned to the machine
- The job is currently being executed
- To edit jobs, proceed as follows:
- Click the Job terminal button
- The Jobs submenu is displayed.
   Further information: "Job terminal submenu (software option)", Page 75

#### Active messenger status

Under **Active messenger status**, StateMonitor shows the active **Notifications**.

Further information: "Notifications submenu", Page 97

- []]
- If the Active messenger status area is not visible, then click the slider symbol in the Program statistics area
- Instead of showing the Program statistics area, StateMonitor shows the Active messenger status area.

| Current job                          |                                |                         |
|--------------------------------------|--------------------------------|-------------------------|
| Job number<br>Working step<br>Status | 12345-4Job<br>001a4<br>Prepare | Since 18.03.20 12:04:39 |
| Job terr                             | ninal                          |                         |

## **Program statistics**

Under **Program statistics**, StateMonitor logs the number of fully executed and aborted NC programs.

Counting includes:

- All programs (Total)
- For the current program (Active PGM)

StateMonitor distinguishes the following cases:

| Dialog                          | Meaning                                                                                                |
|---------------------------------|----------------------------------------------------------------------------------------------------|
| Fully executed                  | Number of fully executed programs                                                                      |
| Interrupted by user             | Number of programs interrupted by the user                                                             |
| Interrupted by error<br>message | Number of programs that were interrupted due to an error message                                       |
| 11 115                          | • <b>Program statistics</b> area is not visible, then the slider symbol in the <b>Active messenger</b> |

status area

Instead of showing the Active messenger status area, StateMonitor shows the Program statistics area.

## Machine messages

In the **Machine reports** area, StateMonitor shows the last machine messages.

Each user can define individually which messages are to be displayed under **Machine reports**. For this purpose, proceed as follows:

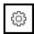

- Click the gear icon
- A filter selection window opens The filter criteria are error classes, error groups, and messages.
   Further information: "Machine alarms submenu", Page 80
- To add a filter criterion to the selection, enable the checkbox in front of it
- Click the Save button
- > Under Machine reports, StateMonitor will only show the messages that match the selected filter criteria.
- > Filtering only applies to the **Machine reports** section in the **Machine status** submenu.

To view further machine messages, proceed as follows:

- Click the **More** button
- The Machine reports submenu opens.
   Further information: "Machine alarms submenu", Page 80

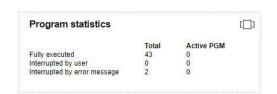

| 1  | 3.03.20 11:59   This is a important message, which should be read with |
|----|------------------------------------------------------------------------|
| 1  | 3.03.20 11:59   This is a program completed message                    |
| 1  | 3.03.20 01:15   This is a program canceled by user message             |
| 1  | 7.03.20 16:29   This is a program canceled by error message            |
|    | 7.03.20 12:26   Alarm9                                                 |
| 17 | 7.03.20 11:49   This is a program canceled by error message            |
|    | 7.03.20 08:59   Alarm9                                                 |
|    | 7.03.20 07:49   This is a program canceled by user message             |
|    | 7.03.20 03:44 This is a program completed message                      |
|    | 5.03.20 21:26   This is a program canceled by user message             |
|    | 5.03.20 15:17   This is a program canceled by user message             |
|    | 5.03.20 05:04   This is a program canceled by user message             |
|    | 5.03.20 23:04   This is a important message, which should be read with |
|    | 5.03.20 23:04   This is a program completed message                    |
|    | 5.03.20 17:21   This is a program canceled by user message             |
| 1  | 5.03.20 07:10   This is a program canceled by user message             |

## Maintenance status (software option)

In the **Maintenance status** area, StateMonitor shows the machine's current maintenance status.

To see details or to report malfunctions, proceed as follows:

- Click the Maintenance & malfunction button
- The Maintenance & malfunction submenu is shown. Further information: "Maintenance & malfunction submenu (software option)", Page 84

#### **Machine statuses**

Under **Machine statuses**, StateMonitor shows the machine status bar of the current day as well as the current **Utilization rate**.

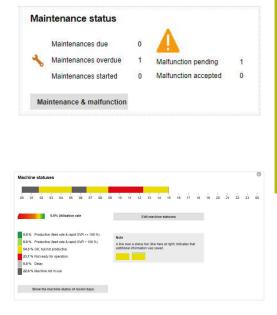

#### Setting the viewing period

By default, the machine status bar shows the viewing period from 00:00 hrs. to 24:00 hrs. Each user can set this period individually. The maximum length of the viewing period is 24 hours.

To adjust the viewing period, proceed as follows:

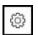

Click the gear icon

- > The User-specific adaptation of machine statuses window is displayed.
- In the From: field: select or enter the desired time
- In the to: field: select or enter the desired time
- Alternatively, after selection of the Show statuses of the last option, select the desired time period
- Click the Save button
- The machine status bar will now display the selected period.

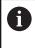

Adjusting the viewing period also affects the **Edit machine statuses** and **Detailed view of the last 3 days** submenus. You can adjust the viewing period there, too.

#### **Detail view**

To see the Detailed view of the last 3 days, proceed as follows:

- Click the Show the machine status of recent days button
- The Detailed view of the last 3 days submenu is displayed. Further information: "Detailed view of the last 3 days submenu", Page 79

#### Editing machine statuses

To replace undetermined machine statuses with others and to specify them more precisely, switch to the **Edit machine statuses** submenu:

- Click the Edit machine statuses button
- The Edit machine statuses submenu is displayed.
   Further information: "Edit machine statuses submenu", Page 69

## 5.7 Edit machine statuses submenu

#### **Displaying machine statuses**

In the **Edit machine statuses** submenu, StateMonitor shows the machine statuses of the current day in a machine status bar and lists them in chronological order in a table.

To select a day for which StateMonitor should display the machine statuses, proceed as follows:

- Click the calendar symbol next to Date displayed
- Select the desired date
- Alternatively, enter the desired date in the Date displayed field
- Alternatively, you can browse through the days in reverse
- Or you can browse through the days in a forward direction

You can filter the table entries according to:

- The machine status colors (Filter)
- The duration of the individual machine statuses (Show statuses that are longer than...)

Further information: "Functions in tables and charts", Page 46

|            | Monitor                      |                          |                        |          |                       |                             |                                          |                          | HEIDEN                 |  |
|------------|------------------------------|--------------------------|------------------------|----------|-----------------------|-----------------------------|------------------------------------------|--------------------------|------------------------|--|
| ŝ          |                              | <u>a</u>                 | 1 .                    | <u>.</u> | •                     |                             |                                          |                          |                        |  |
|            |                              |                          |                        |          |                       |                             |                                          |                          |                        |  |
| Editme     | chine statuses T             | NC 640                   |                        |          |                       |                             |                                          |                          |                        |  |
| Date day   | aged ( III ) to a            | 2020                     |                        | feer H   | ****                  | *= * =                      | Show statuses that are longer the        | a.,                      |                        |  |
| 14 43 2428 | 1 THC 640   5                | C /   SCothan            | Sector of proc         |          |                       | 0                           |                                          |                          |                        |  |
|            | P 00 04                      |                          |                        |          |                       | 21 22 23 00                 | The second second                        |                          | Ph Utilization rate    |  |
|            |                              |                          |                        |          |                       |                             |                                          |                          |                        |  |
| 0.         | From To                      |                          | Pressen                |          |                       |                             |                                          |                          | New slobs              |  |
|            | Prove 1a<br>00-90-34 82:50 H | Made of operation        | Pagan<br>ma yani2Pagan |          | Poper lides           | Machine message             |                                          |                          | CK bit nt potethe      |  |
|            | 62.50.11 06.26.06            |                          |                        |          |                       | The of Propert General      | i ne semp                                |                          | Machine patier and     |  |
|            | 053628 074020                | Program Run, Full Securi | na puttinger           |          | in property           |                             |                                          |                          | OK but not productive  |  |
|            | 10.00 10.00 #                | Popul Rut, Ful Sepa      | nia munophogan         |          | In progress, Finished |                             |                                          |                          | Productive Deed rate & |  |
|            | 10 30 41 12 01 04            | Program Run, Full Segur  | na pyllingar           |          | Finished              | This is a important message | which should be read with care. The is a | rogram completed message | OK but not productive  |  |
|            | 120106 12041                 | Program Run, Full Sequ   | ena i                  |          | No program selected   |                             |                                          |                          | OK, but not productive |  |
| -          |                              |                          |                        |          |                       |                             |                                          |                          | Export table           |  |
|            |                              |                          |                        |          |                       |                             |                                          |                          | Captor Gales           |  |
|            | ines of the lattice with     |                          |                        |          |                       |                             |                                          |                          |                        |  |
| III Deay   |                              |                          |                        |          |                       |                             |                                          |                          |                        |  |
|            |                              |                          |                        |          |                       |                             |                                          |                          |                        |  |
|            |                              |                          |                        |          |                       |                             |                                          |                          |                        |  |
| Seve       |                              |                          |                        |          |                       |                             |                                          |                          |                        |  |
|            |                              |                          |                        |          |                       |                             |                                          |                          |                        |  |
|            |                              |                          |                        |          |                       |                             |                                          |                          |                        |  |
|            |                              |                          |                        |          |                       |                             |                                          |                          |                        |  |
|            |                              |                          |                        |          |                       |                             |                                          |                          |                        |  |
|            |                              |                          |                        |          |                       |                             |                                          |                          |                        |  |
|            |                              |                          |                        |          |                       |                             |                                          |                          |                        |  |
|            |                              |                          |                        |          |                       |                             |                                          |                          |                        |  |
|            |                              |                          |                        |          |                       |                             |                                          |                          |                        |  |

## Replacing and specifying machine statuses

In the **Edit machine statuses** submenu, you have the option of replacing machine statuses with other ones and of specifying them more precisely.

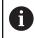

Additional specifications can be defined in the **Settings** menu.

Further information: "Statuses submenu", Page 166

To change a machine status, proceed as follows:

- Switch to the Machines menu
- Click the Machine status button of the desired machine
- Select the Edit machine statuses submenu
- In the table, click the **New status** column
- Select the desired status in the selection field
- Click the Save the lines button
- The machine status is changed in the machine status bar.

6

With HEIDENHAIN controls, the control function **FN38** can be used in order to edit machine statuses inStateMonitor from the NC program.

**Further information:** "FN38: Edit machine statuses", Page 73

The table below shows which original machine statuses can be replaced by which specifications:

| Original stat | tus                              | New status (specification)                       |  |  |
|---------------|----------------------------------|--------------------------------------------------|--|--|
| Dark green    | Productive                       | Dark green, light green, yellow,<br>red, or gray |  |  |
| Light green   | Productive, feed<br>rate < 100 % | Dark green, light green, yellow,<br>red, or gray |  |  |
| Yellow        | OK, but not<br>productive        | Yellow, red, or gray                             |  |  |

70

| Original sta | tus                     | New status (specification) |  |  |
|--------------|-------------------------|----------------------------|--|--|
| Red          | Not ready for operation | Red                        |  |  |
| Dark gray    | Machine not in<br>use   | Dark or light gray         |  |  |

The light-gray **Delay** status does not originally come from the machine and is therefore not an original status.

The light-gray status can replace a yellow original status or a darkgray original status and specify it more precisely.

Example:

If a machine is switched off for maintenance work (dark-gray bar), then you can subsequently set this status in StateMonitor to Delay (light-gray bar).

#### Saving additional information

A blue line above a section of the machine status bar indicates that the status has been replaced or contains additional information.

Proceed as follows to save additional information:

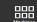

- Switch to the Machines menu
- Click the Machine status button of the desired machine
- Select the Edit machine statuses submenu
- Enter additional information in the Comment column of the table
- Click the Save the lines button
- StateMonitor displays a blue line above the section in the machine status bar.

If you click on a section with a blue line, StateMonitor displays a pop-up window with the inserted comment and any information regarding changed or specified machine statuses.

#### **Editing machine statuses**

You can manually edit individual machine statuses in the machine status bar at a later time. To do so, you "divide" the time entry of a machine status into two mutually independent parts that you then designate with a relevant machine status.

This gives you the option of subdividing monitored time periods to reflect the actual machine occupation for the calculation of key figures (see "Key figures submenu", Page 136).

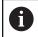

For defining planned downtimes (e.g., shift change or breaks) see "Time filter submenu", Page 144.

To edit a machine status, proceed as follows:

- Switch to the Machines menu
- Click the Machine status button of the desired machine
- Select the **Edit machine statuses** submenu
- In the table, click the row of the desired section
- In the field next to the Split status button, enter the desired cutting point in the form of hh:mm
- Click the Split status buttons
- The section is divided, with the end of the first part corresponding to the beginning of the second part of the entered cutting point.
- Select the desired status in the selection field of the desired section
- Click the Save the lines button

## 5.8 FN38: Edit machine statuses

## FN38 control functionFN38

With HEIDENHAIN controls, the control function **FN38** can be used in order to edit machine statuses inStateMonitor from the NC program.

FN38 can be used with the following HEIDENHAIN controls:

| Control         | Starting with software version |
|-----------------|--------------------------------|
| iTNC 530        | 34049x-03, 60642x-01           |
| TNC 640         | 34059×-05                      |
| TNC 620         | 81760x-01                      |
| TNC 320         | 771851-02                      |
| TNC 128         | 771841-02                      |
| CNC PILOT 640   | 68894x-04                      |
| MANUAL Plus 620 | 54843x-04                      |

To be able to use the **FN38** function, you have to enter code number 555343 to enable special functions for Q parameter programming.

The TNC as of software version 34059x-07 allows programming of **FN38** without entering a code number.

## Programming

To program the FN38 control function, proceed as follows:

Q

A

Press the **Q** key at the control

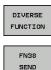

- Press the DIVERSE FUNCTION soft key
- Press the FN38 SEND soft key
- > The control writes the line FN38: SEND /".
- Write the desired machine status Example:

FN 38: SEND / "NEW\_STATE: STANDBY"

## Commands

Aided by the following FN38 commands, you can edit the machine statuses in StateMonitor:

| Color coding                                                               | Syntax                                                            | Explanation                                                                                                    |
|----------------------------------------------------------------------------|-------------------------------------------------------------------|----------------------------------------------------------------------------------------------------|
| Yellow                                                                     | "NEW_STATE:IDLE"                                                  | The machine is ready for operation, but no productive                                                                                                    |
| Red                                                                        | "NEW_STATE:INOPERABLE"                                            | The machine is not ready for operation                                                                                                    |
| Light gray                                                                 | "NEW_STATE:STANDBY"                                               | Machine is in the <b>Delay</b> status <b>Delay</b>                                                                                                    |
|                                                                            | "NEW_STATE:CUTSTATE"                                              | Subdivide the current machine status, see<br>"Editing machine statuses", Page 72                                                                                         |
|                                                                            |                                                                   |                                                                                                    |
| Application exam                                                           | "NEW_STATE:RESUME" <b>ple</b>                                     | Restore the original status without editing                                                                                                    |
| Goal:<br>To divide and reass                                               | <b>ple</b><br>sign the machine status                             | Restore the original status without editing                                                                                                    |
| Goal:                                                                      | <b>ple</b><br>sign the machine status                             |                                                                                                    |
| Goal:<br>To divide and reass                                               | ple<br>sign the machine status                                    | Restore the original status without editing                                                                                                    |
| Goal:<br>To divide and reass<br>BEGIN PGM FN38NE<br>:                      | ple<br>sign the machine status                                    | Restore the original status without editing         Program started, PRODUCTIVE machine status         New machine status generated in StateMonitor                      |
| Goal:<br>To divide and reass<br>BEGIN PGM FN38NE<br>:<br>FN 38: SEND /"NEW | ple<br>sign the machine status<br>EWSTATETEST MM<br>2_STATE:IDLE" | Restore the original status without editing         Program started, PRODUCTIVE machine status         New machine status generated in StateMonitor (PRODUCTIVE -> IDLE) |

## 5.9 Job terminal submenu (software option)

In the **Job terminal** submenu, the operator can enter the job status during machining at the machine. The operator can edit the entries at a later time.

In the following tables, StateMonitor shows the uncompleted jobs for the machine:

Assigned jobs for machine table:

This table contains all of the jobs that are assigned to the machine. The jobs are shown in their defined machining sequence. The operator can select and start the jobs in the table.

Assigned jobs for machine groups table:

This table contains all of the jobs that are assigned to a machine group to which the machine belongs. The jobs are shown in their defined machining sequence. The operator can transfer the jobs to the **Assigned jobs for machine** table and then start them. These jobs are then no longer visible for the other machines in the machine group.

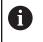

If no uncompleted jobs are available for machine groups, then StateMonitor hides the **Assigned jobs for machine groups** table.

The creation and assignment of jobs is performed in the **Jobs** menu. There, you can also change the order of job execution.

Further information: "Jobs menu (software option)", Page 102

Specified machining times and numbers of parts will be included in the job evaluation.

**Further information:** "Job times submenu (software option)", Page 141

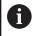

With HEIDENHAIN controls, the control function **FN38** can be used in order to edit machine statuses inStateMonitor from the NC program.

**Further information:** "FN38: Edit machine statuses", Page 73

## **Deadline display**

The preset deadline is color-coded in the table. The color indicates whether the deadline is met:

- **Green**: Deadline is more than 24 hours ahead
- Orange: Deadline will be reached in less than 24 hours
- **Red**: Deadline has been exceeded

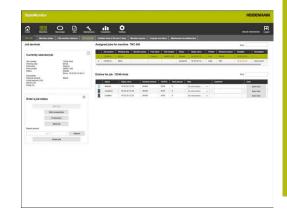

## Entering the job status

To enter the job status and to record machining times, proceed as follows:

- Switch to the Machines menu
- Click the Machine status button of the desired machine
- Select the Job terminal submenu
- In the Assigned jobs for machine table, click the desired job
- The job information will be displayed in the Currently selected job section.
- Under Enter a job status, click the Start job button
- > Time recording will start.
- Successively click the buttons that correspond to the respective job status at the machine.
- StateMonitor records the times for each job status.
- To finish or abort editing, click the Stop job button
- > This terminates time recording.
- > If desired, you can restart the job.
- To report the nominal amount, select Actual amount (OK) in the selection field
- Enter the quantity in the input field of the manufactured part
- Click the **Report** button
- To report the amount of scrap, select Scrap (S) in the selection field
- > Enter the number of scrap parts in the input field
- Click the **Report** button
- ► To report the number of rework parts, select **Rework (R)** in the selection field
- Enter the number of parts to be reworked in the input field
- Click the **Report** button
- > The quantities are saved in the job.
- ► To complete the job, click the **Finish job** button
- > The job is no longer displayed in the job terminal.
- > The recorded times and quantities can be viewed in the **Evaluations** menu.

#### Transferring a job from a machine group

To assign a job from the machine group to the machine, proceed as follows:

- Click the desired job in the Assigned jobs for machine groups table
- The selected job is highlighted in green in the table.
- Select the desired position in the Table position for assignment selection field
- Click the Assign working step to the machine button
- The job appears in the Assigned jobs for machine table at the selected position, and it can be started.

## Transferring the job back to the machine group

Precondition: the job has not yet been started. To transfer a job back to the machine group, proceed as follows:

- In the Assigned jobs for machine table, click the desired job
- The selected job is highlighted in green in the table.
- In the Enter a job status section, click the gear symbol
- StateMonitor displays the Extended job functions window.
- Select the desired position under Transfer selected working step back to the machine group in the Table position for back transfer selection field
- Click the Transfer working step back button
- The job appears in the Assigned jobs for machine groups table at the selected position and can be adopted by any machine from the group.

## Retrieving the last completed job

To retrieve the last completed job, proceed as follows:

- In the Enter a job status section, click the gear symbol
- StateMonitor displays the Extended job functions window.
- Select the desired position under Retrieve most recently ended job in the job list in the Table position for back transfer selection field
- Click the **Rescind last completed job** button
- The job appears in the Assigned jobs for machine table at the selected position.
- > The job is again available for entries.

ŝ

## **Editing entries**

To edit entries, proceed as follows:

- Retrieve the last completed job
- Alternatively, click the desired job in the Assigned jobs for machine table
- The job information will be displayed in the Currently selected job section.
- > The Entries for job table opens.
- If necessary, restart the job
- ▶ If necessary, report a different amount
- ► In the Entries for job table, click the desired row
- If necessary, select a note (specification of the job status)

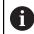

Additional specifications for job statuses can be defined in the **Settings** menu.

Further information: "Statuses submenu", Page 166

- ▶ If necessary, enter a comment
- Click the Save the row button
- To complete the job, click the Finish job button

## 5.10 Detailed view of the last 3 days submenu

The **Detailed view of the last 3 days** submenu contains the following information:

- The machine status bars of the past three days
- Availability of the machine during the past three days
- Utilization rate of the machine during the past three days

Further information: "Key figures submenu", Page 136

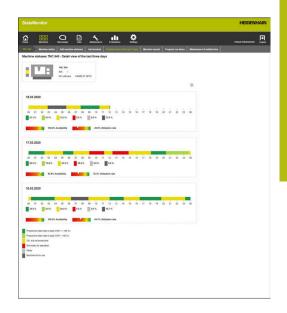

## Setting the viewing period for the machine status bar

By default, the machine status bar shows the viewing period from 00:00 hrs. to 24:00 hrs. Each user can set this period individually. **Further information:** "Setting the viewing period", Page 67

## 5.11 Machine alarms submenu

In the **Machine alarms** submenu, StateMonitor lists the **Machine reports**.

The error messages on the control are divided into **Error classes** and **Error groups**:

- **Error classes** indicate the cause of the error message.
- Error groups provide information on the origin of the error messages.

On HEIDENHAIN controls, users can generate their own messages in the NC program using the **FN38** special function.

**Further information:** "FN38: Sending messages from the NC program", Page 99

StateMonitor displays these messages as **Information**.

|         | eMonitor                                                                                                    |                                                                                                    |                                       |                                                                                                    |                                                                                                    |                          |   |  |
|---------|----------------------------------------------------------------------------------------------------|----------------------------------------------------------------------------------------------------|---------------------------------------|----------------------------------------------------------------------------------------------------|----------------------------------------------------------------------------------------------------|--------------------------|---|--|
| ŝ       |                                                                                                    | o 🗈 🖞                                                                                                    | L                                     | <u>م</u>                                                                                                    |                                                                                                    |                          |   |  |
|         |                                                                                                    |                                                                                                    |                                       |                                                                                                    |                                                                                                    |                          |   |  |
| Machi   | ine messages from the                                                                                                    | machine TNC 640                                                                                                    |                                       |                                                                                                    |                                                                                                    |                          |   |  |
| Error o | 588545                                                                                                    | Error groups                                                                                                    | Information                           |                                                                                                    |                                                                                                    |                          |   |  |
|         | inergeno stati Ti                                                                                                    | v spector fi                                                                                                    | - FROM (19                            |                                                                                                    |                                                                                                    | Select all check bones   |   |  |
|         | marring (3)                                                                                                    | Programming (7)<br>PSC (7)                                                                                                    | Phopen                                |                                                                                                    |                                                                                                    | baselect all check bears |   |  |
|         | ida (2)<br>iote (5)<br>Yogram (ancellation (2)                                                                                                    | Ceneral information (<br>Remote (1)<br>Puttern (3)                                                                                                    | 2) Program                            | internaled by user (42)<br>internaled by error message (26)                                                                                                    |                                                                                                    | Refresh                  |   |  |
| 2.8     | feed rate shapped (2)<br>leavet (2)<br>some (8)                                                                                                    |                                                                                                    |                                       |                                                                                                    |                                                                                                    |                          |   |  |
|         |                                                                                                    |                                                                                                    |                                       |                                                                                                    |                                                                                                    | Fed                      |   |  |
|         |                                                                                                    |                                                                                                    | Error class                           | Engrane                                                                                                    | Reported                                                                                                    | Administrat              |   |  |
|         | tew                                                                                                    |                                                                                                    |                                       |                                                                                                    |                                                                                                    |                          |   |  |
| •       | Erer<br>The is a prigram cample                                                                                                    | led message                                                                                                    |                                       |                                                                                                    | 18.83.20 11 59.51                                                                                                    |                          | 1 |  |
| •       | The is a program complete                                                                                                    | led message<br>ge, which should be read with care                                                                                                    |                                       |                                                                                                    | 18.83.20 11.59.51                                                                                                    |                          | 1 |  |
| •       | This is a program canyof<br>This is a important messa<br>This is a program cancele                                                                                                    | ge, which should be read with care<br>of to user message                                                                                                    |                                       | -                                                                                                    | 18.30.20 (1.59.51<br>18.30.20 (1.59.51                                                                                                    |                          | 1 |  |
|         | This is a program complet<br>This is a important messa<br>This is a program cancele<br>This is a program cancele                                                                                                    | ge, which should be read with care<br>of to user message                                                                                                    |                                       |                                                                                                    | 16.02.20 11.59.51<br>16.02.20 41.16.37<br>17.02.20 16.29.28                                                                                                    |                          | 1 |  |
| •       | This is a proper complete<br>This is a important messa<br>This is a propert cincele<br>This is a proper cincele<br>Agents                                                                                                    | ge, which should be read with care<br>of its user message<br>of its error message                                                                                                    |                                       | -                                                                                                    | 18.83.20 11.59.51<br>18.83.20 11.59.51<br>17.83.20 19.28.28<br>17.83.20 19.28.28                                                                                                    | 17 20 20 14 50 25        | l |  |
|         | The is a proper carpet<br>The is a imposed meso<br>The is a proper carcele<br>The is a proper carcele<br>Asmit<br>The is a proper carcele                                                                                                    | ge, which should be read with care<br>of its user message<br>of its error message                                                                                                    | Non                                   | -<br>-<br>-<br>Paganong<br>-                                                                                                    | 18.83.25 11.59.51<br>14.83.26 11.59.51<br>17.83.26 14: 19.37<br>17.83.26 14:29.28<br>17.83.26 12.28.28<br>17.83.26 11.48.31                                                                                                    |                          |   |  |
|         | This is a program competing the set of program competing the set of the set of the set o                                                                                                    | ge, which should be need with care<br>of its over message<br>of its error message<br>of its error message<br>of its error message                                                                                                    | Non                                   | -<br>-<br>-<br>Poganny                                                                                                    | 19.80.2011 59.51<br>19.80.2011 53.37<br>17.83.2014 29.28<br>17.83.2016 29.28<br>17.83.2016 29.28<br>17.83.2016 29.28<br>17.83.2018 2016<br>17.83.2018 2016                                                                                                    | 17.30.20 14.50 28        |   |  |
|         | This is a program complete<br>This is a propertied messal.<br>This is a program concells.<br>This is a program concells.<br>Admits<br>This is a program concell.<br>Admits<br>Admits<br>This is a program concell.<br>This is a program concell.                                                                                                    | ger, which should be read with care<br>of its over message<br>of by error message<br>of by error message<br>of by over message                                                                                                    | -<br>-<br>Note                        | -<br>-<br>-<br>Popanny<br>-<br>Popanny<br>-                                                                                                    | 94.02.20 11.09.51<br>94.02.20 11.09.57<br>17.09.20 19.29.20<br>17.09.20 12.29.20<br>17.09.20 12.09.20<br>17.09.20 12.09.20<br>17.09.20 19.09.50<br>17.09.20 19.09.50                                                                                                    |                          |   |  |
|         | The is a program cample<br>The is a program cample<br>The is a program cample<br>The is a program cample<br>Admits<br>The is a program cample<br>Admits<br>The is a program cample<br>The is a program cample<br>The is a program cample                                                                                                    | ge, which should be need with care<br>of to user message<br>of to user message<br>of to error message<br>of to error message<br>of to user message<br>toor message                                                                                                    | i i i i i i i i i i i i i i i i i i i | -<br>-<br>-<br>Puganng<br>-<br>Puganng<br>-                                                                                                    | 94.02.20 (199.5)<br>94.02.24 (193.7)<br>17.02.24 (292.2)<br>17.02.01 (292.2)<br>17.02.01 (292.2)<br>17.02.                                                                                                    |                          |   |  |
|         | This is a program compare<br>This is a program concell<br>This is a program concell<br>This is a program concell<br>Asserts<br>This is a program concell<br>Asserts<br>This is a program concell<br>This is a program concell<br>This is a program concell<br>This is a program concell<br>This is a program concell                                                                                                    | ge, which should be read with care<br>of this care message<br>of the error message<br>of the error message<br>of the uncer message<br>of the uncer message<br>of the uncer message                                                                                                    |                                       | -<br>-<br>-<br>Paganing<br>-<br>-<br>-<br>-                                                                                                    | 94023019931<br>9402341937<br>1702309233<br>1702302233<br>1702302333<br>17023023433<br>17023023483<br>1702202489<br>1702202489<br>1702202489<br>1702202488                                                                                                    |                          |   |  |
|         | This is a program complete<br>This is a program console<br>This is a program console<br>This is a program concelle<br>Assertio<br>This is a program concelle<br>Assertio<br>This is a program concelle<br>This is a program concelle<br>This is a program concelle<br>This is a program concelle<br>This is a program concelle                                                                                                    | ge, which should be read whi care<br>of to care message<br>of to care message<br>of to error message<br>of to care message<br>of to care message<br>of to care message<br>of to care message                                                                                                    |                                       | -<br>-<br>-<br>-<br>-<br>-<br>-<br>-<br>-<br>-                                                                                                    | 14.02.20 11.59.51<br>14.02.20 41.55.27<br>17.02.20 12.22.20<br>17.02.20 12.22.20<br>17.02.20 14.02.11<br>17.02.20 14.02.11<br>17.02.20 14.02<br>17.02.20 14.02<br>17.02.20 14.02<br>14.02.20 14.02<br>14.02.20 14.02.21<br>14.02.20 14.02.21                                                                                                    |                          |   |  |
|         | This is a program cample<br>This is a program cample<br>This is a program cample<br>This is a program cample<br>Assist<br>This is a program cample<br>Assist<br>This is a program cample<br>This is a program cample<br>This is a program cample<br>This is a program cample<br>This is a program cample                                                                                                    | ge, shich shadi te nat ulh care<br>d to uno neorge<br>d to entri neorge<br>d to entri neorge<br>d to entri neorge<br>d to unor neorge<br>tec neorge<br>d to unor neorge<br>d to unor neorge                                                                                                    |                                       | -<br>-<br>-<br>Pagasang<br>-<br>-<br>-<br>-                                                                                                    | 1002011931<br>100211937<br>1702119228<br>1702119228<br>170211027<br>170211001<br>1702101001<br>1702101001<br>170210140<br>170210140<br>170210140<br>1002111722<br>1002115722<br>1002199999                                                                                                    |                          |   |  |
|         | This is a program complet<br>This is a program complet<br>This is a program concell<br>This is a program concell<br>Asserd<br>This is a program concell<br>Asserd<br>This is a program concell<br>This is a program concell<br>This is a program concell<br>This is a program concell<br>This is a program concell<br>This is a program concell                                                                                                    | ge, which should be read with care<br>of by user recoupe<br>of by user recoupe<br>of by error recoupe<br>of by user recoupe<br>to character<br>to character<br>of by user recoupe<br>of by user recoupe<br>of by user recoupe<br>of by user recoupe<br>of by user recoupe                                                               |                                       | -<br>-<br>-<br>-<br>-<br>-<br>Programming<br>-<br>-<br>-<br>-<br>-<br>-<br>-<br>-<br>-<br>-<br>-<br>-<br>-<br>-<br>-<br>-<br>-<br>-<br>-                                                                                                    | 9402019951<br>940294932<br>170299233<br>170299233<br>170291233<br>170291243<br>170291409<br>170291409<br>170291409<br>170291409<br>170291409<br>170291409<br>1802915723<br>1802915729<br>1802915759<br>1802915759                                                                                                    |                          |   |  |
|         | This is a program complete<br>This is a program complete<br>This is a program concern<br>This is a program concern<br>Americ<br>This is a program concern<br>Americ<br>This is a program concern<br>This is a program concern<br>This is a program concern<br>This is a program concern<br>This is a program concern<br>This is a program concern<br>This is a program concern<br>This is a program concern<br>This is a program concern                                                                                                    | ge, which should be read uith care<br>of the care message<br>of the care message<br>of the error message<br>of the error message<br>of the care message<br>of the care message<br>of the care message<br>of the care message<br>of the care message<br>of the care message<br>of the care message                                       |                                       |                                                                                                    | 14.02.011.99.51<br>94.02.011.92.7<br>170.021.92.03<br>170.021.92.03<br>170.021.92.04<br>170.021.92.04<br>170.021.92.04<br>170.021.92.04<br>140.021.12.03<br>140.021.92.04<br>140.021.92.04<br>140.040.040.040.040.040.040.040.040.040.                                                                                                    |                          |   |  |
|         | This is a pippler completion of the temperature of the temperature of temperature of temperature of tempera                                                                                                    | pp, which should be wait with care<br>of by user message<br>of by entry message<br>of by entry message<br>of by user message<br>of by user message<br>of by user message<br>of user message<br>of user message<br>of user message<br>of user message<br>of user message                                                                 |                                       | -<br>-<br>-<br>-<br>-<br>-<br>Programming<br>-<br>-<br>-<br>-<br>-<br>-<br>-<br>-<br>-<br>-<br>-<br>-<br>-<br>-<br>-<br>-<br>-<br>-<br>-                                                                                                    | 14.023119951<br>94.023141937<br>1702319228<br>1702319228<br>1702319228<br>170231928<br>1702319<br>1702319<br>1702319<br>17020<br>1702319<br>1702319<br>1702317                                                                                                    |                          |   |  |
|         | This is a pripare complete<br>This is a pripare memory<br>This is a pripare memory<br>This is a pripare memory<br>This is a pripare complete<br>Alamit<br>This is a pripare complete<br>This is a pripare complete to<br>this is a pripare complete to<br>this is a pripare complete to<br>this is a prip | pp, shill shall be well all over<br>the sum message<br>of the settimessage<br>of the settimessage<br>of the settimessage<br>of the settimessage<br>of the settimessage<br>of the settimessage<br>of the settimessage<br>of the settimessage<br>of the settimessage<br>of the settimessage<br>of the settimessage<br>of the settimessage |                                       | Papanni<br>Papanni<br>Papanni<br>Papanni<br>Papanni<br>Papanni<br>Papanni                                                                                                    | 14.02.2011.99.51<br>94.02.2011.99.51<br>97.02.2019.92.20<br>97.02.2019.20.20<br>97.02.2019.02.20<br>97.02.2019.04.00<br>97.02.2019.04.00<br>97.02.2019.04.00<br>96.02.2019.04.00<br>96.02.2019.04.00<br>96.02.2019.04.00<br>96.02.2019.04.00<br>96.02.2019.04<br>96.02.2019.04<br>96.02.04<br>96.02.04<br>96.04<br>96.0                                                                                                    |                          |   |  |
|         | Тех и а рудит сануы<br>Тех и а рудит сануы<br>Тех и а улуушт сануы<br>Тех и а улуушт сануы<br>Тех и а улуушт сануы<br>Амге<br>Амге<br>Тех и а улуушт сануы<br>Тех и а улуушт сануы<br>Тех и а улуушт сануы<br>Тех и а улуушт сануы<br>Тех и а улуушт сануы<br>Тех и а улуушт сануы<br>Тех и а улуушт сануы<br>Тех и а улуушт сануы<br>Тех и а улуушт сануы<br>Тех и а улуушт сануы<br>Тех и а улуушт сануы<br>Тех и а улуушт сануы<br>Тех и а улуушт сануы<br>Тех и а улуушт сануы                                                                                                    |                                                                                                    |                                       |                                                                                                    | 14.023119951<br>94.023141937<br>1702319228<br>1702319228<br>1702319228<br>170231928<br>1702319<br>1702319<br>1702319<br>17020<br>1702319<br>1702319<br>1702317                                                                                                    |                          |   |  |
|         | This is a pripare complete<br>This is a pripare memory<br>This is a pripare memory<br>This is a pripare memory<br>This is a pripare complete<br>Alamit<br>This is a pripare complete<br>This is a pripare complete to<br>this is a pripare complete to<br>this is a pripare complete to<br>this is a prip |                                                                                                    |                                       | Popennig<br>Popennig<br>Pop | 14.02.2011.99.51<br>94.02.2011.99.51<br>94.02.2011.92.20<br>97.02.2012.22.00<br>97.02.2012.22.00<br>97.02.2012.02.00<br>97.02.2019.04.00<br>97.02.2019.04.00<br>97.02.00<br>97.02.00<br>97.00<br>97.000<br>97.0000000000 |                          |   |  |

## **Filtering messages**

To find certain messages more quickly, you can filter by **Error** classes, Error groups, and Information.

In the filter selection, StateMonitor displays the occurring **Error** classes, Error groups, and Information.

You can filter by the following Error classes:

- Emergency stop
- Failure description
- Warning
- Info
- Note
- Program cancellation
- Program stop
- Feed rate stopped
- Reset
- None

The **None** error class contains all error messages that do not belong to any other error class.

You can filter by the following Error groups:

- operation
- Programming
- PLC
- General information
- Remote
- Python
- None

The **None** error group contains all error messages that do not belong to any other error group.

Filtering by Information:

- FN38
- FN 38 Job
- Program successfully completed
- Program interrupted by user
- Program interrupted by error message

To filter the machine messages, proceed as follows:

- Tick the box in front of the desired filter criteria
- Click the Refresh button
- > The table is updated and contains all of the machine messages that correspond to the selected filter criteria.

Further information: "Functions in tables and charts", Page 46

## 5.12 Program run times submenu

In the **Program run times** submenu, StateMonitor chronologically lists, in a **Program table**, all of the NC programs that were started during within the selected time period.

The following options are available for delimiting the time frame:

- Time from ... to ...
- Number of days (counting back from the current day)
  - 1 day
  - 3 days
  - 7 days
- Date from ... to ...

The search function within the table (**Find:** input field) searches the **Program**, **Subprogram** and **Status** columns.

Further information: "Functions in tables and charts", Page 46

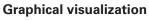

In addition to the  $\ensuremath{\textbf{Program table}}$  , you can display two charts:

- Program run time of the machine {0} chart: Total evaluation of all programs listed in the table
- Program analysis chart: Detailed evaluation of a single program

## Program run time of the machine {0} chart

This chart shows the program run times and the average override settings of all programs listed in the table.

To display the chart, click the Graphically visualize a table button below the table

The chart includes the following information:

- Each vertical line in the grid represents a program
- The value on the horizontal axis represents the program number in the table
- The green data point visualizes the run time of the program (value on the **Program run time** axis)
- The other data points represent the average override settings of the program for Spindle, Rapid trav, and Feed rate (values on the Average override over the program run time axis)
- To display detailed information on a program, hover the mouse over the desired data point
- The chart values, program status, and a percentage evaluation of the machine statuses are displayed in a pop-up window.
- To filter the chart on a program, select that program in the dropdown field
- The chart will then only display the values of the selected program.

**Further information:** "Showing the chart related to a table", Page 46

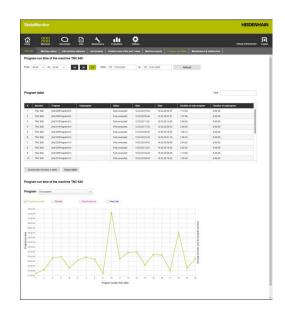

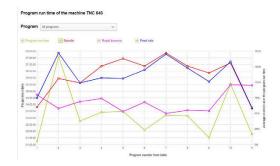

#### Program analysis chart

A

This chart shows the average override settings and machine statuses during the program run time.

To view the chart, proceed as follows:

- Click the Graphically visualize a table button below the table
- > The Program run time of the machine {0} chart is displayed
- Click any data point on the vertical line of the program
- > The Program analysis chart is displayed

The chart includes the following information:

- The horizontal axis shows the program run time
- The vertical axis shows the override setting
- The lines visualize the override settings for Spindle, Rapid trav, and Feed rate at the respective point in time
- The FMAX status bar visualizes feed rate and rapid traverse (FMAX) during the program run time
- The machine status bar shows the machine statuses during the program run time

The **FMAX** status bar is only displayed if you allow access to the PLC.

**Further information:** "Settings for PLC password", Page 227

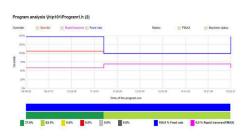

# 5.13 Maintenance & malfunction submenu (software option)

In the **Maintenance & malfunction** submenu, you can see the current maintenance status of the machine, as well as accept and document maintenance jobs or report occurring malfunctions.

The **Maintenance & malfunction** submenu encompasses the following views.

| Symbol | View         |  |
|--------|--------------|--|
| *      | Maintenances |  |
|        | Malfunctions |  |

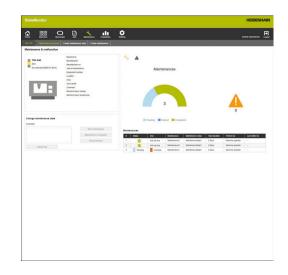

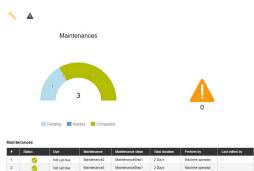

#### Maintenances view

The Maintenances view encompasses the following elements:

- Maintenances doughnut chart
   Further information: "Maintenances doughnut chart", Page 115
- Malfunctions warning symbol: Under the warning symbol, StateMonitor shows the number of the unresolved malfunctions.
- Maintenances table
   Further information: "Maintenances table", Page 117

If you select a maintenance event in the **Maintenances** table, then StateMonitor also displays the **Entries for maintenance: {0}** tables. The **Entries for maintenance: {0}** table chronologically lists the booked statuses of the selected maintenance event.

The **Entries for maintenance: {0}** table contains the following information:

- Status: Current status of the maintenance job
- Status since: Date of the last entry
- Comment: Comment of the user
- User: The user who made the last entry

The creation and assignment of maintenance jobs is performed in the **Maintenance** menu.

Further information: "Maintenance menu (software option)", Page 112

i

## Malfunctions view

The Malfunctions view encompasses the following elements:

- Malfunctions doughnut chart
   Further information: "Malfunctions doughnut chart", Page 115
- Malfunctions warning symbol
- Malfunctions table
   Further information: "Malfunctions table", Page 118

If you select a malfunction in the **Malfunctions** table, then StateMonitor also shows the **Entries for malfunction {0}** table. The **Entries for malfunction {0}** table chronologically lists the booked statuses of the selected malfunction.

The **Entries for malfunction {0}** table contains the following information:

- Status: Current status of the malfunction
- Status since: Date of the last entry
- Comment: Comment of the user
- User: The user who made the last entry

#### Accepting a maintenance event

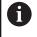

Entries cannot be edited at a later time. It possible to upload a log at a later time.

To accept a maintenance event and record maintenance times, proceed as follows:

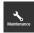

- Switch to the Maintenance menu
- Select the desired machine in the Tile view of maintenance submenu
- Klick the desired maintenance job in the Maintenances table
- Call linked documents as needed
   Further information: "Displaying linked documents", Page 86
- > The information about the maintenance job appears in the **Maintenance: {0}** section.
- In the Change maintenance section, press the Start maintenance button
- > Time recording will start.
- Once the maintenance tasks on the machine are completed, enter a comment as needed
- Click the Maintenance completed button
- > This terminates time recording.
- The new maintenance status appears in the Maintenances table.
- If necessary, upload a log in the following manner

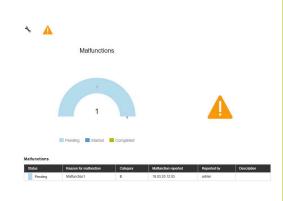

Precondition: the protocol is available as a PDF file.

- In the Change maintenance section, press the Upload file button
- StateMonitor shows the Upload file for maintenance: {0} window.
- In the File name field, enter a document name
- Click the Upload file button
- Select the file in Windows Explorer
- Click Open
- Close the window
- > The log is loaded and linked to the selected maintenance job.

## **Displaying linked documents**

- To show all of the documents that are linked to a maintenance job, click the All files button
- StateMonitor displays the All files of the maintenance: {0} window containing the following documents:
  - Maintenance documents
  - Documents of all maintenance steps
  - Maintenance protocols
- ► To open a document, click in the **pdf** button in the pertinent row
- > StateMonitor opens the document in a new browser tab.

## **Reporting malfunctions**

Precondition: at least one malfunction reason is defined in the **Settings** menu (specification).

Further information: "Statuses submenu", Page 166

To report a malfunction, proceed as follows:

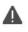

- To switch to the Malfunctions view, click the warning symbol
- Click the large warning symbol in the Malfunctions view
- StateMonitor displays the **Report malfunction** button.
- Click the **Report malfunction** button
- StateMonitor displays the Report malfunction window.
- Select Reason for malfunction

In the drop-down menu, options are available that were defined in the **Settings** menu. **Further information:** "Statuses submenu", Page 166

- ▶ If necessary, enter a comment
- Click the **Report malfunction** button
- > The malfunction appears in the **Malfunctions** table.

## Accepting a malfunction

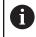

Entries cannot be edited at a later time. It possible to upload a log at a later time.

To accept a malfunction and record times, proceed as follows:

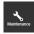

- Switch to the Maintenance menu
- Select the desired machine in the Tile view of maintenance submenu
- To switch to the Malfunctions view, click the warning symbol
  - In the Malfunctions table, click the desired malfunction
  - StateMonitor displays the Entries for malfunction {0} table.
  - In the Change malfunction state section, click the Accept malfunction button
  - > Time recording will start.
  - Once the malfunction has been resolved on the machine, enter a comment as needed
  - Click the Malfunction fixed button
  - > This terminates time recording.
  - The new status appears in the Malfunctions table.
  - Upload a log as needed

You can upload the protocol in the **Change malfunction state** section. The procedure corresponds to uploading a file to a maintenance event. "Uploading a log"

## **Displaying a log**

- ► To show linked logs, click the **Show log** button
- StateMonitor displays the Logs of the malfunction: {0} window.
- To open a log, click the pdf button in the pertinent row
- > StateMonitor opens the log in a new tab of the browser.

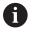

Ð

Entered times appear in the **Maintenance** and **Evaluations** menus.

6

## Messenger menu

## 6.1 Messenger menu

In the **Messenger** menu, you can define which users are to be notified at what times and for which machine messages.

The **Messenger** menu contains the following submenus:

- Event configurator
- Notification profiles
- Notifications

6

The role of the user determines which submenus and functions StateMonitor displays.

**Further information:** "User management submenu", Page 150

Proceed in the following sequence:

 In the Notification profiles submenu, create a notification profile. (Who is to be notified when?)

**Further information:** "Notification profiles submenu", Page 95

- In the Event configurator submenu, configure the events. (For which machine messages should someone be notified?)
   Further information: "Event configurator submenu", Page 91
- In the Notifications submenu, assign the defined events and notification profiles to each other.
   (Which event triggers which notification profile?)
   Further information: "Notifications submenu", Page 97

## 6.2 Event configurator submenu

An event is a circumstance that can occur on the machine, such as:

- Warning message
- Machine stop with error message
- Servicing message / maintenance message
- Alarm

StateMonitor directly detects the messages occurring on the control and lists them in the **Machine status** view in the **Machines** menu.

The messages on the control are divided into **Error classes** and **Error groups**. When configuring the events, you can add entire **Error classes** or **Error groups** to the selection.

In addition, **Information** and **Machine statuses** or messages about **Maintenances** or **Malfunctions** can be part of the selection for an event. In the process, the **Information** is either generated in the NC program on the HEIDENHAIN controls (**FN38**) or by StateMonitor from the information of the control.

## Error classes

On the control, the error messages are assigned to the following **Error classes**:

- Emergency stop
- Failure description
- Warning
- Info
- Note
- Program cancellation
- Program stop
- Feed rate stopped
- Reset
- None

The **None** error class contains all error messages that do not belong to any other error class.

#### Error groups

**Error groups** provide information on the origin of the error messages.

The controls distinguish between the following Error groups:

- operation
- Programming
- PLC
- General information
- Remote
- Python
- None

The **None** error group contains all error messages that do not belong to any other error group.

| Machine                                                                                                    | crese and the corresponde                                                                   | ig error classes or groups                                                                                            |                                                                                                    |              |  |
|----------------------------------------------------------------------------------------------------|---------------------------------------------------------------------------------------------|----------------------------------------------------------------------------------------------------|----------------------------------------------------------------------------------------------------|--------------|--|
|                                                                                                    | ~                                                                                           |                                                                                                    |                                                                                                    |              |  |
| Error classes<br>Cranger(r) tho<br>Crange<br>Strong<br>Nos<br>Nos<br>Program Lancatulan<br>Program Ling<br>Pred Gar stropped<br>Nom | Errer proge<br>approximation<br>P(C) approximation<br>Decay and anomalion<br>Python<br>None | Memales<br>Nit<br>Nit John Sharing Sharing Sharing<br>Popus tended to see near teacope<br>Popus tended to ear nearope | Kolowie     Karacie Statuses     Kolowie     Połschie Josef zwy & Angel CVVI + 100 %     To Produktie Josef zwy & Angel CVVI + 100 %     C K & Ard I produktie     To C K & Ard I produktie     To C K & Ard I produktie     To Watching and Angel | Reinterances |  |
|                                                                                                    |                                                                                             |                                                                                                    |                                                                                                    | Test         |  |
| A   B   F                                                                                                    | Error data                                                                                  |                                                                                                    | Env pag                                                                                                    | Tinetianp    |  |
| A + Automatic onlecter through -<br>8 + Selector differing from the a                                                               |                                                                                             |                                                                                                    |                                                                                                    |              |  |
| This event under the name                                                                                                    |                                                                                             | Sam                                                                                                    |                                                                                                    |              |  |
| Madate                                                                                                    |                                                                                             | Cupi                                                                                                    |                                                                                                    |              |  |
|                                                                                                    |                                                                                             |                                                                                                    |                                                                                                    |              |  |
|                                                                                                    |                                                                                             |                                                                                                    |                                                                                                    |              |  |

## Information

The following options are available under Information:

FN38

On the HEIDENHAIN controls, you can generate notifications via the NC program by means of the **FN38** special function. StateMonitor can receive these notifications and send them by e-mail to the user

FN 38 Job

On the HEIDENHAIN controls, you can report a job status by means of the **FN38** special function via the NC program. StateMonitor can evaluate these statuses

Program successfully completed

StateMonitor generates this notification when the control reads a PGM END, M2, or M30 program end

Program interrupted by user

StateMonitor generates this notification when the operator aborts the program with **INTERNAL STOP** or **NOTAUS** 

Program interrupted by error message

StateMonitor generates this notification when an error message interrupts the running program

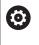

Refer to your machine manual.

The information sent by the control depends on the configurable settings of the machine.

## Machine statuses

Under **Machine statuses**, you can define the period after which StateMonitor triggers an event. You can assign a specific value (in minutes) to each machine status.

## Maintenances (software option)

Under **Maintenances**, you can define the status of a maintenance event at which StateMonitor triggers an event.

StateMonitor differentiates between the following statuses:

- Maintenances due
- Maintenances overdue
- Maintenances started
- Maintenances completed

## Malfunctions (software option)

Under **Malfunctions**, you can define the status of a malfunction at which StateMonitor triggers an event.

StateMonitor differentiates between the following statuses:

- Malfunction pending
- Malfunction accepted
- Malfunctions completed

## Individual messages

Add existing machine messages to the selection for the event by ticking them in the table.

Further information: "Functions in tables and charts", Page 46

6

92

#### **Creating an event**

Be very careful when choosing the messages that are supposed to trigger an event.

## NOTICE

## Caution: Data may be lost!

If you add too many notifications to the selection, the recipient's e-mail inbox may overflow. Further e-mails will then no longer be delivered.

- Create a separates mailbox for StateMonitor
- Select notifications very carefully

## NOTICE

#### Caution: Data may be lost!

If StateMonitor sends too many notifications to recipients, then the e-mail provider may regard these notifications as spam. In this case, the recipient will no longer receive the notifications in his inbox.

Select notifications very carefully

Proceed as follows to create an event:

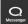

- Switch to the **Messenger** menu
- Select the **Event configurator** submenu
- Select the Machine, for which you want to create the event
- Select the messages that should trigger the event
- Enter an appropriate name under This event under the name...
- Click the Save button

By means of the selection list you define the machine messages that lead to a notification.

The table contains the columns A and B:

A = Automatic selection through classes groups

## B = Selection differing from the automatic one

Column A in the selection list shows whether the error messages trigger an event through automatic selection via the **Error classes** or **Error groups**.

StateMonitor ticks the box in Column A once you have selected the corresponding error class or error group.

In column B, you can specifically deselect individual messages that are included in the selection through the **Error classes** and **Error groups**.

However, you can also select individual messages in column B if not all of the messages that belong to this error class or group are to trigger the event.

StateMonitor lists all of the added events in a further table.

To view the content of existing events, proceed as follows:

- Click the event in the table
- > StateMonitor loads the selection of messages to the view.

## Deleting an event

Proceed as follows to delete an event:

|  | Switch to the Messeng | er menu |
|--|-----------------------|---------|
|--|-----------------------|---------|

- Select the **Event configurator** submenu
- Select the Machine for which you want to delete the event
- ٦

- Click the recycle bin icon in the table
- > StateMonitor deletes the event and removes it from the table.

## 6.3 Notification profiles submenu

In the **Notification profiles** submenu, you can assign notification information to a defined user and store this information as a notification profile.

A notification profile contains the following information:

- A reference to the User
- Transmission information for sending the e-mail (Notification by ...)
- Transmission time frame (Days, Time)
- The Notification interval

All defined users are listed in the User dropdown field.

The notifications are sent by e-mail. Some e-mail providers also offer the option of forwarding e-mails as instant messages.

## Interval notifications

For the transmission period, you enter the following:

- The weekdays on which StateMonitor notifies the user
- The time span in which StateMonitor sends the notification to the user

Possible notification intervals:

- Immediately
- Once a day
- Collected (set an interval between 1 and 60 mins))

#### **Creating Notification profiles**

You can create multiple **Notification profiles** for a user (e.g. one profile for the time that the employee is present and one profile for the employee's on-call duty times).

Proceed as follows to create a notification profile for a user:

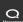

- Switch to the Messenger menu
- Select the **Notification profiles** submenu
- Select the user for whom you wish to create the Notification profiles
- Enter the desired e-mail address
- Select the days of the week on which the user is to be notified
- Select the time from ... to ...
- Select the desired Notification interval
- Select a name for the notification profile
- Click the Save button
- StateMonitor saves the notification profile and lists it in the table.

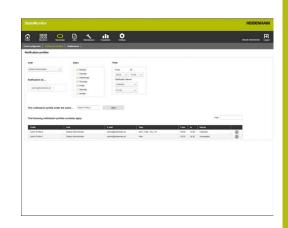

## **Finding Notification profiles**

In the table, StateMonitor lists all profiles for the user selected above.

Via the **Find:** input field, you can specifically look for notification profiles. All columns of the selection list will be searched.

Further information: "Functions in tables and charts", Page 46

## **Changing Notification profiles**

Proceed as follows to change an existing notification profile:

- ▶ 5
- Switch to the Messenger menu
  - Select the Notification profiles submenu
  - Select the user for whom you wish to create the Notification profiles
  - Select the notification profile in the table
  - StateMonitor displays the data matching your input.
  - Make the desired changes
  - Click the Save button
  - StateMonitor saves the changed notification profile.

## **Deleting Notification profiles**

Proceed as follows to delete a notification profile:

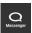

Q

- Switch to the **Messenger** menu
- Select the Notification profiles submenu
- Select the User for whom you wish to create the Notification profiles
- ٦
- Click the recycle bin icon in the table
- StateMonitor removes the notification profile from the table.

## 6.4 Notifications submenu

In the **Notifications** submenu, you can define which events lead to which notifications. Here, you can create, activate, or delete notifications.

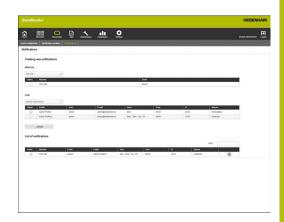

#### **Creating a notification**

You can create a new notification by assigning an event to a notification profile.

To create a notification, proceed as follows:

- Q
- Switch to the **Messenger** menu
- Select the Notifications submenu
- Under Machine, select the desired machine
- > A table opens, showing the events available for this machine.
- ► Tick the desired events.
- Select the desired user under User
- A table opens, showing the notification profiles available for this user.
- Tick the desired notification profiles.
- Click the ...assign button
- StateMonitor adds a line with the new notification to the List of notifications.

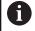

With HEIDENHAIN controls, the **FN38** control function can generate messages that are processed as notifications in StateMonitor.

**Further information:** "FN38: Sending messages from the NC program", Page 99

## **Activating notifications**

To activate a notification in the list, tick the box in the **Active** column.

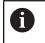

StateMonitor will only send notifications after this function has been activated.

## Deleting

Proceed as follows to delete a notification from the list:

| Messenger |  |
|-----------|--|
| ٦         |  |

- Switch to the **Messenger** menu
- Select the **Notifications** submenu
- Click the recycle bin icon in the table
- StateMonitor removes the selected notification from the table.

Further information: "Functions in tables and charts", Page 46

## 6.5 FN38: Sending messages from the NC program

## **FN38 control function**

With HEIDENHAIN controls, the **FN38** control function can generate messages that are processed as notifications in StateMonitor.

FN38 can be used with the following HEIDENHAIN controls:

| Control         | Starting with software version |
|-----------------|--------------------------------|
| iTNC 530        | 34049×-03, 60642×-01           |
| TNC 640         | 34059×-05                      |
| TNC 620         | 81760x-01                      |
| TNC 320         | 771851-02                      |
| TNC 128         | 771841-02                      |
| CNC PILOT 640   | 68894×-04                      |
| MANUAL Plus 620 | 54843x-04                      |

6

To be able to use the **FN38** function, you have to enter code number 555343 to enable special functions for Q parameter programming.

The TNC as of software version 34059x-07 allows programming of **FN38** without entering a code number.

#### Programming

To program the FN38 control function, proceed as follows:

- Q
- Press the Q key at the control

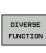

FN38 SEND Press the **DIVERSE FUNCTION** soft key

- Press the FN38 SEND soft key
  - > The control writes the line FN38: SEND /".
  - Write the text to be sent with output formats for variables
     Example:
     FN 38: SEND / "Gemessener Durchmesser:
    - %+3F"/+Q153

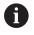

The number of formatting instructions has to correspond to the number of formatted values.

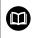

**Further information:** The Klartext programming User's Manual of the corresponding control

## **Output format**

You can define the output format of numerical values by means of a formatting operator.

The formatting descriptions are introduced with a percentage sign, followed by the letter  ${\bf f}$  for floating point numbers in decimal notation.

You can add further information between the percentage sign and the code letter.

- A plus sign after the percentage sign means that numerical values are always output with their algebraic sign
- The period and a number define the number of decimal places to be displayed

The following table gives some syntax examples of the output formats of variables:

| Output formats | Meaning                                                                      |
|----------------|------------------------------------------------------------------------------|
| *F             | Output of a floating point number in original format                         |
| %.OF           | Output of a floating point number without decimal places                     |
| %.1F           | Output of a floating point number with one decimal place                     |
| %+.2F          | Output of a floating point number with algebraic sign and two decimal places |

## **Application example**

Goal:

The quantity is increased by one every time a program is run through (parts counter)

| Q1 = Q1 + 1                                                              | Parts counter    |
|--------------------------------------------------------------------------|------------------|
| Q2 = 1000                                                                | Total quantity   |
| Q3 = 0815                                                                | Job              |
| FN 38: SEND/"Number of Parts: %.0F von %.0F Order:<br>%.0F" /+Q1/+Q2/+Q3 | Sending messages |

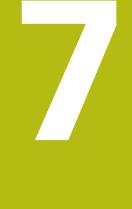

## Jobs menu

## 7.1 Jobs menu (software option)

A

Recording and evaluation of jobs is an additional function that is not included in the standard software functionality.

**Further information:** "Software options and licenses", Page 188

With StateMonitor, you can record and evaluate the execution of production jobs. To this end, you create new jobs in the **Jobs** menu and assign them to a machine or machine group.

The **Jobs** menu contains the following submenus:

- Create job
- Assign job
- Adjust machining sequence

Assigned jobs are displayed in the **Job terminal** submenu of the machine. The operator can enter machining times for a job and report the number of parts produced.

**Further information:** "Job terminal submenu (software option)", Page 75

For entering machining times, the operator can use the predefined job statuses. Job statuses can be specified in greater detail in the **Settings** menu.

Further information: "Statuses submenu", Page 166

Specified machining times and numbers of parts will be included in the job evaluation.

**Further information:** "Job times submenu (software option)", Page 141

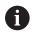

The role of the user determines which submenus and functions StateMonitor displays.

**Further information:** "User management submenu", Page 150

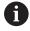

With HEIDENHAIN controls, the **FN38** control function can be used to edit job functions in StateMonitor in the NC program.

**Further information:** "FN38: Job functions in the NC program", Page 107

## 7.2 Create job submenu (software option)

In the Create job submenu, you can do the following:

- Create new jobs
- Change jobs
- Delete jobs
- Export jobs as a CSV file
- Import jobs from a CSV file

## Creating a new job

To create a new job, proceed as follows:

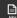

F

- Switch to the **Jobs** menu
- Select the Create job submenu
- Enter the job number in the Job number field
- Enter the working step in the Working step field
- Enter other information on the job, if required
- Click the Create job button
- > The job is displayed in the **Created jobs** table.
- You can assign the new job to a machine or machine group.

**Further information:** "Assign job submenu (software option)", Page 105

To create multiple working steps for a job, proceed as follows:

- Add a job in the manner described
- Select the job in the Created jobs table
- The data entered for the job is copied to the Create job section.
- Adapt the information, such as the work step
- Click the Create job button
- > The new working step is added.

## Changing a job

Prerequisite: The job has not been assigned to any machine. To change a job, proceed as follows:

- ▶ In the Created jobs table, click the job to be changed
- > The selected job is highlighted in green in the table.
- > The data entered for the job is copied to the **Create job** section.
- Change the data as required
- Click the Change job button
- > The changes are applied.

|                |                | Created jobs   |                  |              |             |         |                |             |               | Fed        |             |
|----------------|----------------|----------------|------------------|--------------|-------------|---------|----------------|-------------|---------------|------------|-------------|
| reate job      |                | AD NOTAR       | WHEN DO          | Petrone      | Patneter    | 2044    | These stress   | Pierty      | Normal amount | Deather    | Description |
| 2045-6.60      | Wanting step * | 122015-6240    | 0004             | Fairbard     | 10.1010     | Creded  | 18-35-20 12:03 | High        | 350           | 10.00.20 2 | long mount  |
| Patisane       | Patrumer       | 12345-4340     | 6254             |              | 3876ebc     | Created | 18-50 20 12:00 | normal      | - 15          |            |             |
| Family         | 540821-062     | 12545-4260     | 00104            | Farsth       | 3821-005    | Created | 16-00-20 12:00 | High        | 1000          | 10.00.20.2 | max 51 min. |
| Pronty         | Numinal amount |                |                  |              |             |         |                |             |               |            |             |
|                | ¥ 8408         | CreatedJobe%   | evies.import.iob | Export pills |             |         |                |             |               |            |             |
| III 18.63,2009 | 2358           |                |                  |              |             |         |                |             |               |            |             |
| Description    | 2358 -         |                |                  |              |             |         |                |             |               |            |             |
| hereadout      |                |                |                  |              |             |         |                |             |               |            |             |
| hished jobs    | Winting the    | Patterne Patte | eter i           | 144          | Table since | Mattere | None           | at second 1 | KNS Dealer    | Test       | cratics     |
|                |                |                |                  |              |             |         |                |             |               |            |             |
|                |                |                |                  |              |             |         |                |             |               |            |             |
|                |                |                |                  |              |             |         |                |             |               |            |             |
|                |                |                |                  |              |             |         |                |             |               |            |             |
|                |                |                |                  |              |             |         |                |             |               |            |             |
|                |                |                |                  |              |             |         |                |             |               |            |             |
|                |                |                |                  |              |             |         |                |             |               |            |             |
|                |                |                |                  |              |             |         |                |             |               |            |             |
|                |                |                |                  |              |             |         |                |             |               |            |             |
|                |                |                |                  |              |             |         |                |             |               |            |             |
|                |                |                |                  |              |             |         |                |             |               |            |             |

## Deleting a job

Prerequisite: The job has not been assigned to any machine. To delete a job, proceed as follows:

- In the Created jobs table, click the job to be deleted
- > The selected job is highlighted in green in the table.
- Click the Delete job button
- > The job is deleted from the table.

## **Export jobs**

You can export the jobs in the **Created jobs** table as a CSV file.

6

If you filter the table, then StateMonitor will export only those jobs corresponding to the filter.

In order to export one of the jobs, proceed as follows:

- Filter the Created jobs table as needed
   Further information: "Functions in tables and charts", Page 46
- Click the Export jobs button
- Select the storage location
- Click the Save button
- > StateMonitor saves the table as a CSV file.

## Import jobs

From a CSV file, you can import jobs to the  $\ensuremath{\textbf{Created jobs}}$  table.

In order to import jobs, proceed as follows:

- Click the Import jobs button
- Select file
- Click the Open button
- StateMonitor imports the data from the CSV file to the Created jobs table.

## 7.3 Assign job submenu (software option)

## Assign job

You can assign a job to a machine or machine group and thereby release it for machining. Subsequently, the job appears in the **Job terminal** of the corresponding machines. Jobs that you assign to a machine group can be taken by any machine in the machine group. For this purpose, proceed as follows:

- Switch to the Jobs menu
- Select the **Assign job** submenu
- Select the job in the Created jobs table
- The selected job is highlighted in green in the table.
- Make a selection in at least one of the following selection fields:
  - Select machine group
  - Choose machine
- Enter other job-relevant information, if required
- Click the Assign job button
- > The job is displayed in the **Assigned jobs** table.
- You can start machining this job.
   Further information: "Job terminal submenu (software option)", Page 75

#### Changing a job assignment

Precondition: the job has not yet been started in the **Job terminal**. To assign an assigned job to another machine or machine group, proceed as follows:

- Switch to the **Jobs** menu
- Select the **Assign job** submenu
- Select the job in the **Assigned jobs** table
- The selected job is highlighted in green in the table.
- Make the changes
- Click the Assign job button
- > The assignment is changed.

## Deleting a job

Prerequisite: The job has not been assigned to any machine.

To delete a job, proceed as follows:

- In the Created jobs table, click the job to be deleted
- > The selected job is highlighted in green in the table.
- Click the **Delete job** button
- > The job is deleted from the table.

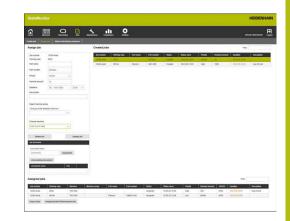

# 7.4 Adjust machining sequence submenu (software option)

In the job terminal of each machine, StateMonitor lists the assigned jobs in chronological order. You can change this order manually. For this purpose, proceed as follows:

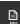

- Switch to the **Jobs** menu
- Select the Adjust machining sequence submenu
- In the selection fields, select the machine or machine group for which you would like to adapt the machining sequence
- The Jobs for machine or machine group table shows all of the jobs that are assigned to the selected machine or machine group.
- Use the mouse to drag each job to the desired position
- The jobs are listed in the defined order in the Job terminal submenu.
   Further information: "Job terminal submenu (software option)", Page 75

|                                                                                                    | Noninal annual Decoption<br>19405 |
|----------------------------------------------------------------------------------------------------|-----------------------------------|
| Monte-Super-Super-S                                    | Noninal annual Decoption<br>19405 |
| Normalization         Normalization         Normalinstation in this instation         Normalization                                                                                                    | Noninal annual Decoption<br>19405 |
| Distrit         Oracle         Notes         Product         Notes         Notes                                                                                                    | Noninal annual Decoption<br>19405 |
| Matter functione machine graps, ThC 40         Matter graps, ThC 40         Matter graps, ThC 40                                                                                                    | Noninal annual Decoption<br>19405 |
| National Structure (sec)         National Mathematical Structure (sec)         Sec(se)         Sec(se)         S                                                                                                    | Noninal annual Decoption<br>19405 |
| An entry         Balance and<br>Balance and<br>1         Declaration<br>(Balance and<br>1         Conclusion         Fact and<br>Balance and<br>1         Declaration<br>(Balance and<br>1         Declaration<br>(Balance and<br>1         Declaration (Balance and<br>1         Declaration (Balance and<br>1         Declaration (Balance and<br>1         Declaration (Balance and<br>1         Declaration (Balance and<br>1         Declaration (Balance and<br>1         Declaration (Balance and<br>1         Declaration (Balance and<br>1         Declaration (Balance and<br>1         Declaration (Balance and 1         Declaration (Balance and 1         Declaration (Balance and 1         Declaration (Balance and 1         Declaration (Balance and 1                                                                                                    | 19-05                             |
| 1 526-548 894 No.49 No.49 No.4 | 19-05                             |
|                                                                                                    | 350 Iong meunt                    |
| Technol Units Feed                                                                                                    |                                   |
|                                                                                                    | Fed                               |
| Juli nurder Working deg Partnese Partneser Statu Statu Statu Market Normal annual (KSUS) Coadine Devojation                                                                                                    | ne Destinition Factors i          |
| and the second second                                                                                                    |                                   |

## 7.5 FN38: Job functions in the NC program

## **FN38 control function**

With HEIDENHAIN controls, the **FN38** control function can be used to edit job functions in StateMonitor in the NC program.

FN38 can be used with the following HEIDENHAIN controls:

| Control         | Starting with software version |
|-----------------|--------------------------------|
| iTNC 530        | 34049x-03, 60642x-01           |
| TNC 640         | 34059×-05                      |
| TNC 620         | 81760x-01                      |
| TNC 320         | 771851-02                      |
| TNC 128         | 771841-02                      |
| CNC PILOT 640   | 68894x-04                      |
| MANUAL Plus 620 | 54843x-04                      |

6

To be able to use the **FN38** function, you have to enter code number 555343 to enable special functions for Q parameter programming.

The TNC as of software version 34059x-07 allows programming of **FN38** without entering a code number.

## Creating a new job

As an alternative to creation via StateMonitor, you can create a job on the control via a **FN38** message.

The FN38 message must have the following syntax:

FN 38:

SEND /"JOB:jobnumber\_STEP:workingstep\_CREATE"

Prerequisites:

The control is able to send FN38 messages
 Further information: "FN38: Sending messages from the NC program", Page 99

#### Application example

Goal:

Job with job number 1234 and working step 1

## FN 38: SEND /"JOB:1234\_STEP:1\_CREATE"

Create a new job

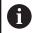

When you enter the command for **FN 38**, you must pay attention to capitalization.

## Entering the job status

Via FN38 messages, you can report a job status to StateMonitor.

The **FN38** message must have the following syntax: FN 38:

SEND /"JOB:jobnumber\_STEP:workingstep\_status"

Prerequisites:

- The control is able to send FN38 messages
   Further information: "FN38: Sending messages from the NC program", Page 99
- The job has been set up
- The job has been assigned to the machine

## **Application example**

#### Goal:

Job with job number 1234 and working step 1

| FN 38: SEND /"JOB:1234_STEP:1_START"       | Start job         |
|--------------------------------------------|-------------------|
| FN 38: SEND /"JOB:1234_STEP:1_PREPARATION" | Start preparation |
| FN 38: SEND /"JOB:1234_STEP:1_PRODUCTION"  | Production        |
| FN 38: SEND /"JOB:1234_STEP:1_STOP"        | Stop job          |
| FN 38: SEND /"JOB:1234_STEP:1_FINISH"      | Finish job        |

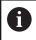

When you enter the command for **FN 38**, you must pay attention to capitalization.

#### **Reporting quantities**

- If you enter an incremental value, the quantity is incremented by the value you specify.
- If you enter an absolute value, the old value is overwritten by the new one.

The FN38 message must have the following syntax:

FN 38:

SEND /"JOB:jobnumber\_STEP:workingstep\_category\_quantity"
Prerequisites:

The control is a

- The control is able to send FN38 messages Further information: "FN38: Sending messages from the NC program", Page 99
- The job has been set up
- The job has been assigned to the machine
- The job is currently being executed

#### **Application example**

Goal:

Job with job number 1234 and working step 1; additional provided information of nominal quantity 23, scrap 12, and rework 15, and incremental entries

| FN 38: SEND /"JOB:1234_STEP:1_OK_I:1" Actual amount (OK) incremental value |
|----------------------------------------------------------------------------|
| FN 38: SEND /"JOB:1234_STEP:1_S_A:12" Scrap (S) absolute value             |
| FN 38: SEND /"JOB:1234_STEP:1_S_I:1" Scrap (S) incremental value           |
| FN 38: SEND /"JOB:1234_STEP:1_R_A:15" Rework (R) absolute value            |
| FN 38: SEND /"JOB:1234_STEP:1_R_I:1" Rework (R) incremental value          |

6

When you enter the command for  $\ensuremath{\text{FN}}$  38, you must pay attention to capitalization.

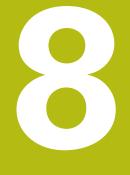

## Maintenance menu

## 8.1 Maintenance menu (software option)

The recording and documenting of maintenance events is an auxiliary function and is not included in the software's standard range of functions.

**Further information:** "Software options and licenses", Page 188

With StateMonitor, you can create, document, and analyze maintenance events. In order to do so, create maintenance jobs for individual machines in the **Maintenance** menu.

The **Maintenance** menu contains the following submenus:

Tile view

Ð

- Maintenance terminal
- Create maintenance step
- Create maintenance
- Status overview

In the **Maintenance** menu, all of the machines are shown that have been created and activated in the **Settings** menu.

Further information: "Machines submenuMachines", Page 154

Active maintenance jobs appear in the **Machines** menu in the status view of the machine. In the **Maintenance & malfunction** submenu, the operator can accept and document maintenance jobs.

**Further information:** "Maintenance & malfunction submenu (software option)", Page 84

You can analyze completed maintenance events for individual machines in the **Evaluations** menu.

**Further information:** "Maintenances submenu (software option)", Page 143

The role of the user determines which submenus and functions StateMonitor displays.

Further information: "User management submenu", Page 150

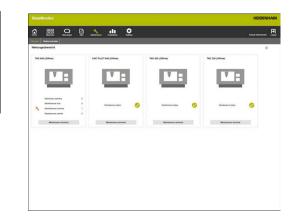

F

### 8.2 Tile view submenu (software option)

In the **Tile view** submenu, StateMonitor depicts every activated machine as status card.

The machine status card contains the following information:

| Information           | Meaning                                                                                                    |  |  |  |
|-----------------------|----------------------------------------------------------------------------------------------------|--|--|--|
| Machine image         | If, in the <b>Settings</b> menu, you have saved an image for the machine, StateMonitor will display the image here |  |  |  |
| Maintenance<br>status | Current maintenance status of the machine                                                                          |  |  |  |

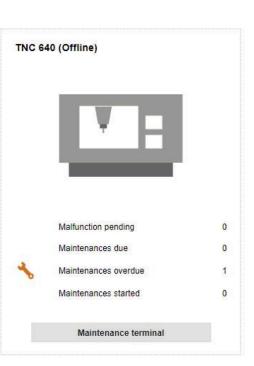

#### Symbols

The following symbols indicate the maintenance status:

| Symbol     | Meaning                                    |
|------------|--------------------------------------------|
| Green      | No maintenance event is due                |
| <b>~</b>   |                                            |
| Light      | At least one maintenance event is due      |
| orange     |                                            |
| -          |                                            |
| Dark       | At least one maintenance event is overdue  |
| orange     |                                            |
| *          |                                            |
| Light blue | At least one maintenance event is accepted |
| 2          |                                            |
| Δ          | At least one malfunction is pending        |

#### Filtering the Tile view

Each user can individually adapt the view. For this purpose, proceed as follows:

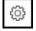

Click the gear symbol

- > A filter selection window opens. The filter criteria encompass machines and machine groups.
- To limit the view to certain machines or machine groups, tick the box in front of it with the mouse
- > StateMonitor displays the selected machine.

6

If no box has been ticked, then StateMonitor shows all of the machines that are assigned to the user (standard setting).

# 8.3 Status overview submenu (software option)

In the **Status overview** submenu, StateMonitor displays an overview of the maintenance event statuses and due dates of all activated machines.

You can choose from among the following graph views:

- Doughnut charts: show the quantity and status of the maintenance events and malfunctions
- Time-axis chart: show the due dates of the planned maintenance events

#### Maintenances doughnut chart

The **Maintenances** doughnut chart depicts the quantity and statuses of all active maintenance events.

StateMonitor differentiates between the following statuses:

- Pending: Maintenance events with the status due or overdue
- Started: All accepted maintenance events
- Completed: All completed maintenance events from the current day

| 6 |   |  |
|---|---|--|
|   | 5 |  |
|   | - |  |

 To call the doughnut chart, click the pie chart symbol

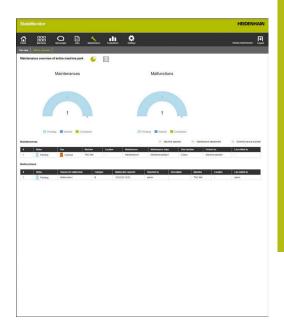

#### Malfunctions doughnut chart

The **Malfunctions** doughnut chart shows the quantity and statuses of the reported malfunctions.

StateMonitor differentiates between the following statuses:

- Pending: All of the reported malfunctions
- Started: All accepted malfunctions
- **Completed**: Completed malfunctions from the current day

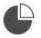

 To call the doughnut chart, click the pie chart symbol

#### Planned maintenances (by calendar)

The **Planned maintenances (by calendar)** time-axis chart shows the due dates of all active maintenance jobs based on an interval of time.

StateMonitor differentiates between the following statuses:

- Due
- Overdue

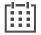

To call the Planned maintenances (by calendar) time-axis chart, click the calendar symbol

0

In addition to the **Planned maintenances (by calendar)** time-axis chart, you also can show the following time-axis charts.

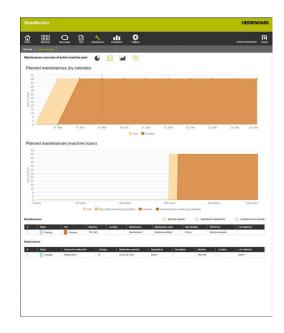

## Planned maintenances (productive machine hours) time-axis chart

The **Planned maintenances (productive machine hours)** time-axis chart shows the due dates of all active maintenance jobs based on the number of productive machine hours.

StateMonitor differentiates between the following statuses:

- Due
- Due (other causes are possible)\*
- Overdue
- Overdue (other causes are possible)\*

\* Further due dates are defined for the maintenance event. **Further information:** "Create maintenance", Page 127

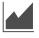

To show or hide the Planned maintenances (machine hours) time-axis chart, click the chart symbol

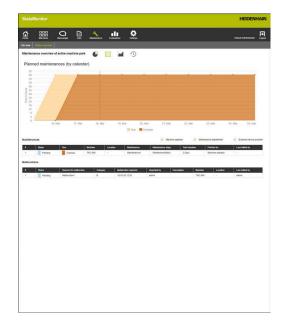

8

#### Planned maintenances (machine hours) time-axis chart

The **Planned maintenances (machine hours)** time-axis chart shows the due dates of all active maintenance jobs based on the number of online machine hours.

StateMonitor differentiates between the following statuses:

- Due
- Due (other causes are possible)\*
- Overdue
- Overdue (other causes are possible)\*

\* Further due dates are defined for the maintenance event. **Further information:** "Create maintenance", Page 127

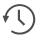

 To show or hide the Planned maintenances (machine hours) time-axis chart, click the clock symbol

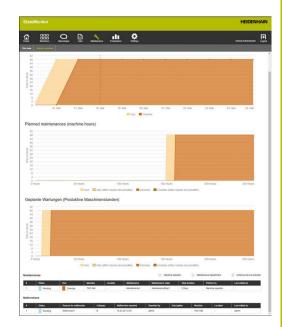

#### Maintenances table

The **Maintenances** table lists all of the pending, accepted, and completed maintenance events and contains the following information:

- **Status**: Current status of the maintenance event
- Due: Due date of the maintenance event
- **Machine tool**: Machine designation
- **Location**: Location of the machine
- Maintenance: Name of the maintenance event
- Maintenance steps: Name of the maintenance steps encompassed by the maintenance event
- Total duration: Duration of all the maintenance steps added together
- Perform by: Responsible roles defined when the maintenance steps were created
- Last edited by: Name of the user who entered the last status

### Malfunctions table

The **Malfunctions** table lists all of the pending and accepted malfunctions and contains the following information:

- Status: Current status of the malfunction
- Reason for malfunction: From the user when the selected reason for the malfunction is reported
- **Category**: Category of the malfunction to which the selected reason for the malfunction belongs
- Störung eingegangen: Time at which the malfunction was reported
- **Gemeldet durch**: Name of the user who reported the malfunction
- **Description**: Comment from the user
- Machine tool: Machine designation
- **Location**: Location of the machine
- Last edited by: Name of the user who entered the last status

# 8.4 Maintenance terminal submenu (software option)

In the **Maintenance terminal** submenu, you can see the current maintenance status of the machine, as well as accept and document maintenance jobs during execution on the machine. You can subsequently upload a log.

The Maintenance terminal submenu contains the following views.

| Symbol | View         |  |
|--------|--------------|--|
| *      | Maintenances |  |
|        | Malfunctions |  |

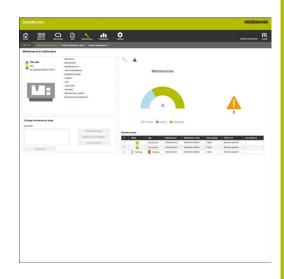

To switch between the views, click the respective symbol

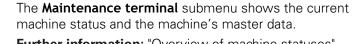

**Further information:** "Overview of machine statuses", Page 59

**Further information:** "Edit machine", Page 158 (master data of the machine)

6

i

To report a malfunction, switch to the **Machines** menu. **Further information:** "Maintenance & malfunction submenu (software option)", Page 84

#### Maintenances view

The Maintenances view encompasses the following elements:

- Maintenances doughnut chart
   Further information: "Maintenances doughnut chart", Page 115
- Malfunctions warning symbol: Under the warning symbol, StateMonitor shows the number of the unresolved malfunctions.
- Maintenances table
   Further information: "Maintenances table", Page 117

If you select a maintenance event in the **Maintenances** table, then StateMonitor also displays the **Entries for maintenance: {0}** tables. The **Entries for maintenance: {0}** table chronologically lists the booked statuses of the selected maintenance event.

The **Entries for maintenance: {0}** table contains the following information:

- Status: Current status of the maintenance job
- Status since: Date of the last entry
- Comment: Comment of the user
- User: The user who made the last entry

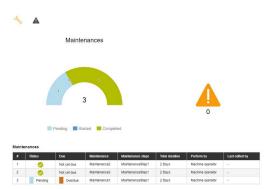

#### Malfunctions view

The Malfunctions view encompasses the following elements:

- Malfunctions doughnut chart
   Further information: "Malfunctions doughnut chart", Page 115
- Malfunctions warning symbol
- Malfunctions table
   Further information: "Malfunctions table", Page 118

If you select a malfunction in the **Malfunctions** table, then StateMonitor also shows the **Entries for malfunction {0}** table. The **Entries for malfunction {0}** table chronologically lists the booked statuses of the selected malfunction.

The Entries for malfunction  $\{0\}$  table contains the following information:

- Status: Current status of the malfunction
- Status since: Date of the last entry
- **Comment**: Comment of the user
- User: The user who made the last entry

This reporting of malfunctions is performed in the **Machines** menu.

**Further information:** "Maintenance & malfunction submenu (software option)", Page 84

#### Accepting a maintenance event

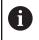

i

Entries cannot be edited at a later time. It possible to upload a log at a later time.

To accept a maintenance event and record maintenance times, proceed as follows:

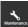

- Switch to the Maintenance menu
- Select the desired machine in the Tile view of maintenance submenu
- Klick the desired maintenance job in the Maintenances table
- Call linked documents as needed
   Further information: "Displaying linked documents", Page 86
- > The information about the maintenance job appears in the **Maintenance: {0}** section.
- In the Change maintenance section, press the Start maintenance button
- > Time recording will start.
- Once the maintenance tasks on the machine are completed, enter a comment as needed
- Click the Maintenance completed button
- > This terminates time recording.
- The new maintenance status appears in the Maintenances table.
- If necessary, upload a log in the following manner

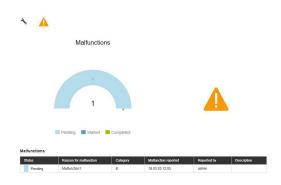

#### Uploading a log

Precondition: the protocol is available as a PDF file.

- In the Change maintenance section, press the Upload file button
- StateMonitor shows the Upload file for maintenance: {0} window.
- In the File name field, enter a document name
- Click the Upload file button
- Select the file in Windows Explorer
- Click Open
- Close the window
- > The log is loaded and linked to the selected maintenance job.

#### **Displaying linked documents**

- To show all of the documents that are linked to a maintenance job, click the All files button
- StateMonitor displays the All files of the maintenance: {0} window containing the following documents:
  - Maintenance documents
  - Documents of all maintenance steps
  - Maintenance protocols
- ▶ To open a document, click in the **pdf** button in the pertinent row
- > StateMonitor opens the document in a new browser tab.

#### Accepting a malfunction

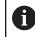

Entries cannot be edited at a later time. It possible to upload a log at a later time.

To accept a malfunction and record times, proceed as follows:

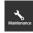

- Switch to the Maintenance menu
- Select the desired machine in the Tile view of maintenance submenu
- A
- To switch to the Malfunctions view, click the warning symbol
- In the Malfunctions table, click the desired malfunction
- StateMonitor displays the Entries for malfunction {0} table.
- In the Change malfunction state section, click the Accept malfunction button
- > Time recording will start.
- Once the malfunction has been resolved on the machine, enter a comment as needed
- Click the Malfunction fixed button
- > This terminates time recording.
- The new status appears in the Malfunctions table.
- Upload a log as needed

You can upload the protocol in the **Change malfunction state** section. The procedure corresponds to uploading a file to a maintenance event. "Uploading a log"

#### **Displaying a log**

A

- ► To show linked logs, click the **Show log** button
- StateMonitor displays the Logs of the malfunction: {0} window.
- ▶ To open a log, click the **pdf** button in the pertinent row
- > StateMonitor opens the log in a new tab of the browser.

# 8.5 Create maintenance step submenu (software option)

#### In the Create maintenance step submenu, you can:

- Create maintenance steps from which you can subsequently generate maintenance jobs
- Change maintenance steps
- Delete maintenance steps
- Export maintenance steps as an XML file
- Import maintenance steps from an XML file

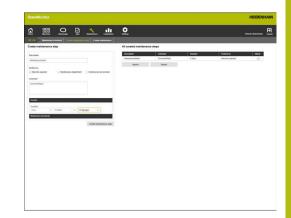

#### Creating a maintenance step

To create a maintenance step, proceed as follows:

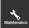

f)

- Switch to the Maintenance menu
- Select the desired machine in the Tile view of maintenance submenu
- Select the Create maintenance step submenu
- Enter a designation in the **Description** field
- Select the responsible role under Perform by (multiple selections are possible)
- Enter any additional information as needed in the Comment field
- Enter the duration of the maintenance step as needed in the **Duration** pull-down menu
- Click the Create maintenance step button
- > The maintenance step appears in the **All created maintenance steps** table.
- You can use the new maintenance step for the creation of maintenance jobs.
   Further information: "Create maintenance submenu (software option)", Page 126

If you tick the box in the **Global** column, then the maintenance step is available for all of the machines. If you untick the box, then the maintenance step is available only for the selected machine.

#### Uploading a document to a maintenance step

To upload documents to a maintenance step, proceed as follows:

- In the All created maintenance steps table, click the maintenance step that you would like to change
- > The selected maintenance step is highlighted in green in the table.
- > The job information is transferred to the **Create maintenance step** section.
- Select Maintenance documents in the pull-down menu
- In the File name field, enter a document name
- Click Upload file
- Select the file in Windows Explorer
- Click Open
- Close the window
- The document is uploaded and linked with the selected maintenance step.

#### Linking an existing document with a maintenance step

To link uploaded documents with a maintenance step, proceed as follows:

- In the All created maintenance steps table, click the maintenance step that you would like to change
- > The selected maintenance step is highlighted in green in the table.
- The job information is transferred to the Create maintenance step section.
- Select Maintenance documents in the pull-down menu
- Click the Link existing file button
- > StateMonitor displays the available files.
- Select the desired file
- Click the Upload document button
- > The document is linked with the selected maintenance step.

#### Deleting a document linkage

To delete the linkage between a maintenance step and a document, proceed as follows:

- Click the maintenance step in the All created maintenance steps table
- The selected maintenance step is highlighted in green in the table.
- The job information is transferred to the Create maintenance step section.
- Select Maintenance documents in the pull-down menu
- Click the recycle bin symbol next to the desired document
- Click the Yes button in the dialog box
- > StateMonitor deletes the linkage.

#### Changing a maintenance step

To change a maintenance step, proceed as follows:

- In the All created maintenance steps table, click the maintenance step that you would like to change
- > The selected maintenance step is highlighted in green in the table.
- > The maintenance step information is transferred to the **Create maintenance step** section.
- Change the information
- Click the Save maintenance step button
- > The changes are applied.

#### Deleting a maintenance step

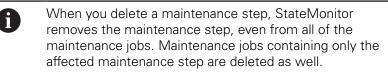

To delete a maintenance step, proceed as follows:

- In the All created maintenance steps table, click the maintenance step you would like to delete
- The selected maintenance step is highlighted in green in the table.
- Click the Delete maintenance step button
- If the maintenance step is used in maintenance jobs, then StateMonitor displays a list of the maintenance jobs.
- ▶ To delete the maintenance step, click the **Yes** button
- > The maintenance step is deleted from the table.

#### **Exporting maintenance steps**

You can export the maintenance steps in the **All created maintenance steps** table as an XML file.

To export one of the maintenance steps, proceed as follows:

- Click the Export button
- Select the storage location
- Click the Save button
- > StateMonitor saves the data from the table as an XML file.

#### Importing maintenance steps

You can import maintenance steps from an XML file into the **All** created maintenance steps table.

To import maintenance steps, proceed as follows:

- Click the Import button
- Select file
- Click the Open button
- StateMonitor imports the data from the XML file into the All created maintenance steps table.

8

# 8.6 Create maintenance submenu (software option)

#### In the **Create maintenance** submenu, you can:

- Create maintenance jobs for the selected machine
- Change maintenance jobs
- Delete maintenance jobs

| Mantenarya/See              |                      |                   |                    |       |                | lenance sleps Time Int | level intend in hours (pro | Active) Interval in hours (order | i Mattine |
|-----------------------------|----------------------|-------------------|--------------------|-------|----------------|------------------------|----------------------------|----------------------------------|-----------|
|                             | 2 6 Hours 30 Minutes | Machine operator  | Commeridities 1    |       | rtenance2 Mart |                        | 1 Novi                     | A                                |           |
|                             | 2 6 Hours of Minutes | Machine specialor | ConnertStep2       | - tra | ntenance3 Marr | Export                 |                            | 151 Heurs                        |           |
| Define a due date           |                      |                   |                    | - the |                | Capital Capital        |                            |                                  |           |
| Tana                        |                      |                   |                    |       |                |                        |                            |                                  |           |
| Due after 3                 | des v stells v       | Tean v Rate       | aming time -2 days |       |                |                        |                            |                                  |           |
| Duestue after additional    | Dan v                | . Terr            | anny tree -1 days  |       |                |                        |                            |                                  |           |
|                             | 0 11.00.2020         |                   |                    |       |                |                        |                            |                                  |           |
|                             | 11.05.2020           |                   |                    |       |                |                        |                            |                                  |           |
| Walton hart<br>Walton synts |                      |                   |                    |       |                |                        |                            |                                  |           |
| Rabouro Scoterb             |                      |                   | 2.                 |       |                |                        |                            |                                  |           |
| a constant and a second     |                      |                   |                    |       |                |                        |                            |                                  |           |
| same of the maintenance     | C Mantanance1        |                   |                    |       |                |                        |                            |                                  |           |
| Create maintenance          | Delete maintenance   | Charge mantenence |                    |       |                |                        |                            |                                  |           |
|                             |                      |                   |                    |       |                |                        |                            |                                  |           |
|                             |                      |                   |                    |       |                |                        |                            |                                  |           |
|                             |                      |                   |                    |       |                |                        |                            |                                  |           |
|                             |                      |                   |                    |       |                |                        |                            |                                  |           |
|                             |                      |                   |                    |       |                |                        |                            |                                  |           |
|                             |                      |                   |                    |       |                |                        |                            |                                  |           |

#### Create maintenance

For a maintenance event, you will need to define at least one due date.

The due date may be based on:

- A point in time
- A certain number of machine hours
- The occurrence of machine messages

1

If you define multiple due dates, StateMonitor displays the maintenance as due as soon as the earliest condition occurs.

To create a maintenance event, proceed as follows:

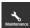

- Switch to the Maintenance menu
- Select the desired machine in the Tile view of maintenance submenu
- Select the Create maintenance submenu
- In the Select one or more maintenance steps... table, tick the box in front of the maintenance steps that the maintenance job is to contain
- Define the due date as follows

#### Defining the due date based on an interval of time:

- Select **Time** in the pull-down menu
- Select the number of days, months, or years after which the maintenance event is due
- Select the number of post-due-time days after which the maintenance event becomes overdue
- At Start date, click the calendar symbol
- Select the desired date
- Alternatively, enter the desired number or the desired date

#### Defining the due date based on machine hours:

- Select Machine hours in the pull-down menu
- > StateMonitor displays the current number of machine hours:
  - Productive machine hours (sum of the machine hours based on the recorded dark-green and light-green machine states)
  - Online machine hours (sum of the machine hours based on the recorded dark-green, light-green, yellow, and red machine statuses)

#### Further information: "Statuses submenu", Page 166

- In the **Due after** field, enter the respective number of machine hours after which the maintenance is due
- In the Overdue after additional field, enter the respective number of post-due-time machine hours after which the maintenance event becomes overdue
- In the Start hour counter at machine hour field overwrite the current number of machine hours as needed (e.g., enter the value "0" in order to have the machine hours counter start at "0")

- Select Machine reports in the pull-down menu
- In the Due and Overdue columns, select the machine messages that are to trigger the respective status
- Enter a designation in the Name of the maintenance: field
- Click the Create maintenance button
- > The maintenance event appears in the Maintenances of the machine: {0} table.
- > The maintenance event is active.
- The maintenance event appears in the Maintenance terminal submenu of the machine.
   Further information: "Maintenance terminal submenu (software option)", Page 119

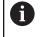

f)

If you tick the box in the **Active** column, then the maintenance event appears in the **Maintenance terminal** submenu of the selected machine.

How to quickly and easily create multiple maintenance jobs:

- Create a maintenance job as described
- Select the maintenance job in the All created maintenance steps table
- > The maintenance job information is transferred to the **Create maintenance** section.
- Change the information
- Click the **Create maintenance** button
- > The new maintenance step is added.

#### Changing a maintenance step

To change a maintenance step, proceed as follows:

- In the Maintenances of the machine: {0} table, click the maintenance step that you would like to change
- > The selected maintenance step is highlighted in green in the table.
- > The maintenance step information is transferred to the **Create maintenance** section.
- Change the information
- Click the Change maintenance button
- > The changes are applied.

## Uploading a document, linking it with a maintenance event, or deleting a linkage

| 1 | The procedure for uploading documents and linking<br>them to a maintenance event, or the method for<br>deleting document linkages, are identical to the<br>procedure in the <b>Create maintenance step</b> submenu. |
|---|----------------------------------------------------------------------------------------------------|
|   | <b>Further information:</b> "Create maintenance step submenu (software option)", Page 123                                                                                                    |

#### Deleting a maintenance step

To delete a maintenance step, proceed as follows:

- In the Maintenances of the machine: {0} table, click the maintenance step that you would like to delete
- > The selected maintenance step is highlighted in green in the table.
- Click the **Delete maintenance** button
- Click the **Yes** button in the dialog box
- > The maintenance step is deleted from the table.

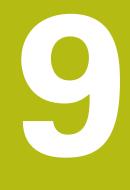

## **Evaluations menu**

## 9.1 Evaluations menu

In the **Evaluations** menu, StateMonitor displays data obtained from the machines in tables and charts.

The **Evaluations** menu includes the following submenus:

- Machine statuses
- Key figures
- Program run times
- Machine reports
- Job times (software option)
- Signals (software option)
- Maintenances (software option)
- Time filter

In the **Machine statuses** submenu, StateMonitor displays the machine statuses in chronological order in machine status bars and calculates the **Availability** and **Utilization rate** values.

In the **Key figures**, **Program run times**, **Machine reports**, and **Signals** submenus, StateMonitor lists the corresponding data in tables.

In the optional **Job times** submenu, StateMonitor lists the machining times and workpiece quantities that have been entered for the individual jobs. If an hourly rate is stored for the machine, then StateMonitor also displays the costs per job and working step here.

In the optional **Maintenances** submenu, StateMonitor lists the recorded data on performed maintenance events and resolved malfunctions per machine.

In the **Time filter** submenu, you can limit the evaluation to certain periods of time.

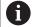

The role of the user determines which submenus and functions StateMonitor displays.

**Further information:** "User management submenu", Page 150

#### Saving Evaluations

In all of the submenus, with the exception of **Time filter**, you can save the current evaluation under **My evaluations**.

If you tick the box next to **Local**, then this evaluation is visible only with your login information. Other users will not see this evaluation.

If you do not tick the box next to **Local**, then the evaluation is visible for all users with **Authorization status StateMonitor User plus** or **Administrator**.

Proceed as follows to save your evaluation:

- Click My evaluations
- Enter the Evaluation name
- Tick the box next to Local as needed
- Click the Save button
- StateMonitor saves the current evaluation and enters it in the Saved evaluations table.

| My evalu                        | ations 🔻 |    |
|---------------------------------|----------|----|
| iave current evaluation         |          |    |
| Evaluation name                 | Local    |    |
| Save                            |          |    |
| Saved evaluations<br>Evaluation | Loca     | al |
|                                 | (T-      |    |
| statesEvaluation                | Sec. 1   |    |

#### Loading saved evaluations

Proceed as follows if you have already saved evaluations:

- Select the saved evaluations under My evaluations
- > StateMonitor loads the selection data from the saved evaluation into the view.

## 9.2 Machine statuses submenu

In the **Machine statuses** submenu, you can perform an Evaluation of machine statuses.

The following formats are available for evaluation:

Key figures of the evaluation period for all machines graph with the Availability and Utilization rate bar graphsUtilization rate

Further information: "Key figures submenu", Page 136

- Additional graph with the specifications of a selected machine status
- Machine status bars for each machine and day
- Bar graph for every machine status bar

Proceed as follows to display the machine statuses for a specific time:

- Switch to the **Evaluations** menu
- Select the Machine statuses submenu
- Select the desired machines (tick the machine names)
- Alternatively, select groups (tick the boxes in front of group names)
- Select the time from ... to ...
- Select the number of days (counting back from the current day)
- ► Alternatively, select the date from ... to ...
- Click the **Refresh** button
- StateMonitor displays the machine statuses for the selected period.

## Key figures of the evaluation period for all machines graphKey figures of the evaluation period for all machines

This graphs shows, as percentages, all of the machine statuses of the selected machines within the selected period.

You can show an additional graph that lists the specifications of a machine status. For this purpose, proceed as follows:

- Click the desired machine status in the first graph
- StateMonitor displays the additional graph with the specifications for the machine status.

Further information: "Statuses submenu", Page 166

#### Showing detailed information

You can show detailed information for each section of the machine status bar. For this purpose, proceed as follows:

- Click a section of the machine status bar
- StateMonitor displays a window containing detailed information about the machine status and any comments.

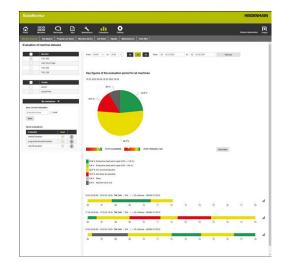

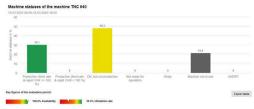

#### Showing the bar chart

For each machine status bar, a bar chart is available. The bar chart is grouped by key figures and indicates the percentage of the respective machine statuses.

To view a bar chart, proceed as follows:

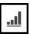

- Click the chart icon next to the machine status bar.
- > The bar chart is displayed.
- If an additional machine status specification exists, StateMonitor highlights that bar in bold.
   Further information: "Replacing and specifying machine statuses", Page 70
- To display the specifications (subcategories), click the bar.
- > The data is displayed as a separate bar.

Further information: "Functions in tables and charts", Page 46

#### Saving the evaluation

You can save the current evaluation under **My evaluations**. **Further information:** "Saving Evaluations", Page 132

## 9.3 Key figures submenu

In the **Key figures** submenu, you can evaluate the key figures for selected machines. For a defined period, StateMonitor calculates the **Availability** and **Utilization rate** values based on the incoming machine statuses.

Further information: "Availability", Page 137 Further information: "Utilization rate", Page 138

#### **Displaying key figures**

Proceed as follows to select the key figures for selected machines:

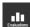

- Switch to the **Evaluations** menu
- Select the Key figures submenu
- Select the desired machines (tick the machine names)
- Alternatively, select groups (tick the boxes in front of group names)
- Select a time from ... until ...
- Or
- Select the Time filter (if available)
   Further information: "Time filter submenu", Page 144
- Select the number of days (counting back from the current day)
- Alternatively, select a date from ... to ...
- For the selected machines and in the selected period, StateMonitor displays the following key figures in the table:
  - Availability
  - Utilization rate
  - Productive time
  - Scheduled busy time
  - Busy time
  - Total down time

Further information: "Functions in tables and charts", Page 46

#### Graphically visualize a table

For each selected machine, StateMonitor displays the key figures in a separate graphic.

You can save the current evaluation under My evaluations.

Further information: "Saving Evaluations", Page 132

| đ             | 888               | Q      | B       | *              | -11          | ö         |        |            |               |                 |                                       |                 |                   |
|---------------|-------------------|--------|---------|----------------|--------------|-----------|--------|------------|---------------|-----------------|---------------------------------------|-----------------|-------------------|
|               |                   |        |         |                |              |           |        |            |               |                 |                                       | 8               | and Admenistrator |
| in hine stati |                   |        | e lines | dectore sizens | ich lines    | Signals 1 |        | Time Siles |               |                 |                                       |                 |                   |
| Ivaluatio     | s of the key fi   | gures  |         |                |              |           |        |            |               |                 |                                       |                 |                   |
|               | Mattine           |        |         | free Alle      |              | 24.00 ~   |        |            | m from III 1  |                 | · · · · · · · · · · · · · · · · · · · | Rabash          |                   |
|               | ThC 640           |        | _       |                |              |           |        |            |               |                 |                                       |                 |                   |
|               | ONC PILO          | T 640  |         | Time litter    |              |           |        |            |               |                 |                                       |                 |                   |
|               | TNC 629           |        |         |                |              |           |        |            |               |                 |                                       |                 |                   |
|               | TNC 529           |        |         |                |              |           |        |            |               |                 |                                       |                 |                   |
|               | _                 |        | _       |                |              |           |        |            |               |                 |                                       |                 |                   |
|               | Orange<br>grand 1 |        |         | Key figure     |              |           |        |            |               |                 |                                       | Feet            |                   |
|               | gradite           |        |         | ray spare      |              |           |        |            |               |                 |                                       |                 |                   |
|               |                   |        |         | 0.00           | _            | Machine   |        | Australia  | Ultimize sets | Productive time | Schebald key line                     | Total dawn time | facts firme       |
|               | Wy realize        | tees 🐨 |         | Ved. 19.02     |              | TNC 540   | 1      | 10,375     | 57.95         | 13.19.15        | 22-41-44                              | 115.38          | 22.41.44          |
|               |                   |        |         | 7% 20.02       |              | ThC 64    | 1.2    | 82.75      | 38.25         | 8.31.00         | 21.0.12                               | 420.50          | 21.0.12           |
|               |                   |        |         | PA 2182.2      | 100          | TNC 540   |        | 102%       | 75.9%         | 18 50 23        | 24 00 00                              | 0.00.00         | 24 00 00          |
|               |                   |        |         | Set. 22.02.2   | 929          | 110.640   |        | 12.1%      | 00,2%         | 14.25.12        | 24.00.00                              | 14222           | 24 00:00          |
|               |                   |        |         | 9un 23.02      | 2920         | 110.540   |        | 100%       | 55.0%         | 10.21.10        | 2410.00                               | 0.00.00         | 24.00.00          |
|               |                   |        |         | Mark 24.62     |              | 110.640   |        | 100%       | 72.4%         | 15.20.06        | 213626                                | 2 29 33         | 2138.26           |
|               |                   |        |         | Tue 25.82      |              | TNC 540   | 8      | 100%       | 41.7%         | 13.12.04        | 212144                                | 23615           | 2123.44           |
|               |                   |        |         | Wed 26.02      |              | TNC 640   |        | 85.9%      | 43,7%         | 8.16.33         | 51.615                                | 51258           | 21 12 57          |
|               |                   |        |         | The 27.62      |              | 110.540   | 8      | 11.05      | 45,2%         | 10.52.23        | 21 33 43                              | 129.25          | 24 38 00          |
|               |                   |        |         | Pix 28 82 2    |              | THC 640   |        | 102%       | 10%           | 2143.30         | 24.00.00                              | 4 20 42         | 21 33 43          |
|               |                   |        |         | Sun (1.00)     |              | 110,540   |        | 90.7%      | 215           | 55013           | 22.26.54                              | 23836           | 22.28.54          |
|               |                   |        |         | 101.01.02      |              | 100,000   |        | 10.74      | 144           | 100.0           | 11.0174                               | 1.4.4           | 0.0034            |
|               |                   |        |         | Graphical      | ly simular a | failth    | Export | -          |               |                 |                                       |                 |                   |
|               |                   |        |         |                |              |           |        |            |               |                 |                                       |                 |                   |
|               |                   |        |         |                |              |           |        |            |               |                 |                                       |                 |                   |
|               |                   |        |         |                |              |           |        |            |               |                 |                                       |                 |                   |
|               |                   |        |         |                |              |           |        |            |               |                 |                                       |                 |                   |
|               |                   |        |         |                |              |           |        |            |               |                 |                                       |                 |                   |
|               |                   |        |         |                |              |           |        |            |               |                 |                                       |                 |                   |
|               |                   |        |         |                |              |           |        |            |               |                 |                                       |                 |                   |
|               |                   |        |         |                |              |           |        |            |               |                 |                                       |                 |                   |
|               |                   |        |         |                |              |           |        |            |               |                 |                                       |                 |                   |
|               |                   |        |         |                |              |           |        |            |               |                 |                                       |                 |                   |
|               |                   |        |         |                |              |           |        |            |               |                 |                                       |                 |                   |
|               |                   |        |         |                |              |           |        |            |               |                 |                                       |                 |                   |
|               |                   |        |         |                |              |           |        |            |               |                 |                                       |                 |                   |
|               |                   |        |         |                |              |           |        |            |               |                 |                                       |                 |                   |
|               |                   |        |         |                |              |           |        |            |               |                 |                                       |                 |                   |
|               |                   |        |         |                |              |           |        |            |               |                 |                                       |                 |                   |

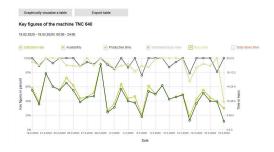

#### Availability

Generally, the availability is the time during which a system is available.

The availability of the machine is calculated from the ratio of the main usage time relative to the scheduled busy time.

The main usage time is the total time minus all down times.

Availability = Total period under - Total down time Scheduled busy time

The scheduled busy time is the total time minus the time during which the machine is switched off.

Total period under consideration
Time during which the machine is not operated

|   | <u> </u>                                     |
|---|----------------------------------------------|
|   | Scheduled busy time (= time during which the |
| = | machine is operated)                         |

The total down time results from the following sum:

| + | Time during which the machine is not ready for opera-<br>tion |
|---|---------------------------------------------------------------|
| + | Delay                                                         |
|   | Time during which the machine is not operated                 |

Thus, the availability is as follows:

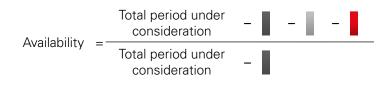

### **Utilization rate**

The utilization rate basically is the ratio of the actually attainable value of a reference value relative to the maximum possible value of this reference value.

In respect of the machine utilization, the utilization rate is the ratio of the productive time relative to the busy time of the machine.

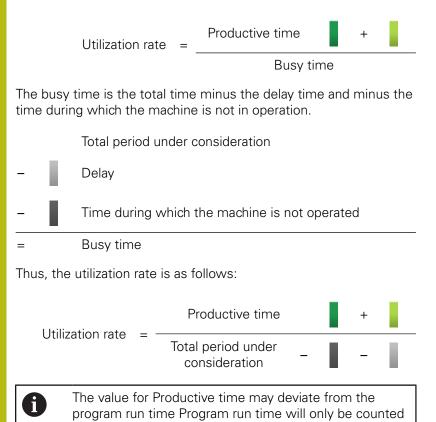

as productive time if the override values are at least 1%.

### 9.4 Program run times submenu

In the **Program run times** submenu, you can evaluate the run times of the NC programs of selected machines.

Proceed as follows to evaluate **Program run times**:

- Switch to the **Evaluations** menu
- Select the **Program run times** submenu
- Select the desired machines (tick the machine names)
- Alternatively, select groups (tick the boxes in front of group names)
- ▶ Select the time from ... to ...
- Select the number of days (counting back from the current day)
- Alternatively, select the date from ... to ...
- In the table, StateMonitor lists the programs that ran in the selected period.

You can save the current evaluation under **My evaluations**. **Further information:** "Saving Evaluations", Page 132

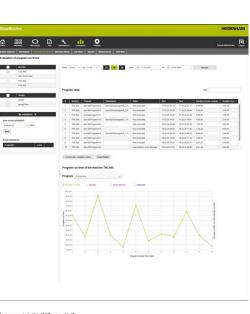

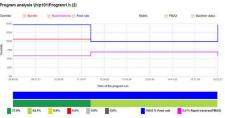

#### Graphically visualize a table

In terms of their functionality, the program table and its graphical visualizations are equivalent to the **Program run times** submenu in the **Machines** menu under **Machine status**.

Further information: "Program run times submenu", Page 82

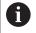

In contrast to the **Machines** menu, the **Evaluations** menu allows you to visualize and compare the charts of multiple machines at the same time. StateMonitor lists all of the graphs one below the other.

## 9.5 Machine reports submenu

In the **Machine reports** submenu, you can list certain messages in a defined period for selected machines.

Proceed as follows to list Machine reports:

- .....
- Switch to the Evaluations menu
- Select the Machine reports submenu
- Select the desired machines (tick the machine names)
- Alternatively, select groups (tick the boxes in front of group names)
- ▶ Select the time from ... to ...
- Select the number of days (counting back from the current day)
- Alternatively, select the date from ... to ...
- Select Error classes, Error groups, Information
- Click the **Refresh** button
- In a table, StateMonitor lists all of the machine messages that occurred in the selected period on the selected machine and that belong to the selected Error classes, Error groups, or Information.
- To show bar graphs for the table, click the Graphically visualize a table button
- > StateMonitor visualizes the data from the table in a bar graph for each machine.

Further information: "Functions in tables and charts", Page 46

You can save the current evaluation under **My evaluations**. **Further information:** "Saving Evaluations", Page 132

|                                              | 2      |          |                               | h       | •                                                           |                                                                         |                    |                   |                   |
|----------------------------------------------|--------|----------|-------------------------------|---------|-------------------------------------------------------------|-------------------------------------------------------------------------|--------------------|-------------------|-------------------|
|                                              | senger |          |                               | utor    |                                                             |                                                                         |                    | Ortas             | Adventure 1       |
|                                              |        |          |                               |         |                                                             |                                                                         |                    |                   |                   |
| valuation of the machine m                   |        |          |                               |         |                                                             |                                                                         |                    |                   |                   |
|                                              |        |          |                               |         |                                                             |                                                                         |                    |                   |                   |
| Viachine                                     |        |          | From 06.00 ~                  | 10      | 12:00 - 94 34 74 Fram 11                                    | 16.83 2020                                                              | N 11               | 18-03-2020        |                   |
| TNC 640                                      |        |          |                               |         |                                                             |                                                                         |                    |                   |                   |
| CNC PILOT 640                                |        |          | Error classes                 |         | Error groups                                                | Information                                                             |                    |                   |                   |
| TNC 620                                      |        |          |                               |         | errer groups                                                | P FN01 (2                                                               |                    |                   |                   |
| V TNC 320                                    |        |          | Energency II<br>Error (0)     | ID(1)   |                                                             | <ul> <li>FN 38-30</li> </ul>                                            | 101                |                   |                   |
|                                              |        |          | Warring (2)                   |         | PLC (1)<br>General information (0)                          | Program successfully completed (4)     Program interrupted by user (70) |                    |                   |                   |
| Groups                                       |        |          | Program can                   | celatio | (0) Remote (1)<br>Python (1)                                | Program                                                                 | interrupted by eno | r message (4)     |                   |
| group t                                      |        |          | Program stag<br>Feed rate sto | 00464   | None (1)                                                    |                                                                         |                    |                   |                   |
| group2Vev                                    |        |          | Fieset (1)<br>None (0)        |         |                                                             |                                                                         |                    |                   |                   |
|                                              |        | _        |                               |         |                                                             |                                                                         |                    |                   |                   |
| My evaluations                               |        | _        |                               |         |                                                             |                                                                         |                    |                   |                   |
| Save current evaluation                      |        |          | Select a                      |         | A                                                           |                                                                         |                    |                   |                   |
| Evaluation name                              |        |          |                               |         |                                                             |                                                                         |                    |                   |                   |
| Seve                                         |        | Deselect |                               | a boars |                                                             |                                                                         |                    |                   |                   |
|                                              |        |          |                               | ietres? |                                                             |                                                                         |                    |                   |                   |
| Saved evaluations                            |        |          |                               |         |                                                             |                                                                         |                    |                   |                   |
| Evaluation                                   | Lecal  |          |                               |         |                                                             |                                                                         |                    | Fed               |                   |
| AlamEvaluation                               |        | ۲        |                               | _       |                                                             |                                                                         |                    |                   |                   |
| statesEvaluation<br>programRuntmesEvaluation |        |          | Muchine                       |         | Ense                                                        | Error class                                                             | Crox group         | Reported          | Acknowledged      |
| propartiturismetty weaton                    | ۲      | ۲        | TNC 640                       |         | This is a program canceled by user message                  |                                                                         |                    | 16.00.20 15 17 32 |                   |
|                                              |        |          | TNC 640                       |         | This is a program canceled by user message<br>alared        | -                                                                       |                    | 17.03.20.07.49:04 | 17 43 20 11 12 14 |
|                                              |        |          | TNC 640<br>TNC 640            |         | Aarmo<br>This is a program canceled by error message        | Note                                                                    | Programmi          | 17.00.20.08.59.58 | 1/10/2011/202     |
|                                              |        |          | TNC 640                       |         | This is a program canceled by end message                   | -                                                                       | -<br>Programmi     | 17.00.20 12.20 28 | 17 03 29 14 50 8  |
|                                              |        |          | TNC 640                       | Ľ       | This is a program canceled by error message                 | -                                                                       | rioganin.          | 17.00.20 12.29.28 |                   |
|                                              |        |          | TNC 640                       |         | This is a important message, which should be read with care |                                                                         |                    | 18 00 20 11 59 51 |                   |
|                                              |        |          | TNC 640                       |         | This is a program completed message                         |                                                                         |                    | 18.00.20 11.59:51 |                   |
|                                              |        |          | CNC PILOT 6                   |         | This is a program cancelled by user message                 |                                                                         |                    | 16.03.20 11.10 11 |                   |
|                                              |        |          | CNC PILOT 6                   |         | This is a program canceled by user message                  |                                                                         |                    | 17.03.20.06 17.00 |                   |
|                                              |        |          | CNC PILOT 6                   |         | This is a program canceled by user message                  |                                                                         |                    | 17.03.20 15 14.34 |                   |
|                                              |        |          | CNC PILOT 6                   |         | This is a important message, which should be read with care |                                                                         |                    | 18.03.20 10.21 50 |                   |
|                                              |        |          | CNC PLOT 6                    |         | This is a program completed message                         |                                                                         |                    | 18.03.20 10.21 50 |                   |
|                                              |        |          | TNC 620                       |         | This is a program canceled by user message                  |                                                                         |                    | 16.03.20 14 14 55 |                   |
|                                              |        |          | TNC 620                       | -6      | Aared                                                       | Repet                                                                   | Python             | 15.03.20 15.01 19 | 10-03-20 17-01-5  |
|                                              |        |          | TNC 620                       |         | This is a program completed message                         |                                                                         |                    | 17.03.20 06 27.36 |                   |
|                                              |        |          | -                             | -       |                                                             |                                                                         |                    |                   |                   |
|                                              |        |          | Graphically visual            |         | able Export table                                           |                                                                         |                    |                   |                   |
|                                              |        |          |                               |         |                                                             |                                                                         |                    |                   |                   |
|                                              |        |          | Graphically visual            |         | Lipot data                                                  |                                                                         |                    |                   |                   |

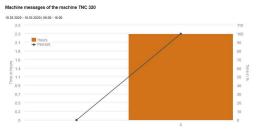

### 9.6 Job times submenu (software option)

In the **Job times** submenu, you can evaluate recorded data related to your production jobs.

The following formats are available for evaluation:

- The Jobs table lists all jobs corresponding to the search criteria with their total duration
- The Working steps for selected job table contains all working steps for the selected job as well as the associated durations, the actual parts and scrap counts for produced parts and the machine on which the step was performed
- The bar chart visualizes the following durations: preparation time, production time and undefined time
- The Entries for working step table contains detailed information on each job status that occurred in the selected working step

If hourly rates are saved for the selected machines in the settings, then StateMonitor also shows the costs per job and working step here.

To evaluate the recorded data, proceed as follows:

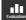

i

- Switch to the Evaluations menu
- Select the Job times submenu
- Select the desired machines (tick the machine names)
- Alternatively, select groups (tick the boxes in front of group names)
- Select the time from ... to ...
- Select the number of days (counting back from the current day)
- Alternatively, select the date from ... to ...
- If required, enter the Job number, Part name, or Part number in the Find field
- To restrict the search to fully completed jobs, tick the Show only completed jobs option
- Click the **Refresh** button
- In the table, StateMonitor lists all of the jobs that correspond to the search criteria.
- Click a job in the **Jobs** table
- The Working steps for selected job table opens.
- Click a working step in the Working steps for selected job table
- > The Entries for working step table opens.
- To show a bar graph for the Working steps for selected job table, click the Graphically visualize a table button

Further information: "Functions in tables and charts", Page 46

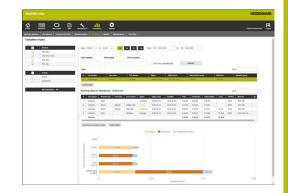

## 9.7 Signals submenu (software option)

In the **Signals** submenu, you can evaluate machine signals. Precondition: the affected signals are configured in StateMonitor. **Further information:** "Configuring signals", Page 160

To evaluate signals, proceed as follows:

- Switch to the Evaluations menu
   Select the Signals submenu
- Select the desired machines (tick the boxes in front of machine names)
- Alternatively, select groups (tick the boxes in front of group names)
- Select a time from ... to ...
- Select the number of days (counting back from the current day)
- Alternatively, select a date from ... to ...
- Click the **Refresh** button
- In a table, StateMonitor lists the signals that occurred during the selected period.

Further information: "Functions in tables and charts", Page 46

You can save the current evaluation under **My evaluations**. **Further information:** "Saving Evaluations", Page 132

|             | <u>a</u>                                  |           | . <u></u>                                | 2                 |                         |           |               |                            |  |
|-------------|-------------------------------------------|-----------|------------------------------------------|-------------------|-------------------------|-----------|---------------|----------------------------|--|
| -           | Anglans Pagana                            | un bren a | 14 A A A A A A A A A A A A A A A A A A A | Manhouse Tere His |                         |           |               |                            |  |
| ignal evolu | ation                                     |           |                                          |                   |                         |           |               |                            |  |
|             | Tester.                                   |           | and to be loss of                        |                   | 18 Feet (0 1610-260     | N 2 0830  |               |                            |  |
| 12          | ThC 628                                   |           | 100 V N 100 V                            |                   | AND D ANDOR             |           | Refresh       |                            |  |
|             | Ph008                                     |           |                                          |                   |                         |           |               | Feet                       |  |
|             | Debende                                   |           | Votes Martin                             | Ser.              | Decision and            | Incom     | Spra prop     | Market To cardinal         |  |
|             | 750.040                                   |           |                                          | Sept              | Temperature candle 1    | 1410      | Temporature   | HEDENHAR DAG               |  |
|             | Erlanded Hompson Control<br>Villamon 5001 | 1         | < THC 628                                | Serg2             | Separate standa be      | 562       | bepeaters     | HECENHIN SNC               |  |
|             | Farma C.D.                                | 104       | sphically visualize a table              | Exportable        |                         |           |               |                            |  |
|             | Relia particular                          |           |                                          |                   |                         |           |               |                            |  |
|             | EVCLOR Tanky                              | 50        | als of the machine TNC                   | 620               |                         |           |               |                            |  |
|             |                                           |           |                                          |                   |                         |           |               |                            |  |
|             | Orman                                     |           |                                          |                   |                         |           |               |                            |  |
|             | Smuletur                                  | 8         | hangi 🕑 hangi                            |                   |                         |           |               | 0                          |  |
| _           | Residence V                               | _         |                                          |                   |                         |           |               | May 19 2020 To May 19 2020 |  |
| _           |                                           | -         |                                          |                   | NAMES OF TAXABLE PARTY. |           |               | NO. 4041. 10 100 10 1001   |  |
| for ores    |                                           |           |                                          | Serger B          |                         |           |               |                            |  |
|             | ane Come                                  |           |                                          | tange a           | and d spinde beempil    |           |               | A 101 M                    |  |
| Ano:        |                                           |           | 10.00                                    | 1.1               |                         |           | 1 N           |                            |  |
| Samt make   |                                           |           |                                          | (1) (h.,          |                         | 11        | 1 bat         | 1                          |  |
| -           | 144                                       |           | ALL A DA                                 |                   | AUTINAL TRA             | 0 1 1 1 1 |               |                            |  |
| (a) and     | 404 T D                                   |           |                                          |                   | • YILLI VI. I UN        |           |               | A                          |  |
|             |                                           |           |                                          | M . I VIVI        |                         |           | N 11 M M      |                            |  |
|             |                                           |           | IN IN                                    | . PW 1            | MAN KU . MARAN I        |           | WANK IN 18 1  | MALL                       |  |
|             |                                           |           |                                          |                   |                         |           | 1 N V V 1 1 1 | WVW                        |  |
|             |                                           |           | 11 ' '                                   |                   | 1. VII 1                | / W'II''  |               |                            |  |
|             |                                           |           | V III                                    |                   |                         |           |               |                            |  |
|             |                                           |           |                                          |                   |                         |           |               | 101 m                      |  |
|             |                                           |           |                                          |                   |                         |           |               |                            |  |

# 9.8 Maintenances submenu (software option)

In the **Maintenances** submenu, you can evaluate the recorded data on performed maintenance events and resolved malfunctions.

The following formats are available for evaluation:

- The table lists the performed maintenance events and resolved malfunctions that correspond to the search criteria
- The Duration of maintenances and disturbances graph visualizes, for each machine, the planned and actual duration of a maintenance event and the duration of a malfunction

To evaluate the recorded data, proceed as follows:

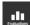

- Switch to the **Evaluations** menu
- Select the Maintenances submenu
- Select the desired machines (tick the boxes in front of machine names)
- Alternatively, select groups (tick the boxes in front of group names)
- Select a time from ... to ...
- Select the number of days (counting back from the current day)
- Alternatively, select a date from ... to ...
- Click the Refresh button
- In a table, StateMonitor lists all of the maintenance events and malfunctions that correspond to the search criteria.
- To show the graph, click the desired entry in the table
- Click the Graphically visualize a table button
- StateMonitor shows the Duration of maintenances and disturbances graph.

Further information: "Functions in tables and charts", Page 46

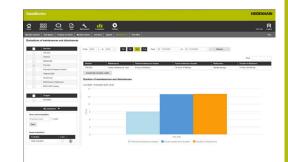

## 9.9 Time filter submenu

In the **Time filter** submenu, you can define the periods during which the recorded data are to be considered for the evaluation. This makes it possible to exclude planned downtimes (e.g., shift changes or breaks) when calculating the key figures (see "Key figures submenu", Page 136).

In the **Time filter** submenu, you can:

- Create time filters
- Change time filters
- Delete time filters

#### **Create time filters**

For each day of the week, you can define up to four periods during which the recorded data are to be considered. You can define these periods separately for every weekday or for the entire week (selection field under **Apply to all days:**).

If you tick the box next to **Local**, then this time filter will be visible only with your login information. Other users will not be able to see this time filter.

If you do not tick the box next to **Local**, then the time filter will be visible for all users with **Authorization status StateMonitor User plus** or **Administrator**.

To create a new time filter, proceed as follows:

- Switch to the **Evaluations** menu
- Select the **Time filter** submenu
- Enter the name of the time filter in the Timer filter name field
- Tick the box next to Local as needed
- Define up to four periods per weekday with the
   From: ... to: ... selection fields
- Alternatively, define up to four periods for the entire week in the **Apply to all days:** selection fields
- Click the Add time filter button
- > The time filter appears in the **Created time filters** table.

StateMonitor offers only complete hours in the **from ... to ...** selection field. To change the minute values, you can edit the offered values directly in the input field.

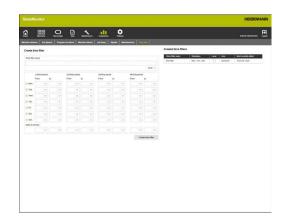

i

#### **Changing time filters**

To change a time filter, proceed as follows:

- In the Created time filters table, click the time filter that you would like to change
- > The selected time filter is highlighted in green in the table.
- > The time filter's data are transferred to the **Add time filter** section.
- Change the information
- Click the Save time filter button
- > The changes are applied.

#### **Deleting time filters**

To delete a time filter, proceed as follows:

- In the Created time filters table, click the time filter that you would like to delete
- > The selected time filter is highlighted in green in the table.
- Click the Delete time filter button
- > The time filter is deleted from the table.

10

# Settings menu

## 10.1 Settings menu

The **Settings** menu contains the following submenus:

- User settings
- User management
- Machines
- Add groups
- Machine mapping
- Statuses
- Messenger settings
- File backup
- External reporting DB
- Advanced
- Info

6

The role of the user determines which submenus and functions StateMonitor displays.

Further information: "User management submenu", Page 150

## 10.2 User settings submenu

### Changing the password

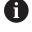

0

Every user can change his or her user password at any time.

Proceed as follows to change your user password:

- Switch to the **Settings** menu
- Select the User settings submenu
- > Your user name is shown in the **User name** field.
- Enter your current password in the Old password field
- Enter your new password in the New password field
- Re-enter your new password in the Repeat password field
- Click the Changing the password button
- > StateMonitor changes the password.

### Forgot your password?

If user has lost his or her password, the administrator can reset it. **Further information:** "Resetting passwords", Page 153

### Change language settings for user

Each user can individually set the language in StateMonitor.

Proceed as follows to set the language setting for users:

٥

i

A

- Switch to the **Settings** menu
- Select the User settings submenu
- Select the user language
- Click the Save the change button
- > StateMonitor changes the user language.

The language settings of all the other users remain unaffected by this setting.

You can change the system language in the **Advanced** submenu. The system language applies to all users in whose **User settings** the **System language** setting is selected.

**Further information:** "Changing the system language", Page 184

|                                                                                                    | StateMonitor          | 6                 |                |                    |                                         |               |                     |                                                | HEIDEN               |
|----------------------------------------------------------------------------------------------------|-----------------------|-------------------|----------------|--------------------|-----------------------------------------|---------------|---------------------|------------------------------------------------|----------------------|
| Okreji Ja Javis         Ware                                                                                                    | <u>ن</u>              | a                 | 0 1            |                    | 0                                       |               |                     |                                                | Default Admentituder |
| Okreji Ja Javis         Ware                                                                                                    | Can settings   User m | angerent Enter    | Add groups   1 | an Adver many ling | Name and Address of the Owner of Street | Tie backup Co | dernal reporting 20 | Crandia la la la la la la la la la la la la la |                      |
| Name of the second second seco | Changing the pas      |                   |                |                    |                                         |               |                     |                                                |                      |
| Maratara Construction Construction Construct | User name             |                   |                |                    |                                         |               |                     |                                                |                      |
| Name of the second second seco | Oid parm-ord          |                   |                |                    |                                         |               |                     |                                                |                      |
| Charge Instance Concernment of the Concernment of the Concernment of t | New pace-world        | -                 |                |                    |                                         |               |                     |                                                |                      |
| Change Inspage setting for user<br>Text or an uppe                                                                                                    | Report password       |                   |                |                    |                                         |               |                     |                                                |                      |
| Next are singup<br>Texted                                                                                                    |                       | Changing the pass | wind           |                    |                                         |               |                     |                                                |                      |
| Next are singup<br>Texted                                                                                                    | Change Incourse       | ations for user   |                |                    |                                         |               |                     |                                                |                      |
|                                                                                                    |                       |                   |                |                    |                                         |               |                     |                                                |                      |
|                                                                                                    |                       |                   |                |                    |                                         |               |                     |                                                |                      |
|                                                                                                    |                       |                   |                |                    |                                         |               |                     |                                                |                      |
|                                                                                                    |                       |                   |                |                    |                                         |               |                     |                                                |                      |
|                                                                                                    |                       |                   |                |                    |                                         |               |                     |                                                |                      |
|                                                                                                    |                       |                   |                |                    |                                         |               |                     |                                                |                      |
|                                                                                                    |                       |                   |                |                    |                                         |               |                     |                                                |                      |
|                                                                                                    |                       |                   |                |                    |                                         |               |                     |                                                |                      |
|                                                                                                    |                       |                   |                |                    |                                         |               |                     |                                                |                      |
|                                                                                                    |                       |                   |                |                    |                                         |               |                     |                                                |                      |

## 10.3 User management submenu

## Roles

The users of StateMonitor have different access rights and editing rights based on their role.

You can assign the following roles to the users:

## StateMonitor authorization status

|                    | Menu                             | Authorization                                                                                                    |
|--------------------|----------------------------------|----------------------------------------------------------------------------------------------------|
| Viewer             | Machines                         | No editing rights                                                                                                    |
|                    |                                  | Only access to <b>Machine status</b> ,<br><b>Job terminal</b> (software option),<br>and <b>Detailed view of the last 3</b><br><b>days</b> |
|                    | Messenger                        | No access                                                                                                    |
|                    | <b>Jobs</b><br>(software option) | No access                                                                                                    |
|                    | Evaluations                      | No access                                                                                                    |
|                    | Settings                         | Only access to <b>User settings</b> and <b>Info</b>                                                                                       |
| Users              | Machines                         | All rights                                                                                                    |
|                    | Messenger                        | No editing rights                                                                                                    |
|                    | <b>Jobs</b><br>(software option) | No access                                                                                                    |
|                    | Evaluations                      | Only access to <b>Day view</b> of the machine statuses                                                                                    |
|                    | Settings                         | Only access to <b>User settings</b> and <b>Info</b>                                                                                       |
| User               | Machines                         | All rights                                                                                                    |
| plus               | Messenger                        | All rights                                                                                                    |
|                    | <b>Jobs</b><br>(software option) | All rights                                                                                                    |
|                    | Evaluations                      | All rights                                                                                                    |
|                    | Settings                         | Only access to <b>User settings</b> and <b>Info</b>                                                                                       |
| Admin-<br>istrator | All menus                        | All rights                                                                                                    |

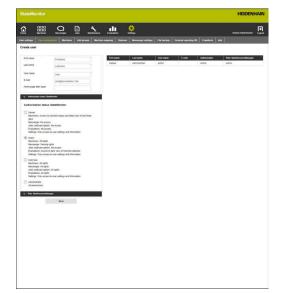

## MaintenanceManager authorization status (software option)

|        | Menu/submenu            | Authorization                                                          |
|--------|-------------------------|------------------------------------------------------------------------|
| Viewer | Machines                | No editing rights<br>Access to <b>Maintenance &amp;</b><br>malfunction |
|        | Maintenance             | Access to Tile view                                                    |
|        | Maintenance<br>terminal | No access                                                              |

|                                                        | Menu/submenu            | Authorization                                                |
|--------------------------------------------------------|-------------------------|--------------------------------------------------------------|
|                                                        | Evaluations             | No access                                                    |
| Users                                                  | Machines                | Access to Maintenance & malfunction                          |
|                                                        | Maintenance             | Access to Tile view                                          |
|                                                        | Maintenance<br>terminal | No access                                                    |
|                                                        | Evaluations             | No access                                                    |
| User<br>plus                                           | Machines                | Access to Maintenance & malfunction                          |
|                                                        | Maintenance             | Access to <b>Tile view</b> and <b>Status</b> overview        |
|                                                        | Maintenance<br>terminal | Access to Maintenance status                                 |
|                                                        | Evaluations             | Access to Maintenance                                        |
| Admin-<br>istrator<br>Mainte-<br>nance<br>Manag-<br>er | All menus               | All authorizations in the <b>Mainte</b><br><b>nance</b> area |

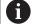

Only users with the administrator role can enter, change, and delete user data.

## Create user

To create a user inStateMonitor, proceed as follows:

- ٥
- Switch to the Settings menu
- Enter the following data in the User management submenu:
  - First name
  - Last name
  - User name
  - E-mail
- Select the desired option in the Authorization status StateMonitor pull-down menu
- If applicable, select the desired option in the Role: MaintencanceManager pull-down menu
- Click the Save button
- StateMonitor writes the created user to the user list.
- StateMonitor sends the user the password by email.

Every user can change his or her password at any time.

Further information: "User settings submenu", Page 149

Both the  $\ensuremath{\textit{User}}$  name and the  $\ensuremath{\textit{Password}}$  are required for  $\ensuremath{\textit{Login}}.$ 

Further information: "Home menu", Page 50

Users receive notifications at their stated e-mail address, as specified in the **Messenger** menu.

Further information: "Messenger menu", Page 89

If the machine assignment is active, then no machines are initially assigned to the new user. You can perform the assignment in the **Machine mapping** submenu. **Further information:** "Machine mapping submenu", Page 165

## Editing user data

To change user data later, proceed as follows:

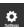

i

- Switch to the **Settings** menu
- Select the **User** submenu
- In the list of users, select the user whose data you want to edit
- StateMonitor highlights the user and loads the data into the input fields.
- Make the changes
- Click the Save changes button
- StateMonitor transfers the edited data to the user list.

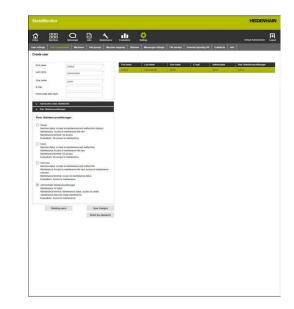

#### **Deleting users**

To delete a user in StateMonitor, proceed as follows:

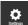

- Switch to the Settings menu
- Select the User submenu
- In the user list, select the user whom you would like to delete
- > StateMonitor highlights the user and loads the data into the input fields.
- Click the **Deleting users** button
- > StateMonitor removes the user from the list.

#### **Resetting passwords**

If a user has forgotten his or her password, then a user with administrator role can reset the user's password.

Proceed as follows to reset a password:

- Switch to the Settings menu
- Select the **User** submenu
- In the list of users, select the user whose password you want to reset
- StateMonitor highlights the user and loads the data into the input fields.
- Click the Reset the password button
- StateMonitor resets the password and sends an e-mail with the new password to the affected user.
- > The user is able to change the password.

6

Ö.

If there is no saved e-mail address, then the password appears in a pull-down window and must be communicated to the user in some other way.

## 10.4 Machines submenuMachines

In the **Machines** submenu, you can create new machines and edit existing machines.

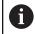

This function is only accessible to users with the Administrator role.

## Create machine

## Creating a new machine

To create a new machine in StateMonitor, proceed as follows:

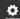

- Switch to the Settings menu
- Select the Machines submenu
- Enter the name of the machine in the Machine name field
- Select the **Type** (control)
- Make the required settings for the selected machine type "Machine parameters"
- Next to IP address / DHCP, enter the IP address (eth0) or the hostname of the machine; for OPC UA, enter the value for Endpoint URL
- Click the Check button
- StateMonitor checks the network connection to the machine.
   Further information: "Testing the network

connection", Page 155

- If you have a picture of your machine, click the Load image button
- Select the image file in Windows Explorer
- StateMonitor loads the selected image into the view.
- Click the Set up machine button
- > The machine is saved in the machine list.
- Tick the box in the **Active** column
- Select the created machine in the machine list
- > StateMonitor highlights the machine.
- Click the Save machine button
- The machine is now visible in the Machines menu.

| i |  |
|---|--|
| Ľ |  |

If you check the box in the **Active** column, then StateMonitor displays the machines in the **Machines** menu.

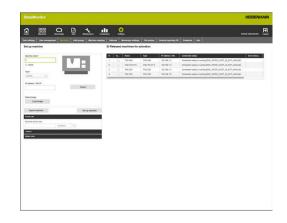

#### Testing the network connection

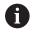

If the network connection test is not successful, the following error message will be displayed: "Invalid IP address"

If the network connection could not be established, check the following:

- Has the machine's IP address been entered correctly?
- Is the server or PC on which StateMonitor is installed connected with the local corporate network?
- ▶ Is the machine connected to the local company network?
- Further information: "Network integration", Page 193

Once a network connection has been established between the machine and StateMonitor, the control transmits the **SIK** number and the software version of the **NC software** to StateMonitor.

StateMonitor enters the **SIK** number and the software version of the **NC software** into the corresponding columns of the overview table.

#### Details on the Connection status columnConnection status

In the **Connection status** column of the machine list, StateMonitor displays the current connection status for each machine. The following connection statuses may be displayed:

| Connection status                       | Cause                                                                                                    |  |
|-----------------------------------------|----------------------------------------------------------------------------------------------------|--|
| Connection was successfully established | Machine is connected with StateMonitor                                                                                          |  |
| Automatic connection setup              | Connection setup is running                                                                                                    |  |
| No connection. Activation is required.  | Connection interrupted                                                                                                    |  |
|                                         | After three lost connections within five minutes, no new attempt will be made to establish a connection (network is not stable) |  |
| Connection separated                    | No connection between machine and StateMonitor                                                                                  |  |
|                                         | Machine was deactivated in StateMonitor                                                                                         |  |

Following the connection status, StateMonitor shows the associated DNC status message in brackets. The following DNC status messages may be displayed:

| DNC status message                   | Meaning                                                                     | Cause                                                                                          |
|--------------------------------------|-----------------------------------------------------------------------------|------------------------------------------------------------------------------------------------|
| DNC STATE NOT INITIALIZED            | Machine is in the start status<br>Machine has not yet been initial-<br>ized | Connection has not yet been estab-<br>lished                                                   |
| DNC STATE HOST IS NOT<br>AVAILABLE   | Machine cannot be reached via<br>PING                                       | Machine is switched off or discon-<br>nected from the network                                  |
| DNC STATE HOST IS AVAILABLE          | Machine can be reached via PING                                             | Machine is starting, NC is starting,<br>DNC is already available                               |
| DNC STATE DNC IS AVAILABLE           | DNC is available                                                            | Machine is starting, NC and DNC have not yet been started                                      |
| DNC STATE WAITING PERMISSION         | Waiting for permission                                                      | Client is waiting for a permission for <b>External access</b>                                  |
| DNC STATE MACHINE IS BOOTED          | Machine has booted<br>NC software is loaded; PLC is not<br>yet compiled     | Machine has booted and is waiting for acknowledgement of the power interruption with <b>CE</b> |
| DNC STATE MACHINE IS<br>INITIALIZING | Machine is being initialized                                                | PLC is being compiled                                                                          |
| DNC STATE MACHINE IS AVAILABLE       | Machine is fully booted and ready                                           | Machine is ready, all DNC functions are available                                              |
| DNC STATE MACHINE IS SHUTTING        | Machine is shutting down                                                    | Machine shutdown has been initiat-<br>ed                                                       |
| DNC STATE DNC IS STOPPED             | Machine is shutting down, DNC has stopped                                   | DNC has been ended as part of shutting down                                                    |
| DNC STATE HOST IS STOPPED            | Machine has shut down                                                       | Connection has been lost                                                                       |
|                                      |                                                                             | Machine has shut down and is no longer available                                               |
| DNC STATE NO PERMISSION              | No permission                                                               | <b>External access</b> is blocked (MOD function)                                               |
|                                      |                                                                             | Permission request for <b>External</b><br>access was denied                                    |
|                                      |                                                                             | Permission request for <b>External access</b> is pending but has not been                      |

acknowledged

## Troubleshooting connecting problems

If three lost connections occur within five minutes, this is an indication that the network is unstable. In this case, no further connection attempts will be made. StateMonitor displays the connection status

#### No connection. Activation is required.

Proceed as follows to initiate the establishment of a new connection:

- Deactivate the machine
- Click the Save machine button
- Reactivate the machine
- Click the Save machine button
- > StateMonitor retries to establish the connection.

If a client sends a permission request for **External access**, then the window shown to the right appears on the control.

#### Details on the Error message columnError message

In the **Error message** column of the machine list, StateMonitor displays a DNC error message when there are connection problems.

The following DNC error messages may be displayed:

| DNC error message          | Meaning                       | Cause                                                                                         |
|----------------------------|-------------------------------|-----------------------------------------------------------------------------------------------|
| DNC_E_DNC_PROHIBITED       | DNC blocked                   | <b>External access</b> is blocked (MOD function)                                              |
|                            |                               | Permission request for <b>External</b><br><b>access</b> was denied                            |
| DNC_E_FAIL                 | DNC failure                   | Firewall is blocked                                                                           |
| DNC_E_OPTION_NOT_AVAILABLE | DNC option is not available   | Option 18, HEIDENHAIN DNC, is not available                                                   |
| DNC_E_NOT_POS_NOW          | DNC is presently not possible | Currently, DNC connections cannot<br>be established (e.g. if the machine<br>is shutting down) |
| DNC32_E_NOT_CONN           | No connection to the machine  | Machine is switched off or not connected to the network                                       |
| TIMEOUT                    | Timeout in the network        | StateMonitor sent a request, but<br>the controls is not responding<br>(check connection)      |

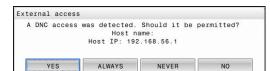

## Edit machine

### **Editing existing machines**

To edit the data of an existing machine in StateMonitor, proceed as follows:

- Settings
- Switch to the Settings menu
- ► Select the Machines submenu
- Select the machine in the machine list
- > StateMonitor loads the data into the input fields.
- > StateMonitor displays the available machine parameters in the pull-down menu.
- Change the data
- Click the Save machine button
- StateMonitor saves the machine with the edited data.

|                                                                             |                    |                    |   | <u>.</u>          |         | I tone water to | 1 E-miles   141                                                                                                    | Default Administration |
|-----------------------------------------------------------------------------|--------------------|--------------------|---|-------------------|---------|-----------------|----------------------------------------------------------------------------------------------------|------------------------|
| Edit machine                                                                | strend Descented D | ant could be could |   | eased machines fo |         | Biomiscon In    | d Deitersteid Devel (                                                                                                    |                        |
| Machine same '                                                              |                    |                    |   | A_ Net            | 194     |                 | Converdion status                                                                                                    | Env mess               |
| CNE PLOT 640                                                                | - I V              |                    | 1 | ONCRACES          | THE SAD | 102 106 1 2     | Connection service is running (DAC_STATE_HOST_ID_NOT_HANKA<br>Connection service is running (DAC_STATE_HOST_ID_NOT_HANKA |                        |
|                                                                             |                    |                    | 2 | This 620          | 750 525 | 182 198 1.4     | Connector rates a serving ENC. STATE HOLT, 5 NOT, ANNUA                                                                  |                        |
| Tube"<br>CNC PEOT 648                                                       |                    |                    | 4 |                   | TNC 320 | 192.108.1.5     | Connection service is surviving (DNC_STATE_HOST_IS_NOT_AUXO                                                              |                        |
|                                                                             |                    |                    | - |                   |         |                 |                                                                                                    |                        |
| Patters/DrCP*                                                               |                    | Check              |   |                   |         |                 |                                                                                                    |                        |
| 182.168.1.3                                                                 |                    | Links              |   |                   |         |                 |                                                                                                    |                        |
| Termit maps                                                                 |                    |                    |   |                   |         |                 |                                                                                                    |                        |
| Load mape                                                                   |                    |                    |   |                   |         |                 |                                                                                                    |                        |
|                                                                             |                    |                    |   |                   |         |                 |                                                                                                    |                        |
| Owlete machine                                                              | Export machine     | Save machine       |   |                   |         |                 |                                                                                                    |                        |
|                                                                             |                    |                    |   |                   |         |                 |                                                                                                    |                        |
| Test Inte                                                                   |                    |                    |   |                   |         |                 |                                                                                                    |                        |
| Marky 108<br>Machine hours 1998                                             |                    |                    |   |                   |         |                 |                                                                                                    |                        |
|                                                                             | Currency           |                    |   |                   |         |                 |                                                                                                    |                        |
|                                                                             | Currancy           |                    |   |                   |         |                 |                                                                                                    |                        |
| Machine hours rate                                                          | Currency           |                    |   |                   |         |                 |                                                                                                    |                        |
| Nachine hours rate                                                          | Carang             |                    |   |                   |         |                 |                                                                                                    |                        |
| Nachre horb 199<br>Genera<br>Heder des<br>Conscion sellings<br>Typels       | Carrany            |                    |   |                   |         |                 |                                                                                                    |                        |
| Hachine houty spin<br>Camera<br>Washer data                                 | Careny             | x]                 |   |                   |         |                 |                                                                                                    |                        |
| Nachre horb 199<br>Genera<br>Heder des<br>Conscion sellings<br>Typels       | Carrency           | 2                  |   |                   |         |                 |                                                                                                    |                        |
| Nachre horb 199<br>Genera<br>Heder des<br>Conscion sellings<br>Typels       | Currency           |                    |   |                   |         |                 |                                                                                                    |                        |
| Machine Nou's 1919<br>Gamma<br>Machine Ada<br>Connocilier andings<br>Digush | Currency -         | x]:                |   |                   |         |                 |                                                                                                    |                        |
| Machine Nou's 1919<br>Gamma<br>Machine Ada<br>Connocilier andings<br>Digush | Genery             |                    |   |                   |         |                 |                                                                                                    |                        |
| Machine Nou's 1919<br>Gamma<br>Machine Ada<br>Connocilier andings<br>Digush | Currency           |                    |   |                   |         |                 |                                                                                                    |                        |
| Machine Nou's 1919<br>Gamma<br>Machine Ada<br>Connocilier andings<br>Digush | Currency           | 2                  |   |                   |         |                 |                                                                                                    |                        |

### **Machine parameters**

Depending on the machine type and the control, the following parameters are available:

| Parameter                                     | Explanation                                                                                                    |
|-----------------------------------------------|----------------------------------------------------------------------------------------------------|
| Override acquisi-<br>tion<br>(optional)       | Only for HEIDENHAIN controls iTNC 530;<br>see "Settings for Override acquisition (only<br>with iTNC 530)", Page 229                                                                                                    |
| PLC password<br>(optional)                    | Only for HEIDENHAIN controls; see<br>"Settings for PLC password", Page 227                                                                                                    |
| Hourly rate                                   | Value of the hourly rate (with curren-<br>cy); is used for calculating the costs per<br>job and working step in the optional <b>Job</b><br><b>times</b> submenu; see "Job times submenu<br>(software option)", Page 141 |
| Camera                                        | IP address of a camera whose live image is displayed in the <b>Machine status</b> submenu                                                                                                    |
| Master data                                   | Administrative information about the machine                                                                                                    |
| Simulation                                    | Only for <b>Simulation</b> type:                                                                                                    |
| properties                                    | Number of days                                                                                                    |
| (optional)                                    | Past period for which the simulation data are generated                                                                                                    |
|                                               | Statuses per day                                                                                                    |
|                                               | The number of the status changes for the generated simulation data                                                                                                    |
|                                               | Seed for random numbers                                                                                                    |
|                                               | Starting value for random number generator                                                                                                    |
|                                               | Generate fake data when saving                                                                                                    |
|                                               | This option works only during creation of the simulation                                                                                                    |
|                                               | Continually generate new data                                                                                                    |
|                                               | Default setting                                                                                                    |
|                                               | Mean status time in seconds                                                                                                    |
|                                               | Period for status time                                                                                                    |
| Signals<br>(optional)                         | Definition of signals for access to PLC variables                                                                                                    |
| Connection<br>settings<br>(optional)          | Only for Modbus, OPC UA, and MTConnect <b>Further information:</b> "Parameters for other                                                                                                    |
| Status parameter<br>for mapping<br>(optional) | controls", Page 230                                                                                                    |
| Machine<br>messages /<br>alarms               | Definition of messages based on recorded signals                                                                                                    |
| (optional)                                    |                                                                                                    |

## **Configuring signals**

Signals are read directly by the PLC and can be evaluated accordingly.

**Further information:** "Signals submenu (software option)", Page 142

You can use the following parameters for the configuration of the signals:

| Parameter                                    | Manda-<br>tory<br>field | Explanation                                                                                        |
|----------------------------------------------|-------------------------|----------------------------------------------------------------------------------------------------|
| Name                                         | $\checkmark$            | Unique name                                                                                        |
| Group                                        |                         | Name of a group of signals                                                                         |
| Address                                      | $\checkmark$            | Path to the signal that is to be recorded                                                          |
| Description                                  |                         | Additional information                                                                             |
| Data type                                    | 1                       | Possible values:                                                                                   |
|                                              |                         | Number (number)                                                                                    |
|                                              |                         | Text (string)                                                                                      |
|                                              |                         | Boolean value (0 or 1)                                                                             |
| Factor                                       |                         | Conversion factor for signal value                                                                 |
| Decimal<br>places                            |                         | Number of decimal places used                                                                      |
| Text before<br>the value                     |                         | Specification of a prefix                                                                          |
| Text after the<br>value (physi-<br>cal unit) |                         | Specification of the physical unit of the signal value                                             |
| Threshold<br>value                           |                         | A threshold value below or above<br>which the new signal value is trans-<br>ferred to the database |
| Polling inter-<br>val                        |                         | Internal for polling                                                                               |

With the **Check the signals** button, you can call the current value of the selected signal.

With the **Export** button, you can save the configured signal parameters as an XML file.

With the **Import** button, you can create new signals in StateMonitor by importing the signal parameters from an XML file. The previously configured signals remain unaffected by this.

#### **Configuring machine alarms**

For the signals that you evaluate in StateMonitor, you can configure machine alarms. To do so, you can define conditions for the comparison of the signal value with a comparison value. When a condition is fulfilled, StateMonitor displays a machine alarm in the **Messenger** menu.

The following parameters are required for the configuration of a machine alarm:

| Parameter      | Manda-<br>tory<br>field | Explanation                                                                                                    |
|----------------|-------------------------|----------------------------------------------------------------------------------------------------|
| #              | 1                       | Alarm number                                                                                                    |
| Name           | 1                       | Unique name                                                                                                    |
| Fehlergruppe   |                         | Possible values:                                                                                                    |
|                |                         | None                                                                                                    |
|                |                         | operation                                                                                                    |
|                |                         | Programming                                                                                                    |
|                |                         | PLC                                                                                                    |
|                |                         | General information                                                                                                    |
|                |                         | Remote                                                                                                    |
|                |                         | Python                                                                                                    |
| Fehlerklasse   |                         | Possible values:                                                                                                    |
|                |                         | None                                                                                                    |
|                |                         | Warning                                                                                                    |
|                |                         | Feed rate stopped                                                                                                    |
|                |                         | Program stop                                                                                                    |
|                |                         | Program cancellation                                                                                                    |
|                |                         | Emergency stop                                                                                                    |
|                |                         | Reset                                                                                                    |
|                |                         | Info                                                                                                    |
|                |                         | Failure description                                                                                                    |
|                |                         | Note                                                                                                    |
| Link to signal | $\checkmark$            | Selection of the signal                                                                                                    |
| Description    |                         | Additional information                                                                                                    |
| Data type      |                         | Data type of the signal                                                                                                    |
|                |                         | Possible values:                                                                                                    |
|                |                         | Number (number)                                                                                                    |
|                |                         | Text (string)                                                                                                    |
|                |                         | Boolean value (0 or 1)                                                                                                    |
| Operator       |                         | Selection of the operator for the comparison of a signal value and a comparison value (based on the selection in the <b>Data type</b> field) |

| Parameter                   | Manda-<br>tory<br>field | Explanation                                                                                                    |
|-----------------------------|-------------------------|----------------------------------------------------------------------------------------------------|
|                             |                         | Possible values:                                                                                                    |
|                             |                         | <ul> <li>EQUALS: Signal value is equivalent<br/>to comparison value</li> </ul>                                             |
|                             |                         | <ul> <li>contains: Signal value contains<br/>comparison value</li> </ul>                                                   |
|                             |                         | <ul> <li>STARTSWITH: Signal value begins<br/>with comparison value</li> </ul>                                              |
|                             |                         | LESSTHAN: Signal value is less than comparison value                                                                       |
|                             |                         | <ul> <li>LESSTHANEQUAL: Signal value is<br/>less than or equal to comparison<br/>value</li> </ul>                          |
|                             |                         | <ul> <li>MORETHAN: Signal value is<br/>greater than comparison value</li> </ul>                                            |
|                             |                         | <ul> <li>MORETHANEQUAL: Signal<br/>value is greater than or equal to<br/>comparison value</li> </ul>                       |
| Value                       |                         | Comparison value                                                                                                    |
| Create test<br>notification |                         | If this option is activated, then State-<br>Monitor generates a test machine<br>message when the machine alarm is<br>saved |

With the **Check parameter** button, you can call the current value of the selected signal and start the comparison.

With the  $\ensuremath{\text{Export}}$  button, you can save the configured machine alarms as an XML file.

With the **Import** button, you can create new machine alarms in StateMonitor by importing the parameters from an XML file. The previously configured machine alarms remain unaffected by this.

## **Deleting machines**

To delete a machine in StateMonitor, proceed as follows:

•

Settings

- Switch to the **Settings** menu
- Select the **Machines** submenu
- Select the machine in the machine list
- Click the Delete machine button
- StateMonitor deletes the selected machine from the list.
- > The machine is no longer visible in the **Machines** menu.

## 10.5 Add groups submenu

## Creating a machine group

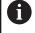

This function is only accessible to users with the Administrator role.

Machines can be collected into machine groups. You can use a machine group in the **Machines** menu as a filter criterion in order to adapt the view. You can also assign jobs to a machine group. The jobs then appear in the **Job terminal** of each machine of the machine group and can be accepted and machined by each of these machines.

To create a new group, proceed as follows:

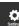

- Switch to the **Settings** menu
- Select the Add groups submenu
- Enter the name of the machine group into the Group name field
- Under All machines, select the machines that you would like to add to the machine group
- Or, for multiple selections, press the Ctrl key, and select the machines

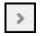

- Click the right arrow button
- StateMonitor adds the machines to the new machine group and enters them under Assigned machines.

To remove machines from the machine group, proceed as follows:

Under Assigned machines, select the machines that you would like to remove

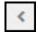

- Click the left arrow button
- StateMonitor moves the selected machines back under All machines.

To add all of the machines to the machine group, proceed as follows:

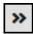

- Click the right arrow button
- StateMonitor enters all of the machines under Assigned machines.

To select the intended use, proceed as follows:

- If the machine group in the Machines menu is to be available as a filter criterion, then tick the box in front of Use for the display in the machine park
- If the machine group is to be available in the menus for assigning and machining jobs, then tick the box in front of Use for the job terminal

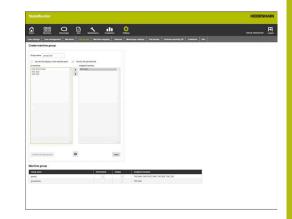

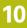

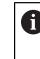

At least one intended use must be selected in order for you to be able to save the machine group.

- Click the Save button
- StateMonitor adds the new machine group to the Machine group list.

### Editing a machine group

In order to edit a machine group, proceed as follows:

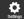

- Switch to the Settings menu
- Select the **Add groups** submenu
- In the Machine group list, select the machine group that you would like to edit
- StateMonitor highlights the machine group and loads the data into the input fields.
- Make the changes
- Click the Save changes button
- StateMonitor transfers the changed data to the Machine group list.

## Deleting a machine group

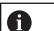

The deletion of a machine group does not have any effect on the machine data in the **Machines** submenu. Only the grouping is deleted.

To delete a machine group, proceed as follows:

- •
- Switch to the **Settings** menu
- Select the **Add groups** submenu
- In the Machine group list, select the machine group that you would like to delete
- StateMonitor highlights the machine group and loads the data into the input fields.
- Click the Delete machine group button
- StateMonitor removes the machine group from the Machine group list.

## 10.6 Machine mapping submenu

In the **Machine mapping** submenu, you can assign the machines to the individual users, who can access these machines in the **Machines**, **Messenger**, and **Evaluations** menus.

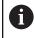

This function is only accessible to users with the Administrator role.

Proceed as follows to assign selected machines to a user:

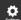

- Switch to the Settings menu
- Select the Machine mapping submenu
- Tick the box in front of Activate the assignment of users to machines

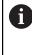

If the box next to **Activate the assignment of users to machines** is not ticked, then every user sees all of the activated machines.

- In the selection field, select Select the user
- Under All machines and/or under All machine groups, select the machines and machine groups that you would like to assign to the user
- Or, for multiple selections, press the Ctrl key, and select the machines.
- >
- Click the **right arrow** button
- StateMonitor assigns the machines and/or machine groups to the selected user and enters them under Assigned machines or Rejected machine groups.
- Click the Save button

To remove an assignment, proceed as follows:

- Select the assigned machine or machine group
- Click the left arrow button
- StateMonitor moves the selected machine or machine group back under All machines or All machine groups.
- Click the Save button

To assign all of the machine to one user, proceed as follows:

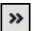

- Click the **double right arrow** button
- StateMonitor moves all of the machines under Assigned machines.
- Click the Save button

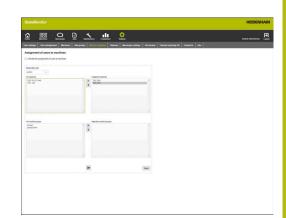

## 10.7 Statuses submenu

In the **Statuses** submenu, you can add specifications that more closely describe a status. The specifications are available for selection in the **Machines** menu, allowing you to describe a machine status, a job status, or a malfunction.

Further information: "Edit machine statuses submenu", Page 69

**Further information:** "Job terminal submenu (software option)", Page 75

Further information: "Reporting malfunctions", Page 86

## Machine statuses

You can more precisely specify machine statuses by adding subcategories:

| Color<br>coding | Status                                                            | Explanation                                                                                                    |
|-----------------|-------------------------------------------------------------------|----------------------------------------------------------------------------------------------------|
| Dark green      | Produc-<br>tive (feed<br>rate & rapid<br>traverse OVR<br>>= 100%) | The machine is productive. The potentiometers for feed rate and rapid traverse are set to 100 % or more.                                 |
| Light green     | Produc-<br>tive (feed<br>rate & rapid<br>traverse OVR<br>< 100%)  | The machine is productive. The potentiometers for feed rate and rapid traverse are set to 100 % or less.                                 |
| Yellow          | OK, but not<br>productive                                         | The machine is ready for opera-<br>tion, but not productive.                                                                             |
| Red             | Not ready for operation                                           | <ul> <li>The machine is not ready for operation.</li> <li>An emergency stop was triggered</li> <li>Error messages are pending</li> </ul> |
| Light gray      | Delay                                                             | Can replace a yellow or dark gray<br>machine status and specify it<br>more precisely                                                     |
| Dark gray       | Machine not<br>in use                                             | The machine is switched off                                                                                                    |

#### Machine statuses

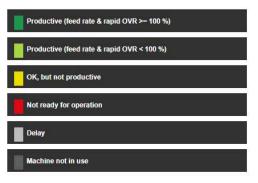

#### Job statuses (software option)

You can more precisely define the following job statuses by adding subcategories:

- Created
- Assigned
- Locked / change
- Rejected
- Started
- Prepare
- Production
- Interrupted
- Finished

#### Reasons for disturbance (software option)

Specifications added in the **Reasons for disturbance** section are subsequently available for selection as reasons for disturbance for the reporting of disturbances. You can use the available categories in order to group specifications.

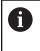

In order to be able to report disturbances in StateMonitor, at least one specification (reason for disturbance) must be added in the **Reasons for disturbance** section.

#### Adding specifications

In order to add a specification, proceed as follows:

- Switch to the **Settings** menu
- Select the Statuses submenu
- Click the desired status or category
- > StateMonitor opens the input field.
- Enter the designation for the specification
- Click the New button
- StateMonitor lists the new specification in a list above the input window.
- The specification is available for selection in the Machines menu.

#### Job statuses

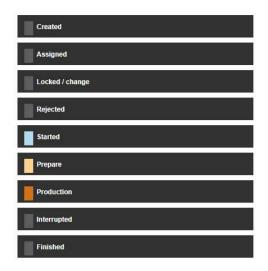

#### Reasons for disturbance

| Category A  |  |
|-------------|--|
| Category B  |  |
| Category C  |  |
| Kategorie D |  |

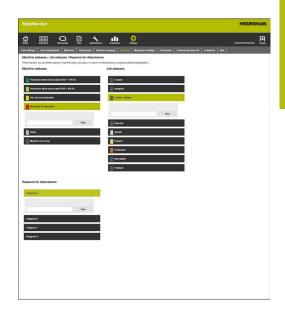

## Changing the sequence of the specifications

By clicking the arrow symbol, you can change the sequence of the specifications.

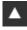

 $\nabla$ 

- Click the up arrow
- StateMonitor moves the specification one place up in the list.
- Click the down arrow
- StateMonitor moves the specification one place down in the list.

## **Deleting specifications**

Proceed as follows to delete a specification:

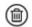

- Click the recycle bin icon
- StateMonitor deletes the specification from the list.

## 10.8 Messenger settings submenu

In the **Messenger settings** submenu, enter the connection data for the e-mail server that sends the notifications from StateMonitor to the user.

Prerequisite: e-mail server

To specify Messenger settings, proceed as follows:

A

- Switch to the **Settings** menu
- Select the Messenger settings submenu
- Specify the connection parameters
- Click the Save button
- > StateMonitor saves the configuration of the connection to the SMTP server.
- StateMonitor sends a test e-mail to the entered e-mail address.
- Confirm receiving the test e-mail
- > StateMonitor activates the configuration.

The connected e-mail server must support 8-bit ASCII coding. This also applies to the SMTP sever, which is run through until the goal is reached.

The following parameters are available:

| Parameter            | Explanation                                                                                                    |
|----------------------|----------------------------------------------------------------------------------------------------|
| Server               | Server name of the e-mail server                                                                                                    |
| Connection<br>safety | Type of encryption to be used for the communication, depends on the default setting made by the e-mail provider:                                                                                                   |
|                      | <ul> <li>None:<br/>Communication is not encrypted</li> </ul>                                                                                                    |
|                      | <ul> <li>STARTTLS:<br/>The communication starts in an<br/>unencrypted state until the e-mail server<br/>suggests transport encryption Only then,<br/>an encrypted communication will be<br/>established</li> </ul> |
|                      | <ul> <li>SSL/TLS:<br/>The communication is encrypted end-to-<br/>end</li> </ul>                                                                                                    |
| Port                 | SMTP port for communication, depends on the selected <b>Connection safety</b> setting:                                                                                                    |
|                      | 25 for None                                                                                                    |
|                      | 587 for <b>STARTTLS</b>                                                                                                    |
|                      | 465 for <b>SSL/TLS</b>                                                                                                    |
| User                 | User name of the SMTP user                                                                                                    |
|                      | If necessary, ask your e-mail provider                                                                                                    |
|                      |                                                                                                    |
| Password             | Password of the SMTP user                                                                                                    |

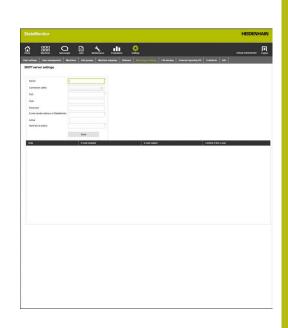

| Parameter                                     |            | Explanation                                                                                                    |  |
|-----------------------------------------------|------------|----------------------------------------------------------------------------------------------------|--|
| E-mail sender<br>address of State-<br>Monitor |            | E-mail address that StateMonitor uses for sending                                                                           |  |
| Active                                        |            | Status of the configuration                                                                                                 |  |
| Send te<br>to                                 | ext e-mail | E-mail address to which StateMonitor sends a test e-mail                                                                    |  |
| 6                                             | connectio  | AIN recommends the use of an encrypted<br>n in order to protect the transferred data.<br>n IT specialist if you are unsure. |  |

10

## 10.9 File backup submenu

By default, StateMonitor continuously saves all data until the memory is full. A corresponding message will then be sent to the administrator.

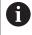

Irrespective of the automatic saving processes, HEIDENHAIN recommends running a daily data backup on the server or PC. In this way, you can prevent serious loss of data in the event of malfunctions.

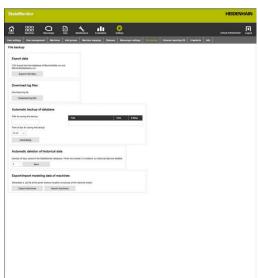

## **Exporting data**

This function enables you to export the recorded machine data in CSV files. This allows you to import the machine data into a spreadsheet and further process it.

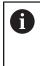

The machine data exported with this function cannot be imported back into StateMonitor. For restoring machine data based on a backup, see "Manually restoring the database", Page 174.

To perform a data export, proceed as follows:

- ₿
- Switch to the Settings menu
- Select the File backup submenu
- In the Export data field, click the Export CSV files button
- Select the storage location
- Click the Save button
- StateMonitor saves the backup file in the selected location for saving.

The backup file is a ZIP file containing the following CSV files:

- MachineDate.csv
- MachineStateHistory.csv

Do **not** rename the CSV files!

Ruon un Const Const 

## HEIDENHAIN | StateMonitor | Operating Instructions | 03/2020

## **Downloading log files**

If you consult the HEIDENHAIN Service department, you may require the log file of StateMonitor.

To download the log file, proceed as follows:

- Switch to the **Settings** menu
- Select the File backup submenu
- In the Download log files field, click the Download log file button
- Select the storage location
- Click the Save button
- StateMonitor saves the log file in the selected location for saving.

## Automatic data backup

To have StateMonitor regularly perform an automatic backup of the database, proceed as follows:

- Switch to the Settings menu
- Select the File backup submenu
- In the Automatic backup of database field in the Path for saving the backup input field, enter the desired path where StateMonitor should save the backup (e.g., a server drive: C:\ProgramData\HEIDENHAIN\StateMonitor \backup)
- Select Time of day for saving the backup (e.g., 22:00 hrs.)
- Click the Generating button
- StateMonitor saves the data every day at 22:00 hrs. in the specified path.

## Automatic deletion of data

To periodically free up memory space, you can define how long historical data will be saved. Enter the desired number of days. Older data are automatically deleted byStateMonitor.

To configure automatic deletion of the data, proceed as follows:

- **Ö**
- Switch to the **Settings** menu
- Select the **File backup** submenu
- By default, the value "0" is in the Number of days ... input field: StateMonitor continuously saves the data until the memory is full.
- In the Automatic deletion of historical data field, enter the desired number of days that will be saved (e.g., 365 (1 year)) in the input field
- Click the Save button

StateMonitor regularly deletes all data that are older than 365 days.

Ö

#### Importing/exporting modeling data of the machines

When you install StateMonitor with an empty database for the first time, you can use the machine data and user data of an already existing instance of the software. For this purpose, you can export the modeling data of an already existing instance and import these data into the new instance of StateMonitor.

To export the modeling data, proceed as follows:

- Settings
- Switch to the Settings menu
- Select the **File backup** submenu
- In the Export/Import modeling data of machines field, click the Export machines button
- Select the storage location
- Click the Save button
- StateMonitor saves the backup file in the selected location for saving.

The backup file is a ZIP file containing the following CSV files:

- ConfigData.csv
- Machine.csv
- ModelingData.csv
- User.csv

To reimport the modeling data, click the **Import machines** button, and select the ZIP file.

## Manually restoring the database

If the database of StateMonitor is damaged, then you must manually reinstall the database. To do so, you must delete the damaged database and create a new database with the backup data.

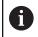

Make sure that you have shut down StateMonitor.

To manually restore the database, proceed as follows:

- Under C:\ProgramData\HEIDENHAIN\StateMonitor\dat\backups, unpack the archive with the desired date
- Copy the uploads folder from the unpacked archive to the C:\ProgramData\HEIDENHAIN\StateMonitor\dat folder, overwriting the already existing uploads folder if applicable
- Start the pgAdmin4 program via the shortcut in the Start menu
- For connecting with the PostgreSQL server at the PostgreSQL 11 entry, double-click, and enter the password of the instance of StateMonitor
- The database of StateMonitor is shown in the directory tree of the PostgreSQL server under Databases > statemonitor.
- In the context menu of the statemonitor entry, select and confirm the Delete/Drop command
- > The damaged database is deleted.
- In the context menu of the Databases entry, select the Create > Database command
- In the Database input field, enter the statemonitor value and, in the Owner selection field, select the statemonitor entry
- > The new database is created.
- In the context menu of the statemonitor entry, select the Restore command
- In the Filename input field with the ... button, navigate to the unpacked archive
- Select the PostgreSQL.backup file, and apply it with the Select button
- Click the Restore button
- The saved data are imported into the new database
- Restart StateMonitor as needed.

## NOTICE

### Caution: Data may be lost!

If you have not created a backup of the database, and you delete the current database in the C:\ProgramData\HEIDENHAIN \StateMonitor\dat folder, then all previous data up to now, including the machine data, user data, etc., will be lost.

Back up the database regularly

## 10.10 External reporting DB submenu

Through the connection of an external reporting DB (database), StateMonitor can make recorded data available to other systems. StateMonitor supports the Microsoft SQL Server and PostgreSQL database systems.

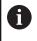

StateMonitor will not export history data from the StateMonitor database to the external database.

In this manner, you can use the data recorded by StateMonitor for the following purposes:

- Correlation with data from ERP and MES systems
- Providing recorded data for the determination of OEE key figures
- Visualization of machine statuses in proprietary software

This function is only accessible to users with the Administrator role.

Precondition: server with a database system (Microsoft SQL Server or PostgreSQL)

To connect to an external database, proceed as follows:

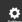

i

- Switch to the Settings menu
- Select the External reporting DB submenu
- In the selection field of the **Database**, select the database system being used
- Enter the connection parameters depending on the database system to be used
- Click the **Test** button to test the connection to the external database
- Click the Save button
- StateMonitor saves the configuration for connecting to the external database.

Based on your selection, StateMonitor creates the following tables in the database when first establishing a connection:

- MACHINE\_DATA
- MACHINE\_STATE\_HISTORY\_DATA
- JOB
- EDIT\_JOBSTATE\_HISTORY
- PROGRAM\_HISTORY
- MACHINE\_STATE\_HISTORY
- MACHINE\_MESSAGE
- MACHINE\_ALARM
- MAINTENANCES
- SIGNALS

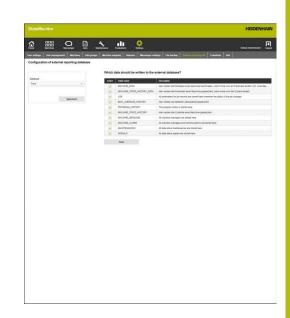

## Parameters for Microsoft SQL Server

If you select Microsoft SQL Server as your database system, the following parameters are available:

| Parameter              | Explanation                                                                                         |
|------------------------|----------------------------------------------------------------------------------------------------|
| Database host          | IP address or domain name of the database server                                                    |
| Database port          | Port-Number, 0 to 65536                                                                             |
|                        | Input not necessarily required                                                                      |
| Instance name          | Individual entry                                                                                    |
| Database name          | Individual entry                                                                                    |
| Windows authentication | Activate/deactivate                                                                                 |
| Database users         | Entry is required only if                                                                           |
| Database password      | Windows authentication is deactivat-<br>ed or if StateMonitor is configured as<br>a Windows service |

## Parameters for PostgreSQL

If you select PostgreSQL as the database system, then the following parameters are available:

| Parameter         | Explanation                                         |
|-------------------|-----------------------------------------------------|
| Database host     | IP address or domain name of the database server    |
| Database port     | Port-Number, 0 to 65536                             |
|                   | Input not necessarily required                      |
| Database name     | Individual entry                                    |
| Database schema   | Individual entry                                    |
| Database users    | Configurable user in PostgreSQL                     |
| Database password | Password for the configurable user in<br>PostgreSQL |

## **Tables**

The external reporting database has the following tables:

| Table                                   | Function                                                                                                    |
|-----------------------------------------|----------------------------------------------------------------------------------------------------|
| DATABASECHANGELOG                       | Migration for external reporting database                                                                                                    |
| EDIT_JOBSTATE_HISTORY_V2                | Free-text comment for job statuses<br>Details see "Table structure for EDIT_JOBSTATE_HISTORY_V2",<br>Page 178                                     |
| JOB_V2                                  | Job data                                                                                                    |
|                                         | Details see "Table structure for JOB_V2", Page 178                                                                                                |
| MACHINE_V2                              | Assignment of machine name to ID<br>Details see "Table structure for MACHINE_V2", Page 178                                                        |
| MACHINE_ALARM_V2                        | Confirmable messages of machine<br>Details see "Table structure for MACHINE_ALARM_V2", Page 179                                                   |
| MACHINE_DATA_V2                         | Machine data<br>Details see "Table structure and parameters for MACHINE_DATA_V2",<br>Page 180                                                     |
| MACHINE_ID_MAPPING_V2                   | Mapping of machine IDs to StateMonitor (for version < 1.3)<br>Details see "Table structure for MACHINE_ID_MAPPING_V2",<br>Page 181                |
| MACHINE_MESSAGE_V2                      | Non-confirmable messages of the machine, generated by StateMonitor<br>and FN 38<br>Details see "Table structure for MACHINE_MESSAGE_V2", Page 181 |
| MACHINE_STATE_<br>HISTORY_DATA_V2       | Machine data at the time of the status change (status light), structure like MACHINE_DATA_V2                                                      |
|                                         | Details see "Table structure and parameters for MACHINE_DATA_V2", Page 180                                                                        |
| MACHINE_STATE_                          | Status of the machine (status light)                                                                                                    |
| HISTORY_V2                              | Details see "Table structure for MACHINE_STATE_HISTORY_V2",<br>Page 181                                                                           |
| MAINTENANCE_EXECUTION_V2                | Active maintenance events                                                                                                    |
|                                         | Details see "Table structure for MAINTENANCE_EXECUTION_V2",<br>Page 181                                                                           |
| MAINTENANCE_V2                          | Maintenance configuration                                                                                                    |
|                                         | Details see "Table structure for MAINTENANCE_V2", Page 182                                                                                        |
| MAPPING_MAINTENANCE_<br>PROCESS_STEP_V2 | Mapping of process_step_id to maintenance_id<br>Details see "Table structure for MAPPING_MAINTENANCE_PRO-<br>CESS_STEP_V2", Page 182              |
| PROCESS_STEP_V2                         | Maintenance step configuration<br>Details see "Table structure for PROCESS_STEP_V2", Page 182                                                     |
| PROGRAM_HISTORY_V2                      |                                                                                                    |
| FROGRAM_HISTORI_V2                      | History of the program execution Details see "Table structure for PROGRAM_HISTORY_V2", Page 183                                                   |
| SIGNAL_CONFIGURATION_V2                 | Signal configuration                                                                                                    |
|                                         | Details see "Table structure for SIGNAL_CONFIGURATION_V2",<br>Page 183                                                                            |

| Table          | Function                                                                  |
|----------------|---------------------------------------------------------------------------|
| SIGNAL_DATA_V2 | Signal data<br>Details see "Table structure for SIGNAL_DATA_V2", Page 183 |

## **Table structures**

The tables of the external reporting database exhibit different structures that are described in the following.

### Table structure for EDIT\_JOBSTATE\_HISTORY\_V2

| Column    | Value                                    |  |
|-----------|------------------------------------------|--|
| ID        | ID                                       |  |
| JOB_ID    | Reference to ID column in JOB_V2 table   |  |
| NOTE      | Explanatory text                         |  |
| COMMENT   | Comment                                  |  |
| ITEMID    | ID number                                |  |
| USER_ID   | User who performed the job status change |  |
| TIMESTAMP | Timestamp                                |  |

## Table structure for JOB\_V2

| Column         | Value                                                                                                    |  |
|----------------|----------------------------------------------------------------------------------------------------|--|
| ID             | ID                                                                                                    |  |
| NUMBER         | Job number                                                                                                    |  |
| WORKSTEP       | Working step                                                                                                    |  |
| ITEMNAME       | Part name                                                                                                    |  |
| ITEMID         | ID number                                                                                                    |  |
| DESCRIPTION    | Description of the job                                                                                            |  |
| TARGETQUANTITY | Nominal quantity                                                                                                  |  |
| OKQUANTITY     | Actual unit quantity                                                                                              |  |
| SCRAP          | Scrap quantity                                                                                                    |  |
| REWORK         | Rework quantity                                                                                                   |  |
| APPOINTMENT    | Deadline                                                                                                    |  |
| TIMESTAMP      | Timestamp of the starting time in the DD.MM.YY hh:mm:ss format                                                    |  |
| PRIORITY       | Priority of the job<br>Values: Extrem_HIGH, HIGH, NORMAL, LOW, EXTREM_LOW                                         |  |
| STATE          | Status of the job<br>Values: created, assigned, edit, returned, started,<br>mount, in_progress, stopped, finished |  |

## Table structure for MACHINE\_V2

| Column  | Value                                  |  |
|---------|----------------------------------------|--|
| ID      | ID                                     |  |
| NAME    | Name of the machine                    |  |
| DELETED | Values: 1 (deleted) or 0 (not deleted) |  |

## Table structure for MACHINE\_ALARM\_V2

| Column           | <b>Value</b><br>ID                                                                                                    |  |
|------------------|----------------------------------------------------------------------------------------------------|--|
| ID               |                                                                                                    |  |
| MACHINE_ID       | Reference to ID column in MACHINE_V2 table                                                                                                    |  |
| IS_SET           | Replaced by TIMESTAMPCLEARED                                                                                                    |  |
| NUMBER           | Error number in raw format                                                                                                    |  |
| NUMBER_AUX       | Error number displayed as on the control                                                                                                    |  |
| CHANNEL          | Channel on the control                                                                                                    |  |
| ERROR_GROUP      | Error group<br>Values: dnc_eg_none, dnc_eg_operating, dnc_eg_pro-<br>graming, dnc_eg_plc, dnc_eg_general, dnc_eg_remote,<br>dnc_eg_python                                                            |  |
| ERROR_CLASS      | Error group<br>Values: dnc_ec_none, dnc_ec_warning, dnc_ec_feedhold,<br>dnc_ec_programhold, dnc_ec_programabort, dnc_ec_emer-<br>gency_stop, dnc_ec_reset, dnc_ec_info, dnc_ec_error,<br>dnc_ec_note |  |
| DESCRIPTION      | Error description                                                                                                    |  |
| TIMESTAMP        | Timestamp when an error occurs                                                                                                    |  |
| TIMESTAMPCLEARED | Timestamp when the error is acknowledged                                                                                                    |  |

| Column         | Parameter                         | Value                                                                                                    |
|----------------|-----------------------------------|----------------------------------------------------------------------------------------------------|
| ĽD             |                                   | ID                                                                                                    |
| IACHINE_ID     |                                   | Reference to ID column in MACHINE_V2 table                                                                                                    |
| PARAMETER_NAME |                                   | Machine parameters with values from the column parameter_VALUE:                                                                                                    |
|                | Connected                         | 1 (connected) or 0 (disconnected)                                                                                                    |
|                | ExecutionMode                     | Execution<br>Values: dnc_exec_manual, dnc_exec_mdi,<br>dnc_exec_rpf, dnc_exec_singlestep,<br>dnc_exec_automatic, dnc_exec_other,<br>dnc_exec_handwheel                                                                                                    |
|                | FMax                              | 1 (rapid traverse active) or 0 (feed rate active)                                                                                                    |
|                | OverrideFeed                      | Feed rate override                                                                                                    |
|                | OverrideRapid                     | Rapid traverse override                                                                                                    |
|                | OverrideSpeed                     | Spindle override                                                                                                    |
|                | Program                           | Path name, program name                                                                                                    |
|                | ProgramCompleted                  | Total number of successfully completed programs                                                                                                    |
|                | ProgramCompleted<br>CurPgm        | Number of successfully completed programs of the type Program                                                                                                    |
|                | ProgramInterrupted<br>Error       | Total number of programs ended by errors                                                                                                    |
|                | ProgramInterrupted<br>ErrorCurPgm | Total number of programs ended by errors, belonging to the type Program                                                                                                    |
|                | ProgramInterrupted<br>User        | Total number of programs ended by the operator                                                                                                    |
|                | ProgramInterrupted<br>UserCurPgm  | Total number of programs ended by the operator, belonging to the type Program                                                                                                    |
|                | ProgramStatus                     | Program status<br>Values: DNC_PRG_STS_IDLE, DNC_PRG_STS_RUN-<br>NING, DNC_PRG_STS_STOPPED,<br>DNC_PRG_STS_INTERRUPTED,<br>DNC_PRG_STS_FINISHED, DNC_PRG_STS_ERROR,<br>DNC_PRG_STS_NOT_SELECTED                                                                                                    |
|                | ProgramEvent                      | Events in the program status<br>Values: DNC_PRG_EVT_STARTED, DNC_PRG_EVT_S-<br>TOPPED, DNC_PRG_EVT_FINISHED,<br>DNC_PRG_EVT_CANCELED, DNC_PRG_EVT_IN-<br>TERRUPTED, DNC_PRG_EVT_COMPLETED,<br>DNC_PRG_EVT_ERROR, DNC_PRG_EVT_ER-<br>ROR_CLEARED, DNC_PRG_EVT_SELECTED,<br>DNC_PRG_EVT_SELECT_CLEARED |
|                | ProgramStatusPrevious             | Value as with the parameter Program_Status                                                                                                    |
|                |                                   | List of subprograms, separated by commas                                                                                                    |

## Table structure and parameters for MACHINE\_DATA\_V2

10

#### Table structure for MACHINE\_ID\_MAPPING\_V2

| Column | Value                                      |  |
|--------|--------------------------------------------|--|
| OLD_ID | Machine ID for StateMonitor versions < 1.3 |  |
| NEW_ID | Machine ID for StateMonitor versions ≥ 1.3 |  |

#### Table structure for MACHINE\_MESSAGE\_V2

| Column       | Value                                                                                           |
|--------------|-------------------------------------------------------------------------------------------------|
| ID           | ID                                                                                              |
| MACHINE_ID   | Reference to ID column in MACHINE_V2 table                                                      |
| MESSAGE_TYPE | Type of message<br>Value: prg_completed, prg_canceled_by_user, prg_can-<br>celed_by_error, fn38 |
| MESSAGE      | Free text of the message                                                                        |
| TIMESTAMP    | Timestamp                                                                                       |

#### Table structure for MACHINE\_STATE\_HISTORY\_V2

| Column     | Value                                                                                                  |
|------------|----------------------------------------------------------------------------------------------------|
| ID         | ID                                                                                                    |
| MACHINE_ID | Reference to ID column in MACHINE_V2 table                                                             |
| STATE      | Status of the machine<br>Values: productive, productive_min, idle, inoperable,<br>standby, down, undef |
| COMMENT    | Comment on the separation of the status through JobTerminal (status transition in the JobTerminal)     |
| TIMESTAMP  | Timestamp                                                                                              |

#### Table structure for MAINTENANCE\_EXECUTION\_V2

| Column                   | Value                                                                                                    |  |
|--------------------------|----------------------------------------------------------------------------------------------------|--|
| ID                       | ID                                                                                                    |  |
| MAINTENANCE_STATUS       | Maintenance status<br>Values: pending, Accepted, done                                                    |  |
| DUE_DATE                 | Due date of active maintenance events<br>Values: UNDUE, DUE, OVERDUE                                     |  |
| COMMENT                  | Comment                                                                                                  |  |
| TRIGGERED_BY             | Trigger for triggering the maintenance event<br>Value: TIME, PRODUCTIVE HOURS, ONLINEHOURS, MACHINEALARM |  |
| CURRENT_ONLINE_HOURS     | Current online machine hours                                                                             |  |
| CURRENT_PRODUCTIVE_HOURS | Current productive machine hours                                                                         |  |
| TIMESTAMP                | Timestamp                                                                                                |  |
| MACHINE_ID               | Reference to ID column in MACHINE_V2 table                                                               |  |
| MAINTENANCE_ID           | Reference to ID column in MAINTENANCE_V2 table                                                           |  |
| USER_ID                  | User who performed the maintenance status change                                                         |  |
| MACHINE_ALARM_ID         | Reference to ID column in MACHINE_ALARM_V2 table                                                         |  |

#### Table structure for MAINTENANCE\_V2

| Column                    | Value                                                 |  |
|---------------------------|-------------------------------------------------------|--|
| ID                        | ID                                                    |  |
| NAME                      | Name of the maintenance event                         |  |
| INTERVAL_TIME             | Time after which (in ms) due                          |  |
| OVERDUE_TIME              | Overdue after INTERVAL_TIME in ms                     |  |
| START_DATE_TIME           | Starting time in ms                                   |  |
| INTERVAL_PRODUCTIVE_HOURS | Productive machine hours (in ms) after which due      |  |
| OVERDUE_PRODUCTIVE_HOURS  | Overdue after INTERVAL_PRODUCTIVE_HOURS in ms         |  |
| START_PRODUCTIVE_HOURS    | Starting time (in ms) of the productive machine hours |  |
| INTERVAL_ONLINE_HOURS     | Online machine hours (in ms) after which due          |  |
| OVERDUE_ONLINE_HOURS      | Overdue after INTERVAL_ONLINE_HOURS in ms             |  |
| START_ONLINE_HOURS        | Starting time (in ms) of the online machine hours     |  |
| MACHINE_ID                | Reference to ID column in MACHINE_V2 table            |  |
| TIMESTAMP                 | Timestamp                                             |  |

#### Table structure for MAPPING\_MAINTENANCE\_PROCESS\_STEP\_V2

| Column          | Value                                                         |  |
|-----------------|---------------------------------------------------------------|--|
| MAINTENANCE_ID  | Reference to ID column in MAINTENANCE_V2 table                |  |
| PROCESS_STEP_ID | Reference to ID column in PROCESS_STEP_V2 table               |  |
| SET             | Timestamp for assignment of process_step_id to maintenance_id |  |
| DELETED         | Deleted maintenance steps                                     |  |

#### Table structure for PROCESS\_STEP\_V2

| Column                  | Value                                           |  |
|-------------------------|-------------------------------------------------|--|
| ID                      | ID                                              |  |
| NAME                    | Name of the maintenance step                    |  |
| DURATION                | Duration in ms                                  |  |
| COMMENT                 | Comment                                         |  |
| EXECUTED_BY_OPERATOR    | Execution by machine operator (0 or 1)          |  |
| EXECUTED_BY_EXTERNAL    | Execution by external service provider (0 or 1) |  |
| EXECUTED_BY_MAINTENANCE | Execution by maintenance technician (0 or 1)    |  |
| TIMESTAMP               | Timestamp                                       |  |

#### Table structure for PROGRAM\_HISTORY\_V2

| Column        | Value                                                                                                    |
|---------------|----------------------------------------------------------------------------------------------------|
| ID            | ID                                                                                                    |
| MACHINE_ID    | Reference to ID column in MACHINE_V2 table                                                                  |
| PARENT_ID     | ID of the parent program                                                                                    |
| PROGRAM       | Program name                                                                                                |
| PROGRAM_START | Program start                                                                                               |
| PROGRAM_END   | End of program                                                                                              |
| PROGRAM_STATE | State in which the program was ended<br>Values: RUNNING, COMPLETED, ERROR, INTERRUPTED, STOPPED,<br>INVALID |

#### Table structure for SIGNAL\_CONFIGURATION\_V2

| Column          | Value                                                                                                    |
|-----------------|----------------------------------------------------------------------------------------------------|
| ID              | ID                                                                                                    |
| MACHINE_ID      | Reference to ID column in MACHINE_V2 table                                                                                    |
| NAME            | Signal name                                                                                                    |
| ACTIVE          | Status (0 or 1)                                                                                                    |
| POLLINGINTERVAL | Interval for polling<br>Values: second_1, second_5, second_15, second_30,<br>MINUTE_1, MINUTE_5, MINUTE_15, MINUTE_30, HOUR_1 |
| PRETEXT         | Text before the value                                                                                                    |
| POSTTEXT        | Text after the value                                                                                                    |
| FACTOR          | Conversion factor for signal value                                                                                            |
| DECIMALS        | Decimal places used                                                                                                    |
| SIGNAL_GROUP    | Signal group                                                                                                    |
| THRESHOLD       | Threshold value                                                                                                    |
| DATATYPE        | Data type                                                                                                    |

#### Table structure for SIGNAL\_DATA\_V2

| Column                  | Value                                                   |  |
|-------------------------|---------------------------------------------------------|--|
| ID                      | ID                                                      |  |
| SIGNAL_CONFIGURATION_ID | Reference to ID column in SIGNAL_CONFIGURATION_V2 table |  |
| MACHINE_ID              | Reference to ID column in MACHINE_V2 table              |  |
| NAME                    | Signal name                                             |  |
| TIMESTAMP               | Timestamp                                               |  |
| STRINGVALUE             | Recorded value                                          |  |
| BOOLEANVALUE            | Recorded value                                          |  |
| NUMBERVALUE             | Recorded value                                          |  |

# 10.11 Advanced submenu

In the **Advanced** submenu, you can perform advance settings for StateMonitor.

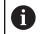

This function is only accessible to users with the Administrator role.

#### Changing the system language

٥

i

- Switch to the Settings menu
   Select the Advanced submenu
- In the System language section, select the desired language from the list
- Click the Save the change button

#### Notes:

- The software does not need to be restarted when the system language is changed in StateMonitor
- In the User settings submenu, every user can set the language individually without affecting the global system language setting
- The language setting in the User settings submenu overrides the global system language setting
- For newly created users, the user language setting is the same as the system language setting until he or she selects a different language

#### Managing certificates (only for OPC UA)

If you use an authentication for OPC UA, then you must also select an application certificate.

Further information: "Connection settings", Page 235

In order to use the application certificate, you must first download the public key using the **Download Public Key** button and then import it along with your private key via the **Import** button.

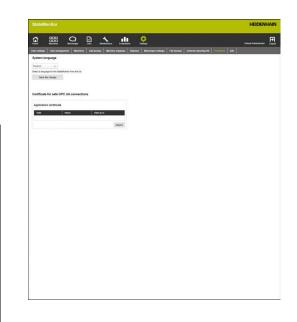

# 10.12 Info submenu

The **Info** submenu contains the **License information** and legal notes related to the software.

StateMonitor displays the following information:

- StateMonitor version
- HEIDENHAIN DNC version
- StateMonitor serial number
- StateMonitor license
- Enabled software options
- Date of last maintenance (with activated software option 6)
- Release Notes

Ø

- License conditions
- Table with Open Source license notes
   Further information: "Functions in tables and charts", Page 46

To access the **Info** submenu, proceed as follows:

- Switch to the Settings menu
  - Select the Info submenu

| License information                                                                                                    |                                                                     |                                       |                                                                                                    |                                                            |
|----------------------------------------------------------------------------------------------------|---------------------------------------------------------------------|---------------------------------------|----------------------------------------------------------------------------------------------------|------------------------------------------------------------|
| Hendor, No Honson<br>HECKNVIK, Dice James H. 1.8.2<br>Scholarishi Kiving Desalery and J. J. Instance<br>and Human Callerin L.<br>Mintersocial Head Scholaris J. 2016 Finanzies<br>Michael Karelona (James J. 2016) Finanzies<br>Michael Karelona (James J. 2016) Finanzies<br>Michael Karelona (James J. 2016) Finanzies<br>Michael Karelona (James J. 2016) Finanzies<br>Michael Karelona (James J. 2016)<br>Spans State Finanzia<br>Michael Karelona (James Michael<br>Michael Karelona (James Michael)<br>Michael Karelona (James Michael<br>Michael Karelona (James |                                                                     | ne Staatstanty sofware                |                                                                                                    |                                                            |
| The Databasis series concerning in which                                                                                                    | symptic Any unsubscipal copyri<br>tends the use of such cofficients | ing, use or definituation of Passe co | emponents or parts thereof is prohibited and may result in (sell legal action and strend proce<br>relations) | uden. B pel Zentren for Never Technologier Creater<br>Find |
|                                                                                                    | Likence file                                                        |                                       | Pashd                                                                                                    |                                                            |
| Lixense type                                                                                                    |                                                                     | MT                                    | 54483                                                                                                    |                                                            |
| Example type<br>The SAT License (MIT)                                                                                                    |                                                                     | 047                                   | Cyan.DK                                                                                                    |                                                            |
|                                                                                                    |                                                                     | 041                                   |                                                                                                    |                                                            |

# 

Software options and licenses

# **11.1** Software options and licenses

The StateMonitor functionality can be extended using additional software options.

You can purchase licenses for software options from your HEIDENHAIN sales representative. You will then obtain a license key that activates the software option on the dongle.

The following software options are available:

| Option | Extended functionality   | ID         |
|--------|--------------------------|------------|
| 1      | Five additional machines | 1220884-01 |
| 2      | Modbus Interface         | 1268670-01 |
| 3      | OPC UA Interface         | 1268673-01 |
| 4      | JobTerminal              | 1268674-01 |
| 5      | MTConnect Interface      | 1268675-01 |
| 6      | MaintenanceManager       | 1308520-01 |
| 7      | Signals                  | 1308521-01 |
|        |                          |            |

# 11.2 Requesting a license

•

You can obtain licenses for software options from HEIDENHAIN after providing your StateMonitor serial number. The StateMonitor serial number is located in the **Info** submenu and on the StateMonitor dongle.

To access the **Info** submenu, proceed as follows:

- Switch to the Settings menu
- Select the Info submenu
- > An overview appears
- The program version and serial number are displayed
- Contact a HEIDENHAIN service agency and submit the displayed serial number in order to request a license for the product

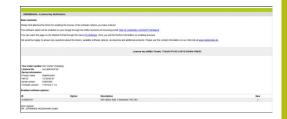

# 11.3 Enabling the license

In order to use the license, it must be enabled on your dongle. The procedure depends on your configuration:

Online: The server or PC where the StateMonitor application is installed has Internet access:

You can directly enable your dongle-protected license.

**Further information:** "Enabling the license (online)", Page 190

Offline: The server or PC where the StateMonitor application is installed has no Internet access:

You first need to generate a request file and copy it to a PC with Internet access. Using this request file, you can then generate an update file to enable your license. The update file generated for this license must then be transferred to the server or PC where the StateMonitor application is installed so that you can enable your license there.

**Further information:** "Enabling the license (Offline)", Page 191

#### Enabling the license (online)

To enable the license on your dongle (online procedure), proceed as follows:

 Open the following URL on the server or PC where StateMonitor is installed: www.lc.codemeter.com/54077-02/depot

or

- Click the License update button
- > The StateMonitor license portal is displayed.
- Copy the license key (WIBU ticket) from the e-mail to the WIBU Ticket field
- Click the Next button
- > The License overview page opens.
- Click the Enable license button
- > The Available licenses page opens.
- Click the Activate Selected Licenses Now button and follow the instructions on the page
- The license requested via the WIBU ticket is enabled on your dongle.

#### **Enabling the license (Offline)**

To generate a license request file, proceed as follows:

- Open CodeMeter Control Center on the server or PC where StateMonitor is installed
- Click the License update button
- > The CmFAS wizard opens.
- Click the Generate license request option and then Next
- Click the Extend existing license option and then Next
- Click the DR. JOHANNES HEIDENHAIN GmbH option and then Next
- Enter the desired file name and its path and then click Apply
- > The license request file is created at the specified location.
- Transfer the license request file to a PC with Internet access (e.g. using a USB stick)

To generate a license update file, proceed as follows:

- Open the following URL: www.lc.codemeter.com/54077-02/depot
- > The StateMonitor license portal is displayed.
- Copy the license key (WIBU ticket) from the e-mail to the WIBU Ticket field
- Click the Next button
- > The License overview page opens.
- Click the Enable license button
- Click the Offline license transfer button and follow the instructions on the page
- > Your license update file is created.
- Transfer the license update file to the server or PC where StateMonitor is installed (e.g. using a USB stick)

To activate the license update file, proceed as follows:

- Open CodeMeter Control Center on the server or PC where StateMonitor is installed
- Click the License update button
- > The CmFAS wizard opens.
- Click the Import license update option and then Next
- Specify the file name including its path and then click **Apply**
- > The license update file is imported.
- The license requested via the WIBU ticket is enabled on your dongle.

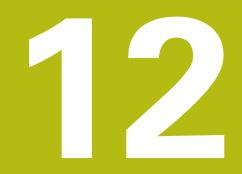

Network integration

# 12.1 Precautions during enabling and network integration

## NOTICE

#### Risk of improper operation in the SIK menu

Machin malfunctions all the way up to machine standstill are possible

- Before calling the SIK menu, ensure that the machine is not currently in use
- You may need to restart the machine's control after enabling an option

# 12.2 SIK menu

The SIK ( $\mathbf{S}$ ystem Identification  $\mathbf{K}$ ey) contains the NC software license for enabling control loops and software options.

The SIK number provides the control with a unique identification.

Before you proceed, open the SIK menu of your control to check whether option 18 is enabled.

#### Procedure on iTNC 530:

|   | ⇒ |   |
|---|---|---|
|   |   |   |
| ٢ |   | ר |

 Select the Programming and Editing operating mode

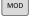

ENT

- Press the MOD key
- Enter the code number SIK
- Press the ENT key
  - > The TNC displays the SIK menu on the screen.

If there is a check mark next to option 18, the HEIDENHAIN DNC interface is enabled on your control.

If there is no check mark next to option 18, you have to enable option 18.

Further information: "Enabling Option 18", Page 197

In order to enable an option, you will need the SIK number of your control. The SIK number is located in the SIK menu under SIK information in the **SIK Information, Serial No.** field **(SN)**.

#### Procedure on TNC 640, TNC 620, TNC 320 and TNC 128:

i

Select the **Programming** operating mode

MOD

ENT

- Press the MOD key
- Enter the code number SIK
- ▶ Press the ENT key
- > The TNC displays the SIK menu on the screen.

If there is a check mark next to option 18, the HEIDENHAIN DNC interface is enabled on your control.

If there is no check mark next to option 18, you have to enable option 18.

Further information: "Enabling Option 18", Page 197

To enable an option, you need the SIK number of your control. You can find the SIK number in the **Serial No. (SN)** field under "SIK Information" in the SIK menu.

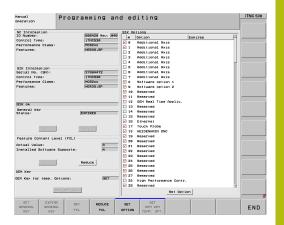

| SIK content and opt                 | ion state          |                   |                        |         |        |
|-------------------------------------|--------------------|-------------------|------------------------|---------|--------|
| NC Information-                     |                    | SIK 0             | ptions                 |         |        |
| ID Number:                          | 340590 Rev: 09 De  |                   | Option                 | Expires |        |
| Control Type:                       | TNC640             | <b></b> 0 <b></b> | Additional Axis 1      |         |        |
| Performance Class:                  | NCEEXX             | 区 1               | Additional Axis 2      |         |        |
| Features:                           | SP                 | IX 2              | Additional Axis 3      |         |        |
| SIK Information-                    |                    | <b>X</b> 3        | Additional Axis 4      |         |        |
| Serial No. (SN):                    | 43619596<br>TNC640 | 区 4               | Additional Axis 5      |         |        |
| Control Type:<br>Performance Class: |                    | IX 5              | Additional Axis 6      |         |        |
| Features:                           | HEROS, SP          | EX 6              | Additional Axis 7      |         |        |
| SIK OK                              | nunva, ar          | IX 7              | Additional Axis 8      |         |        |
| -General Key-                       |                    | IX 8              | Adv. Function Set 1    |         |        |
| State:                              | NONE               | IX 9              | Adv. Function Set 2    |         | _      |
| -Feature Content Le                 | vel (ECL)          | IX 17             | Touch Probe Functions  |         |        |
| Actual Value:                       | 0                  | IX 18             | HEIDENHAIN DNC         |         |        |
| Installed Software                  | Supports:1         |                   | Adv. Progr. Features   |         |        |
| OEN Key                             |                    |                   | Adv. Graphic Features  |         |        |
| OEM Key for temp.                   | Options: Not set   |                   | Nov. Graphic reactives |         |        |
|                                     |                    |                   |                        |         |        |
|                                     |                    |                   |                        |         | a la l |
|                                     |                    |                   |                        |         | 00     |

#### Procedure on CNC PILOT 640 and MANUALplus 620:

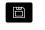

Select the **Organization** operating mode

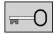

- Press the Key soft key
- Enter the code number **SIK**
- ► Confirm with **OK**
- The control switches to the Machine par. programming submode and displays the SIK menu.

If there is a check mark next to option 18, the HEIDENHAIN DNC interface is enabled on your control.

If there is no check mark next to option 18, you have to enable option 18.

#### Further information: "Enabling Option 18", Page 197

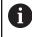

To enable an option, you need the SIK number of your control. You can find the SIK number in the **Serial No. (SN)** field under "SIK Information" in the SIK menu.

| SIK content and opti | on state          | _          |                      |         | r i            |
|----------------------|-------------------|------------|----------------------|---------|----------------|
| NC Information       |                   | SIK C      | ptions               |         | A A            |
| ID Number:           | 688947 Rev: 84    | "          | Option               | Expires | VAM            |
| Control Type:        | CP6xx             | xθ         | Additional Axis 1    |         | 2              |
| Performance Class:   | MC64XXD           | X 1        | Additional Axis 2    |         | -017           |
| Features:            | SP,Export         | × 2        | Additional Axis 3    |         |                |
| SIK Information      |                   | - 1 3      | Additional Axis 4    |         |                |
| Serial No. (SN):     | 35687269          | 4          | Additional Axis 5    |         | - /-           |
| Control Type:        | СРбхх             | - 5        | Additional Axis 6    |         | <b>1 - / -</b> |
| Performance Class:   | MC64XXD           |            |                      |         |                |
| Features:            | HEROS, SP, Export | 6          | Additional Axis 7    |         | 0              |
| SIK ok               |                   |            |                      |         | ⊕x1            |
| General Key          |                   | <b>X</b> 8 | Teach-in             |         |                |
| State:               | NONE              | <b>X</b> 9 | smart.Turn           |         | OW             |
| Feature Content Lev  |                   | IX 18      | Tools and Technology |         | H X            |
| Actual Value:        | 4                 | IX 11      | Thread Recutting     |         |                |
| Installed Software   | Supports: 4       | IX 17      | Touch Probe Function | s       |                |
| OEM Key              |                   | - IX 18    | HEIDENHAIN DNC       |         |                |
| OEM Key for temp. 0  | ptions: Not set   | l          |                      |         |                |
|                      |                   |            |                      |         | 07:46:05       |

# 12.3 Enabling Option 18

Option 18 is available on HEIDENHAIN controls as of the following software versions:

| Control        | As of software version |
|----------------|------------------------|
| iTNC 530       | 34049x-01              |
| iTNC 530 HSCI  | 60642x-01              |
| TNC 640 HSCI   | 34059x-01              |
| TNC 620 HSCI   | 34056x-01 / 73498x-01  |
| TNC 320        | 34055x-01 / 771851-01  |
| TNC 128        | 771841-01              |
| CNC PILOT 640  | 68894x-01              |
| MANUALplus 620 | 54843x-01              |

Option 18 enables the HEIDENHAIN DNC interface.

DNC stands for **D**istributed **N**umerical **C**ontrol. It is used for integrating computer-controlled machine tools (CNC machines) into a computer network.

#### Activation for a 90-day trial period

To activate option 18 for a 90-day trial period, proceed as follows:

- Write down the SIK number of the control Further information: "SIK menu", Page 195
- Contacting HEIDENHAIN Service:
  - By e-mail at this address: **service.nc-pgm@heidenhain.de**
  - Or by phone under the number: +49 8669 31-3103
- Indicate your SIK number. You will then receive the required code number for activating the desired option for a 90-day trial period.

#### A

- Notes:
- Individual options can be activated free of charge one time for a trial period of 90 days. After this trial period, activation is subject to a charge
- A free-of-charge activation of Option 18 on a trial basis is possible for the iTNC 530 beginning with software version 34049x-04.

#### Paid activation (unlimited)

To purchase option 18 and activate it for unlimited use, proceed as follows:

- Contacting HEIDENHAIN:
  - Per e-mail to: info@heidenhain.de
  - Or via the contact form on the homepage: www.heidenhain.de
  - Or via the HEIDENHAIN Klartext Portal: www.klartext-portal.de
- Provide the following mandatory information:
  - The SIK number of your control
  - Your contact details
  - Your phone number in case we need to contact you
- > The department responsible will promptly get in touch with you.
- > You will receive a five-digit activation code.

#### Procedure

SET OPTION

If you have received the activation code, then proceed as follows:

- Open the SIK menu
   Further information: "SIK menu", Page 195
- Place the cursor on Option 18
  - Press the SET OPTION soft key
    - > A pop-up window for entering the activation code then appears.
    - Enter the activation code
    - Confirm with OK.
    - Option 18 is then activated on the control and in the SIK menu.
    - Restart the control if required

# 12.4 Network integration

StateMonitor can only be used if the machine controls have been integrated into the network.

Standard HEIDENHAIN controls are equipped with an Ethernet card. This enables you to connect the controls to your network as clients.

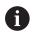

The configuration for integration into the network should be performed by a specialists.

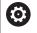

For the iTNC 530 with software versions **prior to** 34049x-05:

If you change the IP address of the TNC, the control will restart automatically.

#### Network integration using fixed IP addresses

If the IP addresses are not obtained dynamically from a DHCP server, fixed IP addresses within a subnet must be entered into the interface configuration of the controls.

#### iTNC 530 beginning with software version 34049x-04 (HEROS 4)

• Enter the following information into the columns:

To integrate the control into the company network via a fixed IP address, proceed as follows:

| <b>⇒</b> | • | Select the <b>Programming and Editing</b> mode of operation |
|----------|---|-------------------------------------------------------------|
| MOD      |   | Press the <b>MOD</b> key                                    |
|          |   | Enter the code number NET123                                |
| ENT      | • | Press the <b>ENT</b> key                                    |
| DEFINE   |   | Press the <b>DEFINE NET</b> soft key                        |
| NET      | > | The control displays the main network configuration screen  |

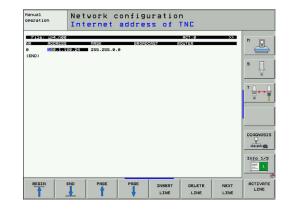

| Setting    | Meaning                                                                                                    | Input                                                                                  |
|------------|----------------------------------------------------------------------------------------------------|----------------------------------------------------------------------------------------|
| ADDRESS    | Enter the IP address of the control                                                                                                    | Four numerical values separated by periods e.g. 160.1.180.20                           |
| MASK       | The SUBNET MASK serves to differentiate between the network ID and the host ID in the network.                                                                                                    | Four numerical values separated by periods. Ask your network specialist for the values |
|            |                                                                                                    | e.g. 255.255.0.0                                                                       |
| BROADCAST  | The broadcast address of the control is<br>required only if it differs from the default<br>setting. The default setting is formed from<br>the network ID and the host ID, where all<br>bits are set to 1. | e.g. 160.1.255.255                                                                     |
| ROUTER     | Internet address of your default router.<br>Enter the Internet address only if your<br>network consists of multiple subnets.                                                                              | Four numerical values separated by periods. Ask your network specialist for the values |
|            |                                                                                                    | e.g. 160.1.0.2                                                                         |
| HOST       | Name under which the TNC identifies itself in the network                                                                                                    | e.g. iTNC530_machine1                                                                  |
| DOMAIN     | Domain name of your company network                                                                                                    | If necessary, ask your network specialist                                              |
| NAMESERVER | Network address of the domain server                                                                                                    | If necessary, ask your network specialist                                              |

#### iTNC 530 beginning with software version 34049x-05 (HEROS 4)

To integrate the control into the company network via a fixed IP address, proceed as follows:

| $\Rightarrow$ |   | Select the <b>Programming and Editing</b> mode of operation                |
|---------------|---|----------------------------------------------------------------------------|
| MOD           |   | Press the <b>MOD</b> key<br>Enter the code number <b>NET123</b>            |
| ENT           |   | Press the ENT key Press the DEFINE NET soft key                            |
| DEFINE<br>NET |   | The control then displays the pop-up window for the network settings.      |
|               |   | Click the Configuration button                                             |
|               | > | The control then displays the pop-up window for configuring the interface. |
|               |   | Enter the information from the table below into                            |

the pop-up window

▶ Press the **OK** button

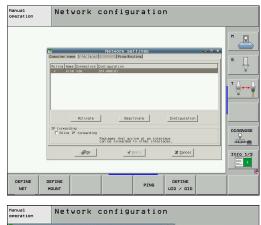

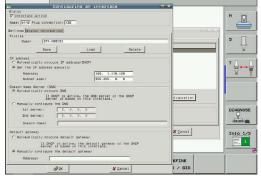

| Setting          | Meaning                                                                                               | Input                                                          |  |
|------------------|----------------------------------------------------------------------------------------------------|----------------------------------------------------------------|--|
| Status           | Interface active                                                                                      | Check box must be selected                                     |  |
| Name:            | Name of the interface                                                                                 | (Leave unchanged)                                              |  |
| Plug connection: | Designation of the connector: X26                                                                     | (Leave unchanged)                                              |  |
| IP address       | IP address of the control                                                                             | Select the <b>Set the IP address manually</b> option           |  |
| Address:         | Enter the IP address of the control                                                                   | Four numerical values separated by periods, e.g. 160.1.180.20  |  |
| Subnet mask      | The <b>Subnet mask</b> serves to differentiate between the network ID and the host ID in the network. | Four numerical values separated by periods, e.g. 255.255.0.0   |  |
|                  | Enter the <b>Subnet mask</b>                                                                          | If necessary, ask your network specialist for the proper value |  |

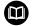

Further information: HEIDENHAIN Conversational Programming User's Manual for iTNC 530

## iTNC 530 beginning with software version 60642x-04 (HEROS 5) with HSCI

To integrate the control into the company network via a fixed IP address, proceed as follows:

Connect the control to the local company network via a network cable

| $\Rightarrow$ | • | Select the <b>Programming and Editing</b> mode of operation                                                          |
|---------------|---|----------------------------------------------------------------------------------------------------|
| MOD           |   | Press the <b>MOD</b> key                                                                                             |
|               |   | Enter the code number <b>NET123</b>                                                                                  |
| ENT           | ► | Press the <b>ENT</b> key                                                                                             |
| DEFINE        |   | Press the <b>DEFINE NET</b> soft key                                                                                 |
| NET           | > | The control displays the pop-up window for the network settings.                                                     |
|               |   | On the <b>Computer name</b> tab, enter the computer name under which the control is displayed in the company network |
|               |   | Switch to the Interfaces tab                                                                                         |
|               |   | Select the interface (eth0)                                                                                          |
|               |   | Click the Configuration button                                                                                       |
|               | > | The control then displays the pop-up window for configuring the interface.                                           |
|               |   | On the <b>Settings</b> tab of the pop-up window, enter the information from the table below                          |
|               |   | Press the <b>OK</b> button                                                                                           |

| Det location         Det location           Compared random bandlands         With Statuced           Procession         The second random bandlands           Procession         The second random bandlands           Procession         The second random bandands           Procession </th <th>H<br/>S<br/>S<br/>S<br/>S<br/>S<br/>S<br/>S<br/>S<br/>S<br/>S<br/>S<br/>S<br/>S<br/>S<br/>S<br/>S<br/>S<br/>S<br/>S</th>                                                                                                    | H<br>S<br>S<br>S<br>S<br>S<br>S<br>S<br>S<br>S<br>S<br>S<br>S<br>S<br>S<br>S<br>S<br>S<br>S<br>S |
|----------------------------------------------------------------------------------------------------|--------------------------------------------------------------------------------------------------|
| Comparts and matching lambda (lamb and lambda (lambda (lambda        | 5100<br>OFF                                                                                      |
| Use interface: etc                                                                                                    | 5100<br>OFF                                                                                      |
| Use interface: etc                                                                                                    | S100<br>OFF<br>F100                                                                              |
| Mic_VINCL/55 The complete same same same same same same same sam                                                                                                    | 5100<br>()<br>()<br>()<br>()<br>()<br>()<br>()<br>()<br>()<br>()<br>()<br>()<br>()               |
| Hear The<br>Doc hours like<br>Name of hour Dic<br>Consection of the Consection of the Cons | F100                                                                                             |
| Over Name      Name of hour to                                                                                                    | F100                                                                                             |
| Over Name      Name of hour to                                                                                                    | F100                                                                                             |
| Const Const                                                                                                    | F188                                                                                             |
|                                                                                                    | OFF                                                                                              |
| d <sup>2</sup> ge d <sup>2</sup> briv School B <sup>1,Changy</sup> S <sup>100</sup> House                                                                                                    |                                                                                                  |
|                                                                                                    |                                                                                                  |
|                                                                                                    |                                                                                                  |
| Manual Network configuration                                                                                                    |                                                                                                  |
|                                                                                                    | -                                                                                                |
| Computer name Interfaces Interface Interface I       | M 6                                                                                              |
| Active Name Connectors Configuration                                                                                                    | 5                                                                                                |
| X e80 X26 DHCPLAN                                                                                                    |                                                                                                  |
|                                                                                                    | T 📋                                                                                              |
|                                                                                                    | A                                                                                                |
|                                                                                                    |                                                                                                  |
| Activate Deactivate Configuration                                                                                                    | 5100                                                                                             |
| IP knowsrding                                                                                                    | OFF                                                                                              |
| Packaps that anne at an interface can<br>be forwarded to other interfaces.                                                                                                    | F188                                                                                             |
| d stativ Scarcel                                                                                                    | OFF                                                                                              |
| والمعادية المراجعة المحافظة المحافظة محافظة المحافظة المحافظة ا                                                                                                    | 9                                                                                                |

Activate/ Ocactivate

Delete

| Setting          | Meaning                                                                                                    | Input                                                                                                    |
|------------------|----------------------------------------------------------------------------------------------------|----------------------------------------------------------------------------------------------------|
| Status           | Interface active                                                                                                    | Check box must be selected                                                                                                    |
| Name:            | Name of the interface                                                                                                    | (Leave unchanged)                                                                                                    |
| Plug connection: | Designation of the connector: X26                                                                                                    | (Leave unchanged)                                                                                                    |
| IP address       | IP address of the control                                                                                                    | Select the <b>Set the IP address manually</b> option                                                                                 |
| Address:         | Enter the IP address of the control                                                                                                    | Four numerical values separated by periods, e.g. 160.1.180.20                                                                        |
| Subnet mask      | The <b>Subnet mask</b> serves to differentiate<br>between the network ID and the host ID in<br>the network.<br>Enter the <b>Subnet mask</b> | Four numerical values separated by<br>periods, e.g. 255.255.0.0<br>If necessary, ask your network specialist<br>for the proper value |

el Cancel

The control can have two network interfaces. Each network interface has its own IP address.

If two network interfaces exist, HEIDENHAIN controls preassign them as follows:

- X26 for integration into the local corporate network (connection to StateMonitor)
- X116 for the machine's internal use only

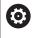

Refer to your machine manual.

The machine tool builder may define a different assignment of network interfaces than that predefined by HEIDENHAIN.

# NOTICE

#### **Caution: Malfunction!**

If you change the IP address of the machine's internal interface, then you interrupt the communication to other machine components and cause the control to malfunction.

Do not change the settings for the machine's internally used interface

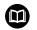

**Further information:** HEIDENHAIN Conversational Programming User's Manual for iTNC 530

# TNC 620 software version 34056x (HEROS 4) and TNC 320 software version 34055x (HEROS 4)

To integrate the control into the company network via a fixed IP address, proceed as follows:

Connect the control to the local company network via a network ► cable

| $\Rightarrow$        | <ul> <li>Select the <b>Programming</b> operating mode</li> </ul>                                                                                                    |
|----------------------|----------------------------------------------------------------------------------------------------|
| MOD                  | Press the MOD key                                                                                                    |
|                      | Enter the code number NET123                                                                                                    |
| ок                   | Press the <b>OK</b> soft key                                                                                                    |
| PGM<br>MGT           | Press the Program Management key                                                                                                    |
| NET                  | Press the <b>Network</b> soft key                                                                                                    |
|                      |                                                                                                    |
| CONFIGURE            | Press the Configure Network soft key                                                                                                    |
| CONFIGURE<br>NETWORK | <ul> <li>Press the <b>Configure Network</b> soft key</li> <li>The control then displays the pop-up window for<br/>the network settings.</li> </ul>                                                                                                |
|                      | > The control then displays the pop-up window for                                                                                                    |
|                      | <ul> <li>The control then displays the pop-up window for the network settings.</li> <li>In the Hostname field, enter the computer name under which the control is displayed in the</li> </ul>                                                     |
|                      | <ul> <li>The control then displays the pop-up window for the network settings.</li> <li>In the Hostname field, enter the computer name under which the control is displayed in the company network</li> </ul>                                     |
| NETWORK              | <ul> <li>The control then displays the pop-up window for the network settings.</li> <li>In the Hostname field, enter the computer name under which the control is displayed in the company network</li> <li>Select NO for DHCP support</li> </ul> |

the pop-up window Press the OK button

| B- PLC: N                                                                                         |                         | Mount  | Auto | Mount poin | Mount dev  | ice       |     |   |
|---------------------------------------------------------------------------------------------------|-------------------------|--------|------|------------|------------|-----------|-----|---|
| TNC:N<br>Config<br>Config<br>Config<br>Conceptog<br>Conceptog<br>Conceptog<br>table<br>Conceptide | 1                       |        |      | PC:        | Nde01pc8   | 420\trans | fer |   |
|                                                                                                   | Network se              | ttings |      |            |            |           |     |   |
|                                                                                                   | Hostname                |        |      | Si         | <b>1</b>   |           |     |   |
|                                                                                                   | DHCP supp               |        |      | NO         |            | -         |     |   |
|                                                                                                   | IP address              |        |      |            | 0 1 247 20 | 88        |     |   |
|                                                                                                   | Subnet ma:<br>Broadcast | 5k     |      | 25         | 5 255 0 0  | _         |     |   |
|                                                                                                   | Router                  |        |      |            |            | -         |     | l |
|                                                                                                   |                         |        |      |            |            |           |     |   |
|                                                                                                   | ок                      |        |      |            | CANCEL     |           |     |   |
|                                                                                                   |                         | -      |      |            |            |           |     |   |
|                                                                                                   |                         |        |      |            |            |           |     |   |

| Setting           | Meaning                                                                                                    | Input                                                                                                    |
|-------------------|----------------------------------------------------------------------------------------------------|----------------------------------------------------------------------------------------------------|
| IP address        | IP address of the control                                                                                                    | Four numerical values separated by periods, e.g. 160.1.180.20                                                                        |
| Subnet mask       | The <b>Subnet mask</b> serves to differentiate<br>between the network ID and the host ID in<br>the network.<br>Enter the <b>Subnet mask</b>                                                               | Four numerical values separated by<br>periods, e.g. 255.255.0.0<br>If necessary, ask your network specialist<br>for the proper value |
| Broadcast         | The broadcast address of the control is<br>required only if it differs from the default<br>setting. The default setting is formed from<br>the network ID and the host ID, where all<br>bits are set to 1. | e.g. 160.1.255.255                                                                                                    |
| Router            | Internet address of your default router.<br>Enter the Internet address only if your<br>network consists of multiple subnets.                                                                              | Four numerical values separated by<br>periods, e.g. 160.1.0.2<br>If necessary, ask your network specialist<br>for the proper value   |
| Changes the contr | to the network settings will cause a restart of ol.                                                                                                    |                                                                                                    |

# TNC 640 / TNC 620 / TNC 320 / TNC 128 (HEROS 5)

To integrate the control into the company network via a fixed IP address, proceed as follows:

 Connect the control to the local company network via a network cable

| $\Rightarrow$ | <ul> <li>Select the <b>Programming</b> operating mode</li> </ul>                                                    |
|---------------|----------------------------------------------------------------------------------------------------|
| MOD           | Press the MOD key                                                                                                   |
|               | Enter the code number NET123                                                                                        |
| ок            | <ul> <li>Press the <b>OK</b> soft key</li> </ul>                                                                    |
| PGM<br>MGT    | Press the Program Management key                                                                                    |
| NET           | <ul> <li>Press the NET soft key</li> </ul>                                                                          |
| CONFIGURE     | Press the CONFIGURE NETWORK soft key                                                                                |
| NETWORK       | <ul> <li>The control displays the pop-up window for the<br/>network settings.</li> </ul>                            |
|               | On the Computer name tab, enter the computer<br>name under which the control is displayed in the<br>company network |
|               | Switch to the Interfaces tab                                                                                        |
|               | <ul> <li>Select the interface (eth0)</li> </ul>                                                                     |
|               | Click the Configuration button                                                                                      |
|               | > The control then displays the pop-up window for configuring the interface.                                        |
|               | Enter the information from the table below into                                                                     |

- Enter the information from the table below into the pop-up window
- Press the OK button

| ************************************                                                                                                    | J RS232: | N CONTRACTOR OF CONTRACTOR OFONTO OFONTO OFONTO OFONTO OFONTO OFONTO OFONTO OFONTO OFONTO OFONTO OFO | TNC: \nc prog\*                                             |                   |           |          |
|----------------------------------------------------------------------------------------------------|----------|----------------------------------------------------------------------------------------------------|-------------------------------------------------------------|-------------------|-----------|----------|
| Bit Conf 16                                                                                                    |          |                                                                                                    |                                                             |                   |           |          |
| Bit International         211 17 2014 17 24 17 24 17                            |          |                                                                                                    | <b> </b>                                                    | Bytes Status      | Date      | Timo     |
| ••••••••••••••••••••••••••••••••••••                                                                                                    |          |                                                                                                    | <b>a</b>                                                    |                   | 8-11-2014 | 12:43:24 |
| Bit 111 fam         111 fam                                                                                                    |          |                                                                                                    | 🖴 5 - Axes                                                  |                   | 6-10-2013 | 14:34:13 |
| 9         91/12         21/12/2014         10/2014         10/2014         10/2014         10/2014         10/2014         10/2014         10/2014         10/2014         10/2014         10/2014         10/2014         10/2014         10/2014         10/2014         10/2014         10/2014         10/2014         10/2014         10/2014         10/2014         10/2014         10/2014         10/2014         10/2014         10/2014         10/2014         10/2014         10/2014         10/2014         10/2014         10/2014         10/2014         10/2014         10/2014         10/2014         10/2014         10/2014         10/2014         10/2014         10/2014         10/2014         10/2014         10/2014         10/2014         10/2014         10/2014         10/2014         10/2014         10/2014         10/2014         10/2014         10/2014         10/2014         10/2014         10/2014         10/2014         10/2014         10/2014         10/2014         10/2014         10/2014         10/2014         10/2014         10/2014         10/2014         10/2014         10/2014         10/2014         10/2014         10/2014         10/2014         10/2014         10/2014         10/2014         10/2014         10/2014         10/2014         10/2014         10/                                                                                                    |          |                                                                                                    | G MillTurn                                                  |                   | 2-02-2014 | 09:28:57 |
| Be system     Be system     Be system   |          |                                                                                                    | Smdi.h                                                      | 210 :             | 5-11-2014 | 16:38:41 |
| se table 1 4.5 243 11.4 4.2 444 07.4 10.4 10.4 10.4 10.4 10.4 10.4 10.4 10                                                                                                    |          |                                                                                                    | a1.h                                                        | 175               | 2-02-2014 | 09:28:51 |
| a) Totage (main and the second second sec             |          |                                                                                                    |                                                             |                   |           |          |
| Ben Decomposition     Ben Decomposition     Ben Decomposition |          |                                                                                                    |                                                             |                   |           |          |
| Brock Michael Michael Mic | and then | lide                                                                                                    | a4.h                                                        | 827               | 2-02-2014 | 09:28:52 |
| WHILE       Bench Schlassing       Bench Schlassing       Bench Schlassing         Bench Schlassing       Bench Schlassing       Bench Schlassing       Bench Schlassing         Bench Schlassing       Bench Schlassing       Bench Schlassing       Bench Schlassing         Bench Schlassing       Bench Schlassing       Bench Schlassing       Bench Schlassing         Bench Schlassing       Bench Schlassing       Bench Schlassing       Bench Schlassing         Bench Schlassing       Bench Schlassing       Bench Schlassing       Bench Schlassing         Bench Schlassing       Bench Schlassing       Bench Schlassing       Bench Schlassing       Bench Schlassing         Bench Schlassing       Bench Schlassing       Bench Schlassing       Bench Schlassing       Bench Schlassing         Bench Schlassing       Bench Schlassing       Bench Schlassing       Bench Schlassing       Bench Schlassing         Bench Schlassing       Bench Schlassing       Bench Schlassing       Bench Schlassing       Bench Schlassing         Bench Schlassing       Bench Schlassing       Bench Schlassing       Bench Schlassing       Bench Schlassing         Bench Schlassing       Bench Schlassing       Bench Schlassing       Bench Schlassing       Bench Schlassing         Bench Schlassing       Bench Schlassing       Bench                                                                                                    | TNCO     | Netzwerkeinstellungen                                                                                                    |                                                             |                   |           | 0.8.0    |
| KRUD:     Enders bolination     Enders bolination     Enders bolination     Enders bolination     Enders bolination     Enders bolination     Enders     Enders  |          | Computernamen Schnittstellen                                                                                                    | Internet Ping/Routing NFS UID/GID DHCP-Server Sa            | ndbax             |           |          |
| Read Body     Marcel Read Read Read Read Read Read Read Read                                                                                                    |          | Rechnemame                                                                                                    | Der Becharnsma diert nur Ma                                 | tifficeum in Netr |           |          |
| DC - Construction - Construction - Belleville                                                                                                    |          | Host-Datei benutzen                                                                                                    | Wern kein Name eingegeben is<br>den Namen von der oben gewä |                   |           |          |
|                                                                                                    |          |                                                                                                    |                                                             | OEM               | 6bbrechen |          |

| RS232:\ PLC:\                                             | TNC:                                  | nc_prog\.               |                                             |                   |              |            |      |
|-----------------------------------------------------------|---------------------------------------|-------------------------|---------------------------------------------|-------------------|--------------|------------|------|
| TNC:\                                                     | * E13                                 | e name                  |                                             |                   | Bytes Statu  | Date       | Time |
| Config                                                    |                                       |                         |                                             |                   | byttes statu |            |      |
| lost+found                                                | · · · · · · · · · · · · · · · · · · · |                         |                                             |                   |              | 28-11-2014 |      |
| a nc_prog                                                 |                                       | Turn                    |                                             |                   |              | 12-02-2014 |      |
| 😋 runtime                                                 |                                       | li.h                    |                                             |                   | 210          | 25-11-2014 |      |
| Service                                                   | a1.                                   |                         |                                             |                   | 175          | 12-02-2014 |      |
| system                                                    | a1.                                   |                         |                                             |                   | 243          | 12-02-2014 |      |
| table                                                     | 83.                                   |                         |                                             |                   | 840          | 12-02-2014 |      |
| temp                                                      | a4.                                   |                         |                                             |                   | 827          | 12-02-2014 |      |
| <ul> <li>Incguide</li> <li>INCOp Netzwerkeinst</li> </ul> | ellungen                              |                         |                                             |                   |              |            |      |
| PDATE: Computernamen Se                                   | chaltstelen internet P                | ing/Routing NFS UID/GID | DHCP-Server San                             | doox              |              |            |      |
| MODU D. 1                                                 | ker Konfiguration Sans                |                         |                                             |                   |              |            |      |
| eth1 X114<br>X eth0 X26                                   |                                       |                         |                                             |                   |              |            |      |
|                                                           |                                       |                         |                                             |                   |              |            |      |
|                                                           |                                       |                         | DeskSuitere                                 | n.,               | Justigers    | eren       |      |
|                                                           | DHOPLAN                               |                         |                                             | de seismenn diefe | tiperiotana  | een.       |      |
| X etto X26                                                | DHOPLAN                               |                         | an einer Schnittste<br>Schnittstellen weite | de seismenn diefe | n<br>1       | Bbrechen   |      |

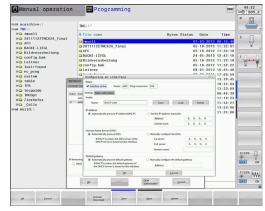

| Setting          | Meaning                                                                                                    | Input                                                                                                    |
|------------------|----------------------------------------------------------------------------------------------------|----------------------------------------------------------------------------------------------------|
| Status           | Interface active                                                                                                    | Check box must be selected                                                                                                    |
| Name:            | Name of the interface                                                                                                    | (Leave unchanged)                                                                                                    |
| Plug connection: | Designation of the connector: X26                                                                                                    | (Leave unchanged)                                                                                                    |
| IP address       | IP address of the control                                                                                                    | Select the <b>Set the IP address manually</b> option                                                                                 |
| Address:         | Enter the IP address of the control                                                                                                    | Four numerical values separated by periods, e.g. 160.1.180.20                                                                        |
| Subnet mask      | The <b>Subnet mask</b> serves to differentiate<br>between the network ID and the host ID in<br>the network.<br>Enter the <b>Subnet mask</b> | Four numerical values separated by<br>periods, e.g. 255.255.0.0<br>If necessary, ask your network specialist<br>for the proper value |

The control can have two network interfaces. Each network interface has its own IP address.

If two network interfaces exist, HEIDENHAIN controls preassign them as follows:

- X26 for integration into the local corporate network (connection to StateMonitor)
- X116 for the machine's internal use only

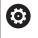

Refer to your machine manual.

The machine tool builder may define a different assignment of network interfaces than that predefined by HEIDENHAIN.

# NOTICE

#### **Caution: Malfunction!**

If you change the IP address of the machine's internal interface, then you interrupt the communication to other machine components and cause the control to malfunction.

Do not change the settings for the machine's internally used interface

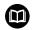

**Further information:** Conversational Programming User's Manual TNC 640 / TNC 620 / TNC 320 / TNC 128

# **CNC PILOT 640 beginning with software version** 688946-01 (HEROS 5)

To integrate the control into the company network via a fixed IP address, proceed as follows:

Connect the control to the local company network via a network cable

Switch to the Organization operating mode

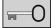

TRANSFER

- Press the Key soft key
- ► Enter the code number NET123
- Press the **OK** button ►
- Press the Transfer soft key
- Con-nections

Network Config.

- Press the Connections soft key
- Press the Network Config. soft key
- > The control displays the pop-up window for the network settings.
- On the Computer name tab, enter the computer name under which the control is displayed in the company network
- Switch to the Interfaces tab
- Select the interface (eth0)
- Click the Configuration button
- > The control then displays the pop-up window for configuring the interface.
- Enter the information from the table below into the pop-up window
- Press the OK button

| → Machine                                                                                                    | 🚯 smart.Tur                                                                                                    | in l                                                                                                    | A Tool editor                                                                                                    |                                          | 8                                                                        | ŀ                |
|----------------------------------------------------------------------------------------------------|----------------------------------------------------------------------------------------------------|----------------------------------------------------------------------------------------------------|----------------------------------------------------------------------------------------------------|------------------------------------------|--------------------------------------------------------------------------|------------------|
|                                                                                                    | nternet Ping/Routing NFS U                                                                                                    | ID/GID DHCP serve                                                                                                    | er   Sandbox   SMB rele                                                                                                    | ease                                     |                                                                          |                  |
| Primary interface                                                                                                    | You can i                                                                                                    | configure the domain.                                                                                                    | name, server and def                                                                                                    | ault                                     |                                                                          |                  |
|                                                                                                    | gateway<br>If requires<br>from this                                                                                                    | only on ONE interfac<br>d, the control also tak<br>interface                                                                                                    | name, server and def<br>e.<br>es the computer name                                                                                                    | 2                                        |                                                                          |                  |
| [                                                                                                    |                                                                                                    |                                                                                                    |                                                                                                    |                                          |                                                                          |                  |
| Use interface:                                                                                                    | sh0 -                                                                                                    |                                                                                                    |                                                                                                    |                                          |                                                                          |                  |
| Computer name<br>DE01PC19527-1230521                                                                                                    |                                                                                                    |                                                                                                    |                                                                                                    |                                          |                                                                          |                  |
| DE01PC19527-1230521                                                                                                    | The compu                                                                                                    | ter name serves as ic                                                                                                    | lentification in the netw                                                                                                    | vork.                                    |                                                                          |                  |
|                                                                                                    | from the ab                                                                                                    | is entered, the control<br>ove selected interfact                                                                                                    | lentification in the netw<br>tries to take the name<br>t.                                                                                                    | 15                                       |                                                                          |                  |
|                                                                                                    |                                                                                                    |                                                                                                    |                                                                                                    |                                          |                                                                          |                  |
| Host file                                                                                                    |                                                                                                    |                                                                                                    |                                                                                                    |                                          |                                                                          |                  |
| Name of host file:                                                                                                    |                                                                                                    |                                                                                                    |                                                                                                    |                                          |                                                                          |                  |
|                                                                                                    |                                                                                                    |                                                                                                    |                                                                                                    |                                          |                                                                          |                  |
| QK                                                                                                    | Ar                                                                                                    | aply.                                                                                                    | OEM<br>authorization                                                                                                    |                                          | Gancel                                                                   |                  |
| 1                                                                                                    | [ [                                                                                                    | 1                                                                                                    | Exchange                                                                                                    | llee                                     | i i                                                                      | OEM              |
| QK Appl                                                                                                    | y <u>C</u> ancel                                                                                                    |                                                                                                    | Exchange<br>Interface                                                                                                    | Use<br>Host file                         |                                                                          | authorizati      |
|                                                                                                    |                                                                                                    |                                                                                                    |                                                                                                    |                                          |                                                                          |                  |
| → Machine                                                                                                    | 📀 smart.Tur                                                                                                    | in 🔤                                                                                                    | 🎦 Tool editor                                                                                                    |                                          |                                                                          |                  |
| Network settings                                                                                                    | nternet Ping/Routing NFS U                                                                                                    | _                                                                                                    | _                                                                                                    | _                                        | _                                                                        |                  |
|                                                                                                    |                                                                                                    |                                                                                                    |                                                                                                    |                                          |                                                                          |                  |
| Active Name Connectors                                                                                                    | Configuration Sandt                                                                                                    | жах                                                                                                    |                                                                                                    |                                          |                                                                          |                  |
|                                                                                                    | DHCP-LAN                                                                                                    |                                                                                                    |                                                                                                    |                                          |                                                                          |                  |
|                                                                                                    |                                                                                                    |                                                                                                    |                                                                                                    |                                          |                                                                          |                  |
| X eth1 X116                                                                                                    | DHCP-VBoxHostOnly                                                                                                    |                                                                                                    |                                                                                                    |                                          |                                                                          |                  |
| X eth1 X116                                                                                                    | DHCP-VBaxHastOnly                                                                                                    |                                                                                                    |                                                                                                    |                                          |                                                                          |                  |
| X ethi X116                                                                                                    | DHCP-VBoxHostOnly                                                                                                    |                                                                                                    |                                                                                                    |                                          |                                                                          |                  |
| X ethi Xil6                                                                                                    | DHCP-VBoxHostOnly                                                                                                    |                                                                                                    |                                                                                                    |                                          |                                                                          |                  |
| X ethi Xil6                                                                                                    | DHCP-VBcoHostOnly                                                                                                    |                                                                                                    |                                                                                                    |                                          |                                                                          |                  |
| X ethi Xil6                                                                                                    | DHCP-VBoxHostOnly                                                                                                    |                                                                                                    |                                                                                                    |                                          |                                                                          |                  |
| X ethi X116                                                                                                    | Activate                                                                                                    | Desctive                                                                                                    | de                                                                                                    | Config                                   | guration                                                                 |                  |
| P forwarding                                                                                                    |                                                                                                    | Deactive                                                                                                    | ae                                                                                                    | Config                                   | guration                                                                 |                  |
|                                                                                                    | Activate                                                                                                    | Packages that arrive a                                                                                                    | t an interface can                                                                                                    | Config                                   | guration                                                                 |                  |
| P forwarding                                                                                                    | Activate                                                                                                    | Packages that arrive a<br>le forwarded to other i                                                                                                    | t an interface can<br>nterfaces.                                                                                                    | Config                                   |                                                                          |                  |
| P forwarding                                                                                                    | Activate                                                                                                    | Packages that arrive a                                                                                                    | t an interface can                                                                                                    | Confi                                    | guration                                                                 |                  |
| P towarding<br>Allow IP towarding                                                                                                    | Activite                                                                                                    | Packages that arrive a<br>e forwarded to other i                                                                                                    | t an interface can<br>nterfaces.<br>OEM<br>authorization                                                                                                    |                                          | Cancel                                                                   | OEM              |
| P forwarding<br>Allow IP forwarding                                                                                                    | Activite                                                                                                    | Packages that arrive a<br>le forwarded to other i                                                                                                    | t an interface can<br>nterfaces.<br>OEM<br>authorization                                                                                                    | Config                                   |                                                                          | OEM authorizati  |
| P transding  P transding  QK  Appl                                                                                                    | Activitie 5                                                                                                    | Packages that arrive a<br>e forwarded to other i                                                                                                    | t an interface can<br>nterfaces.<br>OEM<br>authorization                                                                                                    |                                          | Cancel                                                                   |                  |
| P torwarding Allow IP torwarding QK QK Accel The Conf Agurain                                                                                                    | Activitie 5                                                                                                    | Packages that arrive a<br>e forwarded to other i                                                                                                    | t an interface can<br>nterfaces.<br>OEM<br>authorization                                                                                                    |                                          | Cancel                                                                   |                  |
| P forwarding<br>☐ Allow IP forwarding<br>QK<br>QK<br>▲ Appl<br>→ Plact<br>iconf squara in<br>Status                                                                                                    | Activate                                                                                                    | Packages that arrive a forwarded to other in the second second se | t an interface can<br>nterfaces.<br>OEM<br>authorization                                                                                                    |                                          | Cancel                                                                   |                  |
| P forwarding Allow IP forwarding QK Allow IP forwarding QK Allow IP fact Conf Agure in Status Status Conf Agure in Conf Agure in                                                                                                    | Activate                                                                                                    | Packages that arrive a forwarded to other in the second second se | t an interface can<br>nterfaces.<br>OEM<br>authorization                                                                                                    |                                          | Cancel                                                                   |                  |
| P forwarding Allow IP forwarding QK Allow IP and QK Allow IP and Allow IP and Allow                                                                                                    | Activate                                                                                                    | Packages that arrive a forwarded to other in the second second se | t an interface can<br>nterfaces.<br>OEM<br>authorization                                                                                                    |                                          | Cancel                                                                   |                  |
| Plowwedrog<br>Allow IP forwardrog<br>QK<br>Allow IP forwardrog<br>Status<br>Status<br>Stat | Activate                                                                                                    | Packages that arrive a forwarded to other in the second second se | t an interface can<br>nterfaces.<br>OEM<br>authorization                                                                                                    |                                          | Cancel                                                                   |                  |
| P forwarding  P forwarding  QK  QK  Across  Across  Status  Status  Status  Status  Status  Name:  P office Name:  P office                                                                                                    | Activate  Activate  S  Carect  Carect  Carect  S  Carect  S  Carect  Carect S  Carect  S  Carect S  Carect  S  | Activate                                                                                                    | d an introface can<br>metricace.<br>DEM<br>                                                                                                    | orfiguration                             | Cancel<br>IP forwarding<br>On/Off                                        |                  |
| P forwarding  P forwarding  QK  QK  Across  Across  Status  Status  Status  Status  Status  Name:  P office Name:  P office                                                                                                    | Activate Activate Act | hetages that arrive e       hetages that arrive e       for       Activate       g connection:       128       y       O Setel       A                                                                                                    | tan interface can<br>interfaces.<br>Deactivate<br>Save<br>the IP address menaaddens:                                                                                                    | orfiguration                             | Cancel<br>IP forwarding<br>On/Off<br>Delete                              |                  |
| P forwarding<br>☐ Allow IP forwarding                                                                                                    | Activate                                                                                                    | hetages that arrive e       hetages that arrive e       for       Activate       g connection:       128       y       O Setel       A                                                                                                    | a av interface can<br>neterface,<br><u>unifortration</u><br>Descrivete<br><u>Save</u><br>the IP address menual                                                                                                    | orfiguration                             | Cancel<br>IP forwarding<br>On/Off                                        |                  |
| P Innuading Altor /P Innuading QK Appl QK Appl                                                                                                    | Activate  Activate                                                                                                    | Activate p p p p p p p p p p p p p p p p p p p                                                                                                    | t an interface can<br>transition of the second second | orfiguration                             | Cancel     IP Ionwarding     On/Off      Delete      0. 0. 0             |                  |
| P Innuading Altor /P Innuading QK Appl QK Appl                                                                                                    | Activate                                                                                                    |                                                                                                    | an interface can<br>network.co.<br>DEM<br>DEM<br>DEMCINICATION<br>Descrives C<br>Save<br>Save<br>be IP address mesual<br>address:<br>used constraints:<br>used constraints:<br>used constraints:<br>torver:                                                                                                    | oringuration                             | <u>Cancel</u><br>IP forwarding<br>On/Off<br>Delete<br>0. 0. 0<br>0. 0. 0 |                  |
| P Innuading Altor /P Innuading QK Appl QK Appl                                                                                                    | Activate  Activate                                                                                                    | Actuate Actuate  Control of the  Control of the  Control of t  | t an interface can<br>transition of the second second | orfiguration                             | Cancel     IP Ionwarding     On/Off      Delete      0. 0. 0             |                  |
| P Norwarding  Allow IP proventing  QK Annu IP Annu IP                                                                                                    | Activate  Activate Activate Activate  | Activate     Connection     Connection     Con      | an interface can<br>transition of the subortation<br>Descrives C C<br>Save<br>be IP Advances musual<br>denses:<br>utanet music<br>utanet music<br>utanet music                                                                                                    | Load<br>by<br>0.<br>0.<br>0.<br>5.<br>0. | <u>Cancel</u><br>IP forwarding<br>On/Off<br>Delete<br>0. 0. 0<br>0. 0. 0 | OEM mathematical |

| Setting          | Meaning                                                                                                    | Input                                                                                                    |
|------------------|----------------------------------------------------------------------------------------------------|----------------------------------------------------------------------------------------------------|
| Status           | Interface active                                                                                                    | Check box must be ticked                                                                                                    |
| Name:            | Name of the interface                                                                                                    | (Leave unchanged)                                                                                                    |
| Plug connection: | Designation of the connector: X26                                                                                                    | (Leave unchanged)                                                                                                    |
| IP address       | IP address of the control                                                                                                    | Select the <b>Set the IP address manually</b> option                                                                                 |
| Address:         | Enter the IP address of the control                                                                                                    | Four numerical values separated by periods, e.g. 160.1.180.20                                                                        |
| Subnet mask      | The <b>Subnet mask</b> serves to differentiate<br>between the network ID and the host ID in<br>the network.<br>Enter the <b>Subnet mask</b> | Four numerical values separated by<br>periods, e.g. 255.255.0.0<br>If necessary, ask your network specialist<br>for the proper value |

QK

Activate/ Deactivate

Cancel

QK

Cancel

<u>Open</u>

Save

The control can have two network interfaces. Each network interface has its own IP address.

If two network interfaces exist, HEIDENHAIN controls preassign them as follows:

- X26 for integration into the local corporate network (connection to StateMonitor)
- X116 for the machine's internal use only

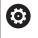

Refer to your machine manual.

The machine tool builder may define a different assignment of network interfaces than that predefined by HEIDENHAIN.

# NOTICE

#### **Caution: Malfunction!**

If you change the IP address of the machine's internal interface, then you interrupt the communication to other machine components and cause the control to malfunction.

Do not change the settings for the machine's internally used interface

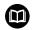

**Further information:** User's Manual CNC PILOT 640 starting with software version 68894x-04

## MANUALplus 620 starting with software versions 548328-05 and 54843x-01 (HEROS 5)

To integrate the control into the company network via a fixed IP address, proceed as follows:

Connect the control to the local company network via a network cable

|                  | <ul> <li>Switch to the <b>Organization</b> operating mode</li> </ul>                                                        |
|------------------|----------------------------------------------------------------------------------------------------|
| 0                | <ul> <li>Press the Key soft key</li> <li>Enter the code number <b>NET123</b></li> <li>Press the <b>OK</b> button</li> </ul> |
| TRANSFER         | <ul> <li>Press the Transfer soft key</li> </ul>                                                                             |
| Con-<br>nections | <ul> <li>Press the Connections soft key</li> </ul>                                                                          |
| Network          | Press the Network soft key                                                                                                  |
| ¥                | The control displays the <b>Network connection</b><br>pop-up window.                                                        |
| Config.          | Press the Config. soft key                                                                                                  |
| coning.          | The control displays the Network configuration pop-up window.                                                               |
|                  | <ul> <li>Enter the information from the table below into<br/>the pop-up window</li> </ul>                                   |
| Sava             | Press the Save soft key                                                                                                    |

| → Machine          |                    | 🚯 smart.Tu       | urn                                                                           | Tool ed   | itor                                                   | Transfer                       | :       |
|--------------------|--------------------|------------------|-------------------------------------------------------------------------------|-----------|--------------------------------------------------------|--------------------------------|---------|
| Basic data         |                    |                  |                                                                               |           |                                                        |                                |         |
|                    |                    | connection       | _                                                                             |           | _                                                      |                                | -       |
|                    |                    | IP address of    | r host name                                                                   | HOSTNAME  |                                                        |                                | l n     |
|                    | Host: S<br>Protoco | Share name       |                                                                               | SHARED    |                                                        |                                |         |
|                    | User na            |                  |                                                                               | USERNAME  |                                                        |                                |         |
|                    | Domain             |                  |                                                                               | WORKGROUP |                                                        |                                |         |
|                    | Passwor            | :d               |                                                                               | <u> </u>  |                                                        |                                |         |
|                    | Selecti            | .on<br>er-Ordner |                                                                               |           |                                                        |                                | Kanal 1 |
|                    |                    |                  |                                                                               |           |                                                        |                                | Kanal I |
|                    |                    |                  |                                                                               |           |                                                        |                                |         |
|                    |                    |                  |                                                                               |           |                                                        |                                |         |
|                    |                    |                  |                                                                               |           |                                                        |                                |         |
|                    |                    |                  |                                                                               |           |                                                        |                                |         |
|                    |                    |                  |                                                                               |           |                                                        |                                | 2000    |
|                    |                    |                  |                                                                               |           |                                                        |                                | service |
|                    |                    |                  |                                                                               | -         |                                                        |                                | 3       |
|                    | Network            |                  |                                                                               | Z:        |                                                        |                                |         |
| USB connectio      | n active: F        | :\TURN           |                                                                               |           |                                                        |                                |         |
| Transfer-          |                    | Antin            | Test                                                                          | Info      | Courses                                                | 0                              | Death   |
| Ordner<br>anlegen  |                    | Config.          | (ping)                                                                        | Into      | Separate                                               | Connect                        | Back    |
|                    |                    |                  |                                                                               |           |                                                        |                                |         |
|                    |                    |                  |                                                                               |           |                                                        |                                |         |
| Machina            |                    | S caart Ti       | uro                                                                           | Tool of   | itor                                                   | Transfer                       | 2       |
|                    |                    | smart.Tu         | urn                                                                           | 🏳 Tool ed | itor                                                   | Transfer                       | ć       |
|                    |                    |                  |                                                                               |           | itor                                                   | Transfer                       | é       |
|                    |                    |                  | Network conf                                                                  | iguration |                                                        | _                              |         |
|                    | )                  |                  | Network conf<br>Control nam                                                   | iguration | MANUALplus62                                           | _                              |         |
|                    |                    |                  | Network conf                                                                  | iguration |                                                        | _                              |         |
|                    |                    |                  | Network conf<br>Control nam<br>DHCP                                           | iguration | MANUALplus62                                           |                                |         |
|                    |                    |                  | Network conf<br>Control nam<br>DHCP<br>IP address<br>Subnet mask<br>Broadcast | iguration | MANUALplus62<br>OFF =<br>192 168<br>255 255<br>255 255 | 1000 000<br>255 000<br>255 000 |         |
|                    |                    |                  | Network conf<br>Control nam<br>DHCP<br>IP address<br>Subnet mask              | iguration | MANUALplus62<br>OFF -<br>192 168<br>255 255            | 19<br> 000  000<br> 255  000   |         |
|                    |                    |                  | Network conf<br>Control nam<br>DHCP<br>IP address<br>Subnet mask<br>Broadcast | iguration | MANUALplus62<br>OFF =<br>192 168<br>255 255<br>255 255 | 1000 000<br>255 000<br>255 000 |         |
|                    |                    |                  | Network conf<br>Control nam<br>DHCP<br>IP address<br>Subnet mask<br>Broadcast | iguration | MANUALplus62<br>OFF =<br>192 168<br>255 255<br>255 255 | 1000 000<br>255 000<br>255 000 |         |
|                    |                    |                  | Network conf<br>Control nam<br>DHCP<br>IP address<br>Subnet mask<br>Broadcast | iguration | MANUALplus62<br>OFF =<br>192 168<br>255 255<br>255 255 | 1000 000<br>255 000<br>255 000 |         |
|                    |                    |                  | Network conf<br>Control nam<br>DHCP<br>IP address<br>Subnet mask<br>Broadcast | iguration | MANUALplus62<br>OFF =<br>192 168<br>255 255<br>255 255 | 1000 000<br>255 000<br>255 000 |         |
|                    |                    |                  | Network conf<br>Control nam<br>DHCP<br>IP address<br>Subnet mask<br>Broadcast | iguration | MANUALplus62<br>OFF =<br>192 168<br>255 255<br>255 255 | 1000 000<br>255 000<br>255 000 |         |
| Hachine Basic data |                    |                  | Network conf<br>Control nam<br>DHCP<br>IP address<br>Subnet mask<br>Broadcast | iguration | MANUALplus62<br>OFF =<br>192 168<br>255 255<br>255 255 | 1000 000<br>255 000<br>255 000 | Kanal 1 |
|                    |                    |                  | Network conf<br>Control nam<br>DHCP<br>IP address<br>Subnet mask<br>Broadcast | iguration | MANUALplus62<br>OFF =<br>192 168<br>255 255<br>255 255 | 1000 000<br>255 000<br>255 000 | Kanal 1 |
|                    |                    |                  | Network conf<br>Control nam<br>DHCP<br>IP address<br>Subnet mask<br>Broadcast | iguration | MANUALplus62<br>OFF =<br>192 168<br>255 255<br>255 255 | 1000 000<br>255 000<br>255 000 | Kanal 1 |
|                    |                    |                  | Network conf<br>Control nam<br>DHCP<br>IP address<br>Subnet mask<br>Broadcast | iguration | MANUALplus62<br>OFF =<br>192 168<br>255 255<br>255 255 | 1000 000<br>255 000<br>255 000 | Kanal 1 |
| assic data         |                    |                  | Network conf<br>Control nam<br>DHCP<br>IP address<br>Subnet mask<br>Broadcast | iguration | MANUALplus62<br>OFF =<br>192 168<br>255 255<br>255 255 | 1000 000<br>255 000<br>255 000 | Kanal 1 |
|                    | n active: F        |                  | Network conf<br>Control nam<br>DHCP<br>IP address<br>Subnet mask<br>Broadcast | iguration | MANUALplus62<br>OFF =<br>192 168<br>255 255<br>255 255 | 1000 000<br>255 000<br>255 000 | Kanal 1 |
| assic data         | n active: F        |                  | Network conf<br>Control nam<br>DHCP<br>IP address<br>Subnet mask<br>Broadcast | iguration | MANUALplus62<br>OFF =<br>192 168<br>255 255<br>255 255 | 1000 000<br>255 000<br>255 000 | Kanal 1 |

12

Save

B

| 1 | 2 |
|---|---|
|   | 4 |

| Setting      | Meaning                                                                                                    | Input                                                            |
|--------------|----------------------------------------------------------------------------------------------------|------------------------------------------------------------------|
| Control name | Name under which the control is visible in the network                                                                                                    | e.g. MANUALplus620                                               |
| DHCP         | OFF: The control has a fixed IP address in the network.                                                                                                    | OFF                                                              |
|              | ON: The control automatically obtains the following data from a DHCP server:                                                                                   |                                                                  |
|              | IP address                                                                                                    |                                                                  |
|              | Subnet mask                                                                                                    |                                                                  |
|              | Broadcast                                                                                                    |                                                                  |
|              | Gateway                                                                                                    |                                                                  |
| IP address   | IP address of the control                                                                                                    | Four numerical values separated by periods, e.g. 192.168.000.000 |
| Subnet mask  | The <b>Subnet mask</b> serves to differentiate between the network ID and the host ID in                                                                       | Four numerical values separated by periods, e.g. 255.255.255.0   |
|              | the network.                                                                                                    | If necessary, ask your network specialist                        |
|              | Enter the <b>Subnet mask</b>                                                                                                    | for the proper value                                             |
| Broadcast    | The broadcast address of the control is                                                                                                    | Four numerical values separated by                               |
|              | required only if it differs from the default<br>setting. The default setting is formed from<br>the network ID and the host ID, where all<br>bits are set to 1. | periods, e.g. 255.255.255.0                                      |
|              |                                                                                                    | If necessary, ask your network specialist for the proper value   |
| Gateway      | The IP address of the default gateway only needs to be entered if you are using more                                                                           | Four numerical values separated by periods, e.g. 192.168.000.254 |
|              | than one network.                                                                                                    | If necessary, ask your network specialist for the proper value   |
|              | nformation: User's Manual MANUALplus 620                                                                                                    |                                                                  |
| 54843x-0     | vith software versions 548328-05 and<br>1                                                                                                    |                                                                  |

#### **Network integration via DHCP**

In large networks, clients are usually connected to the network via DHCP.

DHCP stands for Dynamic Host Configuration Protocol.

DHCP is a communication protocol or Internet protocol used by servers to assign the network configuration to clients. The clients automatically obtain IP addresses and other parameters from a DHCP server.

A client is a terminal device that requests services from a server via a network.

A network with more clients than available IP addresses can, by using the DHCP connection, manage with fewer IP addresses, since not all clients are logged-on at the same time. This prevents IP addresses from being blocked by clients that are not logged on. The available IP addresses are assigned dynamically to the clients logged on to the network.

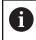

With the iTNC 530 controls, the connection via DHCP is an FCL-2 function.

#### iTNC 530 starting with software version 34049x-04 (HEROS 4)

To integrate the control into the company network via DCHP, proceed as follows:

| $\Rightarrow$ |   | Select the <b>Programming and Edi</b> operation        |
|---------------|---|--------------------------------------------------------|
| MOD           |   | Press the <b>MOD</b> key                               |
|               |   | Enter the code number NET123                           |
| ENT           |   | Press the <b>ENT</b> key                               |
| DEFINE        |   | Press the <b>DEFINE NET</b> soft key                   |
| NET           | > | The control displays the main net configuration screen |

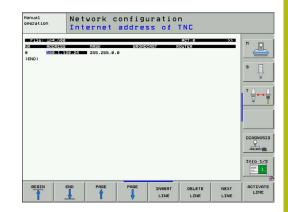

| Setting    | Meaning                                                       | Input                                                                         |
|------------|---------------------------------------------------------------|-------------------------------------------------------------------------------|
| ADDRESS    | The control obtains the IP address from a DHCP server.        | DHCP                                                                          |
| MASK       | The control obtains the SUBNET MASK from a DHCP server.       | (Leave blank)                                                                 |
| BROADCAST  | The control obtains the broadcast address from a DHCP server. | (Leave blank)                                                                 |
| ROUTER     | Internet address of your default router                       | Enter the Internet address only if your network consists of multiple subnets. |
| HOST       | Name under which the TNC identifies itself in the network     | Enter the computer name                                                       |
| DOMAIN     | Domain name of your company network                           | DHCP                                                                          |
| NAMESERVER | Dynamic assignment of the domain server address               | (Leave blank)                                                                 |

Editing mode of

network

• Enter the following information into the columns:

Further information: HEIDENHAIN Conversational Programming User's Manual for iTNC 530

# iTNC 530 starting with software version 34049x-05 (HEROS 4)

To integrate the control into the company network via DCHP, proceed as follows:

| <b>\</b> | Select the <b>Programming and Editing</b> mode of operation                                                                                                    |
|----------|----------------------------------------------------------------------------------------------------|
|          | Press the <b>MOD</b> key<br>Enter the code number <b>NET123</b><br>Press the <b>ENT</b> key                                                                                                    |
| NET      | Press the <b>DEFINE NET</b> soft key<br>The control displays the pop-up window for the<br>network settings.<br>On the <b>Computer name</b> tab, enter the computer<br>name under which the control is displayed in the<br>company network |
|          | Select the <b>Interfaces</b> tab and click the <b>Configuration</b> button                                                                                                    |

- > The control then displays the pop-up window for configuring the interface.
- Enter the following information into the pop-up window:

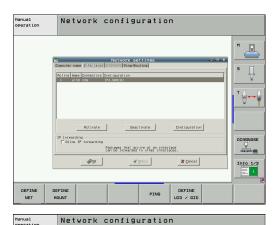

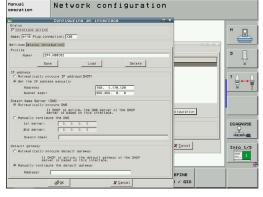

| Interface active Name of the interface                                | Check box must be selected                                                 |
|-----------------------------------------------------------------------|----------------------------------------------------------------------------|
| Name of the interface                                                 |                                                                            |
|                                                                       | (Leave unchanged)                                                          |
| Designation of the connector: X26                                     | (Leave unchanged)                                                          |
| IP address of the control                                             | Select the Automatically procure IP address(DHCP) option                   |
| The control automatically obtains the IP address from a DHCP server.  |                                                                            |
| The control automatically obtains the subnet mask from a DHCP server. |                                                                            |
|                                                                       | IP address of the control<br>The control automatically obtains the IP addr |

**Further information:** HEIDENHAIN Conversational Programming User's Manual for iTNC 530

m

# iTNC 530 starting with software version 60642x-04 (HEROS 5) with HSCI

To integrate the control into the company network via DCHP, proceed as follows:

 Connect the control to the local company network via a network cable

| $\Rightarrow$ | <ul> <li>Select the Programming and Editing mode of<br/>operation</li> </ul>                                        |
|---------------|----------------------------------------------------------------------------------------------------|
| MOD           | Press the MOD key                                                                                                   |
|               | Enter the code number NET123                                                                                        |
| ENT           | Press the ENT key                                                                                                   |
| DEFINE        | Press the DEFINE NET soft key                                                                                       |
| NET           | <ul> <li>The control displays the pop-up window for the<br/>network settings.</li> </ul>                            |
|               | On the Computer name tab, enter the computer<br>name under which the control is displayed in the<br>company network |
|               | Switch to the Interfaces tab                                                                                        |
|               | <ul> <li>Select the interface (eth0)</li> </ul>                                                                     |
|               | Click the Configuration button                                                                                      |
|               | <ul> <li>The control then displays the pop-up window for<br/>configuring the interface.</li> </ul>                  |
|               | On the Settings tab of the pop-up window, enter<br>the following information:                                       |

|                     | NetHork settings     Origination interfaces internet ProgRearing NFSUD/GD                                                                                                    |
|---------------------|----------------------------------------------------------------------------------------------------|
|                     | Peinary interface<br>You can configure the domain, name, server and default<br>gateway only on ORE interface.<br>If requires, the computer names from<br>this interface.                                                                                                    |
|                     | If required, the control also tasks the computer names from the instruction of the control also tasks the computer names from the control of the control of  |
|                     | Computer name                                                                                                    |
|                     | MNC_HSCLPS The computer name series as identification in the names from name is extended, the control the so table the names from the above selected interface.                                                                                                    |
|                     |                                                                                                    |
|                     | Host lie Use host lie Name of host lie                                                                                                    |
|                     | d hardy € Seried                                                                                                    |
| ¢₫gĸ                |                                                                                                    |
| € ÖK                | Al Arviv Scancel Scance Hate                                                                                                    |
| Manual<br>operation | Network configuration                                                                                                    |
| -                   |                                                                                                    |
|                     | Natuork settings  Computername Internet Internet |
|                     | Active         Name         Connectors         Configuration           X         etito         xcc6         DHCP1LAN                                                                                                    |
|                     |                                                                                                    |
|                     |                                                                                                    |
|                     |                                                                                                    |
|                     | Configuration                                                                                                    |
|                     | P forwarding     Packages that arrive at an interface can     be forwarded to other interfaces.                                                                                                    |
|                     | Cancel                                                                                                    |
| щак                 | الله المعالي المعالي المعالي المعالي المعالي المعالي المعالي المعالي المعالي المعالي المعالي المعالي المعالي ال<br>المعالي المعالي المعالي المعالي المعالي المعالي المعالي المعالي المعالي المعالي المعالي المعالي المعالي المعالي                                                                                                    |
|                     | OvOI                                                                                                    |
| Manual<br>operation | Network configuration                                                                                                    |
|                     |                                                                                                    |
|                     | Configuring an interface   Configuring an interface  Configuring an interface  Configuring an in |
|                     | Settings Status information                                                                                                    |
|                     |                                                                                                    |
|                     | Name: DHCP-LAN Save Load Delete                                                                                                    |
|                     | Nume         DHCP-LAN         Same         Load         Drive           IP address              Ø. Automatically procure IP addressIDHCP7                                                                                                    |
|                     | IP Judiress         O         Set the IP address manually           Ø Automatically procure IP address/DHCPh         O         Set the IP address manually           Molessi         0         0         0           Subbet mask:         0         0         0                                                                                                    |
|                     | P Addiss.     O Americally procest P Address/PC(P)     O artis P Address minutly     Address     Subtransa:     So 0, 0, 0, 0      Dealls Americally procest P Address/PC(P)     O Americal Americal PAC     Deally Americal PAC     Deally Amer       |
|                     | P Addiss.     O Americally procest P Address/PC(P)     O artis P Address minutly     Address     Subtransa:     So 0, 0, 0, 0      Dealls Americally procest P Address/PC(P)     O Americal Americal PAC     Deally Americal PAC     Deally Amer       |
|                     | Addata     Addata Amanualy     Addata Amanualy     Addata Amanualy     Addata Amanualy     Addata Amanualy     Addata Amanualy     Addata Amanualy     Addata     Addata Amanualy     Addata     Addata           |
|                     | Addata     Advata     Advat       |

| Meaning                                                              | Input                                                                                                    |
|----------------------------------------------------------------------|----------------------------------------------------------------------------------------------------|
| Interface active                                                     | Check box must be selected                                                                                  |
| Name of the interface                                                | (Leave unchanged)                                                                                           |
| Designation of the connector: X26                                    | (Leave unchanged)                                                                                           |
| IP address of the control                                            | Select the Automatically procure IP<br>address(DHCP) option                                                 |
| The control automatically obtains the IP address from a DHCP server. |                                                                                                    |
|                                                                      | Interface active<br>Name of the interface<br>Designation of the connector: X26<br>IP address of the control |

| Setting         | Meaning Input                                                                                  |
|-----------------|------------------------------------------------------------------------------------------------|
| Subnet mask:    | The subnet mask serves to differentiate between the network ID and the host ID in the network. |
|                 | The control automatically obtains the subnet mask.                                             |
| Domain Name     | Automatically procure DNS option:                                                              |
| Server (DNS)    | The TNC automatically obtains the IP address of the domain name server.                        |
|                 | Manually configure the DNS option:                                                             |
|                 | Manually enter the IP address of the server and the domain name.                               |
| Default gateway | Automatically procure default gateway option:                                                  |
|                 | The TNC automatically obtains the IP address of the default gateway.                           |
|                 | Manually configure the default gateway option:                                                 |
|                 | Manually enter the IP address of the default gateway.                                          |

 Apply the changes with the OK button, or discard them with the Cancel button

The control can have two network interfaces. Each network interface has its own IP address.

If two network interfaces exist, HEIDENHAIN controls preassign them as follows:

- X26 for integration into the local corporate network (connection to StateMonitor)
- X116 for the machine's internal use only

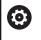

Refer to your machine manual.

The machine tool builder may define a different assignment of network interfaces than that predefined by HEIDENHAIN.

# NOTICE

#### **Caution: Malfunction!**

If you change the IP address of the machine's internal interface, then you interrupt the communication to other machine components and cause the control to malfunction.

 Do not change the settings for the machine's internally used interface

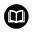

**Further information:** HEIDENHAIN Conversational Programming User's Manual for iTNC 530

#### TNC 640 / TNC 620 / TNC 320 / TNC 128

To integrate the control into the company network via DCHP, proceed as follows:

 Connect the control to the local company network via a network cable

| $\textcircled{\Rightarrow}$ | Select the <b>Programming</b> operating mode                                                                        |
|-----------------------------|----------------------------------------------------------------------------------------------------|
| MOD                         | <ul> <li>Press the MOD key</li> <li>Enter code number NET123</li> </ul>                                             |
| ок                          | <ul> <li>Press the <b>OK</b> soft key</li> </ul>                                                                    |
|                             | Press the Program Management key                                                                                    |
| NET                         | <ul> <li>Press the NET soft key</li> </ul>                                                                          |
| CONFIGURE                   | Press the Configure Network soft key                                                                                |
| NETWORK                     | <ul> <li>The control displays the Network configuration<br/>pop-up window.</li> </ul>                               |
|                             | On the Computer name tab, enter the computer<br>name under which the control is displayed in the<br>company network |

- Switch to the Interfaces tab
- Select the interface (eth0)
- Click the Configuration button
- The control then displays the pop-up window for configuring the interface.
- Enter the following information in the pop-up window:

| 🔁 Manua                                                                                                    | al operation                                                                                                    |                                                                                                    |                                                                                                    | DN                                                                                                    | 12:45     |
|----------------------------------------------------------------------------------------------------|----------------------------------------------------------------------------------------------------|----------------------------------------------------------------------------------------------------|----------------------------------------------------------------------------------------------------|----------------------------------------------------------------------------------------------------|-----------|
| 1                                                                                                    |                                                                                                    | a rigitating                                                                                                    |                                                                                                    |                                                                                                    |           |
| B→ RS232:<br>B→ PLC:\                                                                                                    | 1                                                                                                    | TNC: \nc_prog\'                                                                                                    |                                                                                                    |                                                                                                    |           |
| B- TNC: \                                                                                                    |                                                                                                    | ♦ File name                                                                                                    | Bytes St                                                                                                    | atus Date Time                                                                                                    |           |
| B-C conf:                                                                                                    |                                                                                                    | <b>a</b>                                                                                                    |                                                                                                    | 28-11-2014 12:43:2                                                                                                    | 4         |
| Ba lost                                                                                                    |                                                                                                    | 😋 S - Axes                                                                                                    |                                                                                                    | 16-10-2013 14:34:1                                                                                                    |           |
| B- runt:                                                                                                    |                                                                                                    | G WillTurn                                                                                                    |                                                                                                    | 12-02-2014 09:28:5                                                                                                    |           |
| B-C Serv                                                                                                    |                                                                                                    | Smdi.h<br>al.h                                                                                                    | 210                                                                                                    | 25-11-2014 16:38:4<br>12-02-2014 09:28:5                                                                                    |           |
| BC syste                                                                                                    |                                                                                                    | a1.n<br>a2.h                                                                                                    | 243                                                                                                    | 12-02-2014 09:28:5                                                                                                    |           |
| Da temp                                                                                                    | e                                                                                                    | a3.h                                                                                                    | 840                                                                                                    | 12-02-2014 09:28:5                                                                                                    |           |
| Ba thog                                                                                                    | uide                                                                                                    | a4.h                                                                                                    | 827                                                                                                    | 12-02-2014 09:28:5                                                                                                    | 2         |
| ILON THEOR                                                                                                    | Netzwerkeinstellungen                                                                                                    |                                                                                                    |                                                                                                    | o 18                                                                                                    |           |
| WORLD:                                                                                                    |                                                                                                    | Internet Ping/Routing NFS UID/GID DHCP-Server                                                                                                    | Sandbax                                                                                                    |                                                                                                    |           |
|                                                                                                    | Benutze Schnittstelle:                                                                                                    | and LINER Schnetzstele konn<br>Vin disear Schnitzstele bezei<br>Rechnemamen.                                                                                                    | paleren.<br>ht die Steverung gyt auch den                                                                                                    |                                                                                                    |           |
|                                                                                                    | Rechnemame                                                                                                    |                                                                                                    |                                                                                                    |                                                                                                    | -         |
|                                                                                                    | MNC_640_1                                                                                                    |                                                                                                    |                                                                                                    |                                                                                                    |           |
|                                                                                                    |                                                                                                    |                                                                                                    |                                                                                                    |                                                                                                    |           |
|                                                                                                    | Host Oatei                                                                                                    | Der Rechnername dienet zur<br>Wern kan kanne einspelete<br>den Namen von der oben ge<br>bediehen.                                                                                                    | identifizierung im Netz.<br>11. st. versucht die Stevenung<br>wählten Schnittstelle zu                                                                                                    |                                                                                                    |           |
|                                                                                                    | Host Oatel<br>Host Oatel benutzen<br>Name der Host Oatel                                                                                                    | Wenn kein Name eingegeber<br>den Namen von der oben ge                                                                                                    | denotifizarung im Netz.<br>In venuend te Stoeening<br>walabzen Schnittstelle zu                                                                                                    |                                                                                                    |           |
|                                                                                                    | Host-Datei benutzen                                                                                                    | Wenn kein Name eingegeber<br>den Namen von der oben ge                                                                                                    | Gentificancy in Notz.<br>In Centrol (d) Selection<br>walker schnistiele zu<br>Benchligung<br>Benchligung                                                                                                    | febrechen -                                                                                                    |           |
|                                                                                                    | Host Datei berwizen<br>Name der Host Datei                                                                                                    | Wire fam blann eine specier<br>beather.                                                                                                    | I BL versucht die Stoefnung<br>wikken Schriftsofe zu                                                                                                    |                                                                                                    |           |
| œ                                                                                                    | Host Datei berwizen<br>Name der Host Datei                                                                                                    | Winn han bland en despeter<br>bearbe.                                                                                                    | I BE, versucht die Stevenung<br>wählten Schnittstelle zu                                                                                                    | gbinechen                                                                                                    |           |
| œ                                                                                                    | Name der Host Oatei                                                                                                    |                                                                                                    | In the version of the Statemann<br>Without Schertfluole zu                                                                                                    | OF M                                                                                                    |           |
|                                                                                                    | Hist Date Benstein                                                                                                    | Argender,                                                                                                    | In the version of the Statemann<br>Without Schertfluole zu                                                                                                    | CEM<br>Berechtigung                                                                                                    | 12:46     |
|                                                                                                    | Name der Host Oatei                                                                                                    |                                                                                                    | In the version of the Statemann<br>Without Schertfluole zu                                                                                                    | OF M                                                                                                    |           |
| 🕑 Manua                                                                                                    | Hist Dute Bendten Kanne der Hist Dute Krigsteden Argeneten Ableee Ableee Ableee Ableee Ableee                                                                                                    | And Programming                                                                                                    | In the version of the Statemann<br>Without Schertfluole zu                                                                                                    | CEM<br>Berechtigung                                                                                                    |           |
| Manus<br>RS232:<br>B PLC: 1                                                                                                    | Hist Dute Bendten Kanne der Hist Dute Krigsteden Argeneten Ableee Ableee Ableee Ableee Ableee                                                                                                    | Book and a first and a first and a fi     | Contraction of the second second seco | OEN<br>Berecktgung                                                                                                    |           |
| Manua<br>RS232:<br>PLC: \<br>TNC: \                                                                                                    | Not Over lensten     Name der Hott Outer      Argenten     Albere      al operation                                                                                                    | Bernard Anno 1999     Bernard Anno 1999                                                                                                    | In the version of the Statemann<br>Without Schertfluole zu                                                                                                    | ota<br>benchtgung<br>atus Date Tige                                                                                         |           |
| Manus<br>RS232:<br>B PLC: 1                                                                                                    | Hell Over benchen<br>Kame der Hell Odel<br>Den<br>Angenden<br>Aller<br>Aller<br>19                                                                                                    |                                                                                                    | Contraction of the second second seco | ORM<br>Beeckforgung<br>atus Date Time<br>28-11-2014 12:43:2                                                                 |           |
| Manus<br>RS232:<br>POPLC:\<br>POPLC:\<br>P                                                                                                    | HIG Over Hum Core Name der Hill Over Name der Hill Over  Kagender  Ausgender  Ausgender                                                                                                    | Browner     Browner     B     | Contraction of the second second seco | SCH<br>Bereckspung<br>atus Date Time<br>28-11-2014 12:412<br>16-10-2013 14:341                                              |           |
| Manus<br>Manus<br>PLC:\<br>Particitation<br>Plc:\<br>Particitation<br>Particitation<br>Partic                                                                                                    | Hit Debe bindbe<br>Anne der Hit Debe.<br>De<br>degenden<br>Abere<br>Abere<br>A |                                                                                                    | ge generation of the second second se | Oth<br>Benchtgang<br>atus Date Time<br>28-11-2014 12:43:2<br>16-10-2019 14:34:1                                             |           |
| Manua<br>Manua<br>Manua | Interded Interded                                                                                                    | Browner     Browner     B     | Contraction of the second second seco | SCH<br>Bereckspung<br>atus Date Time<br>28-11-2014 12:412<br>16-10-2013 14:341                                              | S SOM_    |
| Manus<br>Manus<br>Manus | Heldbels henden<br>Anne for Heldbels<br>Den<br>Anne for Heldbels<br>De<br>Anne for Heldbels<br>Anne for Heldbels<br>Anne fo                                                                                                    | Bern in the second second     | And an and a second second sec | SCH<br>Beeckspung<br>atus Date Time<br>28-11-2014 [2:412]<br>16-10-2014 [2:412]<br>25-11-2014 [1:3:84]                      | Son_      |
| Manua<br>Manua<br>Manua | Heldbels henden<br>Anne for Heldbels<br>Den<br>Anne for Heldbels<br>De<br>Anne for Heldbels<br>Anne for Heldbels<br>Anne fo                                                                                                    | The second second seco | Gen month and have been been been been been been been be                                                                                                    | Oth<br>Benchtgang<br>atus Dato Time<br>29-11-2014 12:43:2<br>16-10-2013 14:3411<br>12-02-2013 14:3411<br>12-02-2014 10:21:5 | стор Бон. |

| s⇔ WORLD:\       | Aktiv Name Stecke<br>eth1 X116<br>X eth0 X26                          | r Konfiguration I<br>DHCP-LAN                | landbox                                                                                                    |                                                              |                          |                     |                                                                                                    |         |
|------------------|-----------------------------------------------------------------------|----------------------------------------------|----------------------------------------------------------------------------------------------------|--------------------------------------------------------------|--------------------------|---------------------|----------------------------------------------------------------------------------------------------|---------|
|                  | P-forwarding                                                          | Although                                     |                                                                                                    | DeskIlvieren                                                 | Autoprie                 | 987                 |                                                                                                    |         |
|                  | <ul> <li>IMenwarding e</li> </ul>                                     | rlauben                                      | Pakate, die an eine<br>an andere Schnitts                                                                                                    | Schnittstelle ankommen, dürf<br>tellen weitergegeben werden. | len                      |                     |                                                                                                    |         |
|                  | 8                                                                     | gĸ                                           | Argerder.                                                                                                    | OEM<br>Berechtigung                                          |                          | &bbreches           |                                                                                                    |         |
| QK               | Mando                                                                 | Altrechen                                    | Aktivieren Deaktivier                                                                                                    | en                                                           | IP forwarding<br>Ein/Aus | DEM<br>Berechtigung |                                                                                                    |         |
| Manua<br>ncarchi | al operat                                                             |                                              | Programmin                                                                                                    | 9                                                            |                          |                     | DNC                                                                                                    | 08:22   |
| e-C #muel        |                                                                       |                                              | ile name                                                                                                    |                                                              | Bytes Status             | Date                | Timo                                                                                                    | S 🗆     |
| BC AFC           | rerarbeitung<br>ig.bak<br>ier<br>found<br>cog<br>m<br>b<br>idde<br>ot | Network<br>Computer ner<br>Achier Nam<br>ehi | MCKE-LIEGL<br>Slidverarbeitung<br>config.bak<br>oltnor<br>Configuring an interface<br>Satus<br>Wiendriczache Name emb<br>Setus<br>Setus Dassinbendon<br>Pode | Peg correction [226 ]                                        |                          | 08-01-201:<br>BD    | 2 11:32:01<br>2 11:32:18<br>3 12:47:10<br>2 11:32:22<br>3 16:25:48<br>1 17:09:59<br>13:39:45<br>10:31:04<br>13:33:09<br>08:46:39<br>11:19:23 | · ₽<br> |
| Ba _Call         | Ls .                                                                  | X et0                                        | Name: DHCP-LAN                                                                                                    | Save                                                         | Lasd                     | Delete              | 11:32:21<br>13:53:06                                                                                                    | -       |

|                                                                                          |                                          | Marcine         Marcine         Marcine <t< th=""></t<> |
|------------------------------------------------------------------------------------------|------------------------------------------|----------------------------------------------------------------------------------------------------|
| Setting                                                                                  | Meaning                                  | Input                                                                                                    |
| Status                                                                                   | Interface active                         | Check box must be selected                                                                                                    |
| Name:                                                                                    | Name of the interface                    | (Leave unchanged)                                                                                                    |
| Plug connection:                                                                         | Designation of the connector: X26        | (Leave unchanged)                                                                                                    |
| IP address IP address of the control Select the Automatically pr<br>address(DHCP) option |                                          | Select the Automatically procure IP<br>address(DHCP) option                                                                                                    |
| Address:                                                                                 | The control automatically obtains the IP | address from a DHCP server.                                                                                                    |

| Setting         | Meaning Input                                                                                  |  |
|-----------------|------------------------------------------------------------------------------------------------|--|
| Subnet mask:    | The subnet mask serves to differentiate between the network ID and the host ID in the network. |  |
|                 | The control automatically obtains the subnet mask.                                             |  |
| Domain Name     | Automatically procure DNS option:                                                              |  |
| Server (DNS)    | The TNC automatically obtains the IP address of the domain name server.                        |  |
|                 | Manually configure the DNS option:                                                             |  |
|                 | Manually enter the IP address of the server and the domain name.                               |  |
| Default gateway | Automatically procure default gateway option:                                                  |  |
|                 | The TNC automatically obtains the default gateway.                                             |  |
|                 | Manually configure the default gateway option:                                                 |  |
|                 | Manually enter the IP address of the default gateway.                                          |  |

Apply the changes with the OK button, or discard them with the Cancel button

The control can have two network interfaces. Each network interface has its own IP address.

If two network interfaces exist, HEIDENHAIN controls preassign them as follows:

- X26 for integration into the local corporate network (connection to StateMonitor)
- X116 for the machine's internal use only

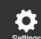

Refer to your machine manual.

The machine tool builder may define a different assignment of network interfaces than that predefined by HEIDENHAIN.

## NOTICE

#### **Caution: Malfunction!**

If you change the IP address of the machine's internal interface, then you interrupt the communication to other machine components and cause the control to malfunction.

 Do not change the settings for the machine's internally used interface

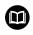

**Further information:** Conversational Programming User's Manual TNC 640 / TNC 620 / TNC 320 / TNC 128 as of software version 34059x-06

## CNC PILOT 640 beginning with software version 688946-01 (HEROS 5)

To integrate the control into the company network via DCHP, proceed as follows:

 Connect the control to the local company network via a network cable

Switch to the Organization operating mode

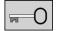

- Press the Key soft key
- Enter the code number NET123
- Press the OK button

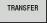

Press the Transfer soft key

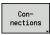

Network Config.

- Press the Connections soft key
- Press the Network Config. soft key
- The control displays the pop-up window for the network settings.
- On the Computer name tab, enter the computer name under which the control is displayed in the company network
- Switch to the Interfaces tab
- Select the interface (eth0)
- Click the Configuration button
- > The control then displays the pop-up window for configuring the interface.
- Enter the following information into the pop-up window:

| → Machi                                                       | ine                                                                                                    | 🚯 smart.Turn                                                                                                    | 🎦 Tool edi                                                                                                    | .tor                                                                                                    | H                                                                                                    | ŀ                  |
|---------------------------------------------------------------|----------------------------------------------------------------------------------------------------|----------------------------------------------------------------------------------------------------|----------------------------------------------------------------------------------------------------|----------------------------------------------------------------------------------------------------|----------------------------------------------------------------------------------------------------|--------------------|
| Network :<br>Computer nar                                     | settings<br>me Interfaces Internet                                                                                                    | Ping/Routing NFS UID/GID DH                                                                                                    | CP server   Sandbox   SM                                                                                                    | B release                                                                                                    |                                                                                                    |                    |
| Primary inter                                                 |                                                                                                    |                                                                                                    |                                                                                                    |                                                                                                    |                                                                                                    |                    |
|                                                               |                                                                                                    | You can configure the<br>gateway only on ONE<br>If recaired, the control                                                                                                    | e domain, name, server an<br>E interface.<br>I also takes the computer                                                                                                    | nd default                                                                                                    |                                                                                                    |                    |
|                                                               |                                                                                                    | from this interface.                                                                                                    | raiso takes the computer                                                                                                    | names                                                                                                    |                                                                                                    |                    |
| Usei                                                          | interface: eth0                                                                                                    | -                                                                                                    |                                                                                                    |                                                                                                    |                                                                                                    |                    |
|                                                               |                                                                                                    |                                                                                                    |                                                                                                    |                                                                                                    |                                                                                                    |                    |
| Computer na                                                   | ime<br>1527-1230521                                                                                                    |                                                                                                    |                                                                                                    |                                                                                                    |                                                                                                    |                    |
| DEDIPCIS                                                      | 627-1230521                                                                                                    | The computer name se                                                                                                    | rves as identification in the                                                                                                    | network.                                                                                                    |                                                                                                    |                    |
|                                                               |                                                                                                    | If no name is entered, th<br>from the above selected                                                                                                    | rves as identification in the<br>the control tries to take the<br>d interface.                                                                                                    | names                                                                                                    |                                                                                                    |                    |
|                                                               |                                                                                                    |                                                                                                    |                                                                                                    |                                                                                                    |                                                                                                    |                    |
| Host file                                                     |                                                                                                    |                                                                                                    |                                                                                                    |                                                                                                    |                                                                                                    |                    |
| Use hor                                                       | st file                                                                                                    |                                                                                                    |                                                                                                    |                                                                                                    |                                                                                                    |                    |
| Nam                                                           | e of host file:                                                                                                    |                                                                                                    |                                                                                                    |                                                                                                    |                                                                                                    |                    |
|                                                               |                                                                                                    |                                                                                                    |                                                                                                    |                                                                                                    |                                                                                                    |                    |
|                                                               | QK                                                                                                    | Apply                                                                                                    | OEM<br>authoriza                                                                                                    | tion                                                                                                    | Cancel                                                                                                    |                    |
|                                                               |                                                                                                    |                                                                                                    |                                                                                                    |                                                                                                    |                                                                                                    | I                  |
| QK                                                            | Apply                                                                                                    | Gancel                                                                                                    | Exchange<br>Interface                                                                                                    | Use<br>Host file                                                                                                    |                                                                                                    | OEM<br>authorizati |
|                                                               |                                                                                                    |                                                                                                    |                                                                                                    |                                                                                                    |                                                                                                    |                    |
|                                                               |                                                                                                    |                                                                                                    |                                                                                                    |                                                                                                    |                                                                                                    |                    |
| → Machi                                                       | ine                                                                                                    | 🚯 smart.Turn                                                                                                    | 🍴 Tool edi                                                                                                    | .tor                                                                                                    | 8                                                                                                    | ŀ                  |
| Network :                                                     | settings                                                                                                    | Ping/Routing NFS UID/GID DH                                                                                                    | an anna lan tau lan                                                                                                    | D urbury [                                                                                                    |                                                                                                    |                    |
|                                                               |                                                                                                    |                                                                                                    | CP server   Sandbox   SM                                                                                                    | B release                                                                                                    |                                                                                                    |                    |
|                                                               | e Connectors Configu                                                                                                    | aration Sandbox                                                                                                    |                                                                                                    |                                                                                                    |                                                                                                    |                    |
| X eth0                                                        |                                                                                                    |                                                                                                    |                                                                                                    |                                                                                                    |                                                                                                    |                    |
| X eth1                                                        |                                                                                                    | VBoxHostOnly                                                                                                    |                                                                                                    |                                                                                                    |                                                                                                    |                    |
|                                                               | X116 DHCP-                                                                                                    |                                                                                                    |                                                                                                    |                                                                                                    |                                                                                                    |                    |
|                                                               | X116 DHCP-                                                                                                    |                                                                                                    |                                                                                                    |                                                                                                    |                                                                                                    |                    |
|                                                               | X116 DHCP                                                                                                    |                                                                                                    |                                                                                                    |                                                                                                    |                                                                                                    |                    |
|                                                               | X116 DHCP-                                                                                                    |                                                                                                    |                                                                                                    |                                                                                                    |                                                                                                    |                    |
|                                                               | X116 DHCP-                                                                                                    |                                                                                                    |                                                                                                    |                                                                                                    |                                                                                                    |                    |
|                                                               | X116 DHCP-                                                                                                    |                                                                                                    |                                                                                                    |                                                                                                    |                                                                                                    |                    |
|                                                               | X116 DHCP-                                                                                                    |                                                                                                    |                                                                                                    |                                                                                                    |                                                                                                    |                    |
|                                                               | X116 DHCP-                                                                                                    |                                                                                                    |                                                                                                    |                                                                                                    |                                                                                                    |                    |
|                                                               |                                                                                                    |                                                                                                    | Deactivate                                                                                                    | Con                                                                                                    | figuration                                                                                                    |                    |
| IP forwarding                                                 | Activ                                                                                                    |                                                                                                    | Desctivate                                                                                                    | Con                                                                                                    | figuration                                                                                                    |                    |
| IP forwarding                                                 | Activ                                                                                                    | 80                                                                                                    |                                                                                                    |                                                                                                    | figuration                                                                                                    |                    |
|                                                               | Active                                                                                                    | 80                                                                                                    | Deactivate<br>at arrive at an interface car<br>to other interfaces.                                                                                                    |                                                                                                    | figuration                                                                                                    |                    |
|                                                               | Active                                                                                                    | 80                                                                                                    | at arrive at an interface can to other interfaces.                                                                                                    | n<br>                                                                                                    | figuration                                                                                                    |                    |
|                                                               | Active<br>forwarding                                                                                                    | atePackages th<br>be forwards                                                                                                    | at arrive at an interface car<br>to other interfaces.                                                                                                    | n<br>                                                                                                    |                                                                                                    |                    |
|                                                               | Active<br>forwarding                                                                                                    | atePackages th<br>be forwards                                                                                                    | at arrive at an interface can<br>to other interfaces.<br>OEM<br>authoriza                                                                                                    | n<br>                                                                                                    | Gancel                                                                                                    | OEM                |
| Alow IF                                                       | Crowarding                                                                                                    | etePeckagen the forwarded                                                                                                    | at arrive at an interface can<br>to other interfaces.<br>OEM<br>authoriza                                                                                                    | n<br>zion                                                                                                    |                                                                                                    | OEM authorizatik   |
| QK                                                            | Active<br>forwarding                                                                                                    | ete Poologie II be tonvatiet<br>Apply<br>Carvet Active                                                                                                    | at arrive at an interface can<br>to other interfaces.<br>OEM<br>authoriza                                                                                                    | n<br>tion                                                                                                    | Cancel<br>IP forwarding<br>On/Off                                                                                                    | OEM authorizati    |
| □ Alow IF<br>QK<br>■ Macl                                     | Activ     forwarding     SK     SK     Activ                                                                                                    | ete Poologie II be tonvatiet<br>Apply<br>Carvet Active                                                                                                    | at arrive at an interface can<br>to other interfaces.<br>OEM<br>authoriza                                                                                                    | n<br>tion                                                                                                    | Gancel                                                                                                    |                    |
| □ Alow IF<br>QK<br>→ Macl                                     | Active<br>Interventing<br>OK<br>Active<br>Active<br>Confequencing an<br>Solar                                                                                                    | at Pickage to be broadd                                                                                                    | at an interface can<br>to other interfaces.<br>OEM<br>authoriza<br>: Desctivate                                                                                                    | n<br>tion                                                                                                    | Cancel<br>IP forwarding<br>On/Off                                                                                                    |                    |
| □ Alow IF<br>QK<br>→ Macl                                     | Active<br>Intervending<br>OK<br>Active<br>Active<br>Continuences on an<br>Status                                                                                                    | ete Poologie II be tonvatiet<br>Apply<br>Carvet Active                                                                                                    | at an interface can<br>to other interfaces.<br>OEM<br>authoriza<br>: Desctivate                                                                                                    | n<br>tion                                                                                                    | Cancel<br>IP forwarding<br>On/Off                                                                                                    |                    |
| ☐ Alow IF<br>ΩK<br>→ Macl<br>Network<br>Computer n            | Active<br>towarding<br>OK<br>Active<br>Configuration an<br>State                                                                                                    | ete                                                                                                    | at an interface can<br>to other interfaces.<br>OEM<br>authoriza<br>: Desctivate                                                                                                    | n<br>tion                                                                                                    | <u>Cancel</u><br>IP forwarding<br>On/Off                                                                                                    |                    |
| Alow IF                                                       | Active<br>Torrending<br>OK<br>Confequencing and<br>Solate<br>Dimetrice active                                                                                                    | ete                                                                                                    | at an interface can<br>to other interfaces.<br>OEM<br>authoriza<br>: Desctivate                                                                                                    | n<br>tion                                                                                                    | <u>Cancel</u><br>IP forwarding<br>On/Off                                                                                                    |                    |
| Alow IF                                                       | Activ                                                                                                    | atPickage to be becauted to the becauted to be availed to be availed to be avai                                                                                                    | at anves at an interface can<br>boother interfaces.<br>DEM<br>Descrivate                                                                                                    | n<br>don<br>Configuration                                                                                                    | Cancel<br>IP forwarding<br>On/Off                                                                                                    |                    |
| Alow IF                                                       | Active<br>Towarding<br>OK<br>Confectorsting and<br>States<br>Othersters active<br>States<br>Name: ConcP.                                                                                                    | atPickage to be becauted to the becauted to be availed to be availed to be avai                                                                                                    | at an interface can<br>to other interfaces.<br>OEM<br>authoriza<br>: Desctivate                                                                                                    | n<br>tion                                                                                                    | <u>Cancel</u><br>IP forwarding<br>On/Off                                                                                                    |                    |
| Alow IF                                                       | Active<br>Tervandray<br>OK<br>Onf Active<br>Deterly<br>Deterly<br>New Conf Active<br>Deterly<br>New Conf Active<br>Deterly                                                                                                    | atPickage to be becauted to the becauted to be availed to be availed to be avai                                                                                                    | at arrive at an interface can<br>to other interfaces.<br>Oth<br>Descrivele<br>(228<br>Save<br>O Set the IP address m                                                                                                    | fon<br>Configuration                                                                                                    | Cancel<br>IP forwarding<br>On/Off                                                                                                    |                    |
| Alow IF                                                       | Active<br>Tervandray<br>OK<br>Onf Active<br>Detection<br>Detection<br>Profile<br>Name<br>Detection<br>Detection<br>D | etPictaget th<br>be towarded<br><u>Asysty</u>                                                                                                    | at anive at an interface can<br>bother interface.<br>DBM<br>authorization<br>Descrivate<br>(V26<br>Save<br>Save                                                                                                    | n<br>too<br>Configuration                                                                                                    | Cancel<br>IP tonwarding<br>Onr/Off                                                                                                    |                    |
| Alow IF                                                       | Active<br>Towarding<br>OK<br>Confectorsting and<br>Status<br>Orderstand Status enform<br>Status<br>Orderstand Status enform<br>Name ConCP<br>Polide<br>Name ConCP                                                                                                    | ete Photosope in Low Activate<br>Carecel Activate<br>Carecel Activate<br>Anterface<br>Name (mice Phage connection<br>LAN<br>LAN<br>LAN<br>Lan<br>Lan<br>Lan<br>Lan<br>Lan<br>Lan<br>Lan<br>Lan                                                                                                    | at arrive at an interface can<br>to other interfaces.<br>Oth<br>Descrivele<br>(228<br>Save<br>O Set the IP address m                                                                                                    | fon<br>Configuration                                                                                                    | Cancel<br>IP forwarding<br>On/Off                                                                                                    |                    |
| Alow IF                                                       | Active<br>2 Investeday                                                                                                    | ate Packages In Korneldon<br>Second Activate<br>Second Activate<br>Second Activa | a anive at an interface call<br>to better restance.<br>Descharter<br>Descharter<br>2. Descharter<br>2. Descharter<br>2. Sour<br>5. Sour<br>Safert IP addesa an anive<br>Safert mask:                                                                                                    | n configuration configuration arrushy 0. 0.                                                                                                    | Cancel<br>IP tonwarding<br>Onr/Off                                                                                                    |                    |
| Alow IF                                                       | Active<br>2 Investeday                                                                                                    | ate Packages In Korneldon<br>Second Activate<br>Second Activate<br>Second Activa | a anive at an interface call<br>to better matchice.                                                                                                    | n Configuration Load aruady 0                                                                                                    | Cancel           IP forwarding<br>Ow/Off           Detere           0           0           0           0           0           0           0           0           0           0           0           0           0           0           0 |                    |
| Alow IF                                                       | Active<br>2 Investeday                                                                                                    | ete Photosope in Low Activate<br>Carecel Activate<br>Carecel Activate<br>Anterface<br>Name (mice Phage connection<br>LAN<br>LAN<br>LAN<br>Lan<br>Lan<br>Lan<br>Lan<br>Lan<br>Lan<br>Lan<br>Lan                                                                                                    | a anno a no indexido ca<br>is der andre andre and andre and andre and andre and andre and andre and and and and and and and and and and                                                                                                    | n ton Configuration accually 0 0 0 0 0 0 0 0 0 0 0 0 0 0 0 0 0 0                                                                                                    | Cancel           IP forwarding<br>Ow/Off           Detere           0           0           0           0           0           0           0           0           0           0           0           0           0           0           0 |                    |
| QK<br>QK<br>Haci<br>Computer n<br>Active Na<br>X eth<br>X eth | Active Termenting OK OK OK OK OK OK OK OK OK OK OK OK OK                                                                                                    | Be      Packages the     be forwarded     Servin     Concel     Concel                                                                                                    | a anive at an interface call<br>to better matchice.                                                                                                    | n Configuration Load aruady 0                                                                                                    | Cancel           IP forwarding<br>Ow/Off           Detere           0           0           0           0           0           0           0           0           0           0           0           0           0           0           0 |                    |
| QK<br>QK<br>Haci<br>Computer n<br>Active Na<br>X eth<br>X eth | Active Termenting OK OK OK OK OK OK OK OK OK OK OK OK OK                                                                                                    | Be      Packages the     be forwarded     Servin     Concel     Concel                                                                                                    | la ante a la interface cal<br>lo del randomia<br>construires<br>construires | n Configuration Load accuration                                                                                                    | Cancel           IP forwarding<br>Ow/Off           Detere           0           0           0           0           0           0           0           0           0           0           0           0           0           0           0 |                    |
| QK<br>QK<br>Haci<br>Computer n<br>Active Na<br>X eth<br>X eth | Active Termenting OK OK OK OK OK OK OK OK OK OK OK OK OK                                                                                                    | Be      Packages the     be forwarded     Servin     Concel     Concel                                                                                                    | a anne a de interface ca<br>to trete ventices.<br>Deschore<br>Deschore<br>D                                                                                                    | n aco Configuration Load an an book anually 0 0 0 0 0 0 0 0 0 0 0 0 0 0 0 0 0 0                                                                                                    | Cancel           IP forwarding<br>Ow/Off           Detere           0           0           0           0           0           0           0           0           0           0           0           0           0           0           0 |                    |
| QK<br>QK<br>Haci<br>Computer n<br>Active Na<br>X eth<br>X eth | Active Termenting OK OK OK OK OK OK OK OK OK OK OK OK OK                                                                                                    | ate Packages In Korneldon<br>Second Activate<br>Second Activate<br>Second Activa | a anne a de interface ca<br>to trete ventices.<br>Deschore<br>Deschore<br>D                                                                                                    | n Configuration Load accuration                                                                                                    | Cancel           IP forwarding<br>Ow/Off           Detere           0           0           0           0           0           0           0           0           0           0           0           0           0           0           0 |                    |
| QK<br>QK<br>Haci<br>Computer n<br>Active Na<br>X eth<br>X eth | Active Termenting OK OK OK OK OK OK OK OK OK OK OK OK OK                                                                                                    | Be      Packages the     be forwarded     Servin     Concel     Concel                                                                                                    | anne a de interface ca<br>la direce endecas.<br>EXAMPLE A CONTRACTOR<br>CONTRACTOR<br>C                                                                                                    | n aco Configuration Load an an book anually 0 0 0 0 0 0 0 0 0 0 0 0 0 0 0 0 0 0                                                                                                    | Cancel           IP forwarding<br>Ow/Off           Detere           0           0           0           0           0           0           0           0           0           0           0           0           0           0           0 |                    |
| QK<br>QK<br>Haci<br>Computer n<br>Active Na<br>X eth<br>X eth | Active Termenting OK OK OK OK OK OK OK OK OK OK OK OK OK                                                                                                    | ete                                                                                                    | a anto a a interface ca<br>bother nationale.                                                                                                    | n fan Configuration Configuration arruady 0 configuration arruady 0 configuration arruady 0 configuration configuration configur | Cancel           IP forwarding<br>Ow/Off           Detere           0           0           0           0           0           0           0           0           0           0           0           0           0           0           0 |                    |

| Setting          | Meaning                                                                                       | Input                                                       |
|------------------|-----------------------------------------------------------------------------------------------|-------------------------------------------------------------|
| Status           | Interface active                                                                              | Check box must be selected                                  |
| Name:            | Name of the interface                                                                         | (Leave unchanged)                                           |
| Plug connection: | Designation of the connector: X26                                                             | (Leave unchanged)                                           |
| IP address       | IP address of the control                                                                     | Select the Automatically procure IP<br>address(DHCP) option |
| Address:         | The control automatically obtains the IP                                                      | address from a DHCP server.                                 |
| Subnet mask:     | The subnet mask serves to differentiate between the network ID and the host ID in th network. |                                                             |
|                  | The control automatically obtains the su                                                      | bnet mask.                                                  |

Apply the changes with the OK button, or discard them with the Cancel button The control can have two network interfaces. Each network interface has its own IP address.

If two network interfaces exist, HEIDENHAIN controls preassign them as follows:

- X26 for integration into the local corporate network (connection to StateMonitor)
- X116 for the machine's internal use only

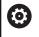

Refer to your machine manual.

The machine tool builder may define a different assignment of network interfaces than that predefined by HEIDENHAIN.

## NOTICE

#### **Caution: Malfunction!**

If you change the IP address of the machine's internal interface, then you interrupt the communication to other machine components and cause the control to malfunction.

 Do not change the settings for the machine's internally used interface

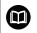

**Further information:** User's Manual CNC PILOT 640 starting with software version 68894x-04

# MANUALplus 620 starting with software versions 548328-05 and 54843x-01 (HEROS 5)

To integrate the control into the company network via DHCP, proceed as follows:

 Connect the control to the local company network via a network cable

|                  | <ul> <li>Switch to the <b>Organization</b> operating mode</li> </ul>                                                                                                    |                |
|------------------|----------------------------------------------------------------------------------------------------|----------------|
| 0                | <ul> <li>Press the Key soft key</li> <li>Enter the code number NET123</li> <li>Press the OK button</li> </ul>                                                                                    | USB co         |
| TRANSFER         | <ul> <li>Press the Transfer soft key</li> </ul>                                                                                                    | Ordne<br>anleg |
| Con-<br>nections | <ul> <li>Press the Connections soft key</li> </ul>                                                                                                    | Basic d        |
| Network          | <ul> <li>Press the NET soft key</li> <li>The control displays the Network connection pop-up window.</li> </ul>                                                                                   |                |
| Config.          | <ul> <li>Press the Config. soft key</li> <li>The control displays the Network configuration pop-up window.</li> <li>Enter the information from the table below into the pop-up window</li> </ul> | USB co         |
| Save             | <ul> <li>Press the Save soft key</li> </ul>                                                                                                    |                |

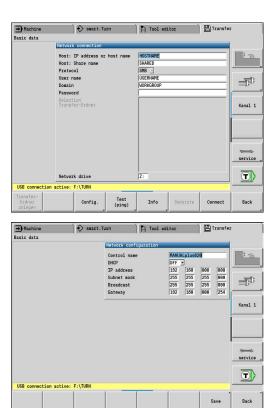

| Setting    | Meaning                                                                         | Input              |
|------------|---------------------------------------------------------------------------------|--------------------|
| Control na | Mame under which the control is visible in the network                          | e.g. MANUALplus620 |
| DHCP       | OFF: The control has a fixed IP address in the network.                         | ON                 |
|            | ON: The control automatically obtains the<br>following data from a DHCP server: |                    |
|            | IP address                                                                      |                    |
|            | Subnet mask                                                                     |                    |
|            | Broadcast                                                                       |                    |
|            | Gateway                                                                         |                    |
| F          | urther information: User's Manual MANUALplus 620                                |                    |
| В в.       | tarting with software versions 548328-05 and<br>4843x-01                        |                    |

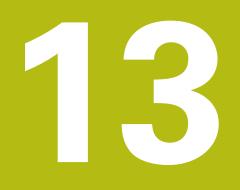

Machine parameters

## **13.1 Control-specific machine parameters**

StateMonitor supports both the connection to HEIDENHAIN controls and to third-party controls.

When creating a new machine in StateMonitor, make sure to set the machine parameters required for the connection under **Machine-specific settings**. The available parameters depend on the type of control selected.

Further information: "Editing existing machines", Page 158

## **13.2 Parameters for HEIDENHAIN controls**

#### **Machine controls**

You can use StateMonitor with the following HEIDENHAIN controls:

| Control         | As of software version |
|-----------------|------------------------|
| iTNC 530        | 34049x-03              |
| TNC 620         | 34056x-01              |
| TNC 128         | 771841-01              |
| TNC 320         | 340551-03              |
| TNC 640         | 34059x-01              |
| CNC PILOT 620   | 688945-01              |
| CNC PILOT 640   | 68894x-01              |
| MANUAL Plus 620 | 548328-05              |
| Mill Plus IT    | 53895x-03, 73738x-01   |
| Grind Plus IT   | 510060-04              |
| Grind Plus 640  | 73502×-01              |

Depending on your software option, you can integrate other controls into StateMonitor using the following interfaces:

| Interface | As of specification version |
|-----------|-----------------------------|
| Modbus    | Connect/Read                |
| OPC UA    | 1.02.x                      |
| MTConnect | 1.2                         |

**Further information:** "Machines submenuMachines", Page 154 In order to use StateMonitor, the following prerequisites must be met:

The machine controls must be connected to the local company network

Further information: "Network integration", Page 199

 Option #18 (HEIDENHAIN DNC interface) enabled on the HEIDENHAIN control
 Further information: "Enabling Option 18", Page 197

or

The corresponding option must be enabled on other controls

#### Hardware

For StateMonitor, you need a PC or server that meets the following minimum requirements:

- Dual core processor
- USB interface or network USB hub (dongle for full version)
- 2 GB of RAM and 10 GB of hard disk space for the StateMonitor application (basic version for five machine controls)

For each further machine control, you additionally need:

- 0.25GB RAM
- 2GB hard disk space

Thus, if you want to connect e.g. 15 machine controls, the PC or server requires 30 GB of hard disk space and 3.5 GB of RAM for StateMonitor.

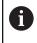

If you want to connect 20 machine controls or more, HEIDENHAIN recommends that you use a PC or server with quad core processor.

#### Software

For StateMonitor, a Windows operating system (Windows 7 or higher or Windows Server 2008 R2) is required.

For communication, the following Firewall settings are required:

- Enable TCP ports 19000 to 19034 for communication with the machine controls
- Enable TCP port 28001 for communication with a PC, tablet, or smartphone

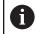

Have an IT specialist configure the firewall to enable the required TCP ports.

#### SMTP server

To use the **Messenger** notification function in StateMonitor, you must connect to an SMTP server acting as the e-mail output server. Contact your e-mail provider for the details needed to access the SMTP server.

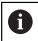

Create a separate e-mail address for StateMonitor

Further information: "Messenger settings submenu", Page 169

When creating a new machine with a HEIDENHAIN control, you can set the following machine parameters under **Machine-specific settings**:

- PLC password
- Override acquisition (only with iTNC 530)

#### Settings for PLC password

The PLC password is required for access to PLC information: If you permit access to the PLC, StateMonitor reads the status of the rapid traverse override and differentiates between NC blocks with feed rate and NC blocks with rapid traverse.

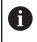

i

If you allow PLC access, the **Program analysis** chart will include the **FMAX** status bar.

Further information: "Program analysis chart", Page 83

With the goal of recording additional machine data,StateMonitor has only read access to the PLC.

If you select a control other than iTNC 530 under **Type**, the following **PLC password** options are available under **Machine-specific settings**:

| Option       | Meaning                                                                                                    |  |  |
|--------------|----------------------------------------------------------------------------------------------------|--|--|
| PLC Standard | The PLC is protected by the standard <b>PLC password</b> .                                                                                                    |  |  |
|              | Access occurs automatically.                                                                                                    |  |  |
| No PLC       | No access to the PLC.                                                                                                    |  |  |
|              | If the machine manufacturer uses<br>a PLC password of the day, then<br>select <b>No PLC</b> . StateMonitor<br>cannot then record any additional<br>PLC information. |  |  |
| OEM PLC      | The machine manufacturer has issued his                                                                                                    |  |  |

own PLC password (not with the iTNC 530). If applicable, request it from the machine manufacturer and enter it into the input field.

#### PLC Standard or OEM PLC options

If you select the **PLC Standard** option or the **OEM PLC** option, then, for the display of the machine statuses for the current block, StateMonitor differentiates between the following options:

- NC block with feed rate
- NC block with rapid traverse

#### NC block with feed rate is active

If an NC block with feed rate is active, then the display of the machine status is independent of the rapid-traverse override setting.

StateMonitor displays a yellow machine status when the feed rate override is = 0 %. The machine status becomes light green if the feed-rate override > 0 % and < 100 %. The machine status is dark green when the freed rate override is at  $\geq$  100 %.

| Rapid-traverse override<br>FMAX |                           |                                   | Feed-rate override<br>F ≥ 100%   |
|---------------------------------|---------------------------|-----------------------------------|----------------------------------|
| FMAX = 0%                       | Machine<br>status: Yellow | Machine<br>status: Light<br>green | Machine<br>status: Dark<br>green |
| 0% < FMAX < 100%                | Machine<br>status: Yellow | Machine<br>status: Light<br>green | Machine<br>status: Dark<br>green |
| FMAX ≥ 100%                     | Machine<br>status: Yellow | Machine<br>status: Light<br>green | Machine<br>status: Dark<br>green |

#### NC block with rapid traverse is active

If an NC block with rapid traverse is active, then the display of the machine status is independent of the override setting of the feed rate.

StateMonitor displays a yellow machine status when the rapid traverse override is = 0 %. The machine status becomes light green if the rapid-traverse override > 0% and < 100%. If the rapid-traverse override is  $\geq$  100%, then the machine status becomes dark green.

| Rapid-traverse override | Feed-rate override | Feed-rate override | Feed-rate override |  |
|-------------------------|--------------------|--------------------|--------------------|--|
| FMAX                    | F = 0%             | 0% < F < 100%      | F ≥ 100%           |  |
| FMAX = 0%               | Machine            | Machine            | Machine            |  |
|                         | status: Yellow     | status: Yellow     | status: Yellow     |  |
| 0% < FMAX < 100%        | Machine            | Machine            | Machine            |  |
|                         | status: Light      | status: Light      | status: Light      |  |
|                         | green              | green              | green              |  |
| FMAX ≥ 100%             | Machine            | Machine            | Machine            |  |
|                         | status: Dark       | status: Dark       | status: Dark       |  |
|                         | green              | green              | green              |  |

#### No PLC optionNo PLC

If you select the **No PLC** option, then StateMonitor displays the machine statuses as follows:

- The machine status is yellow if the feed-rate override in Program Run, Full Sequence operating mode = 0 %
- The machine status is light green if the feed-rate override > 0%
- The machine status is dark green if the overrides for freed rate and rapid traverse are ≥ 100%.

#### Example:

An NC block with **FMAX** is active, the override for rapid traverse = 0%, and the override for feed rate > 0%. The machine is then at standstill, but StateMonitor nevertheless displays a green machine status because the rapid traverse override setting is not recorded.

The table below shows which combinations of feed-rate override and rapid-traverse override lead to which machine status:

| Rapid-traverse override<br>FMAX | Feed-rate override<br>F = 0%            | Feed-rate override<br>0 % < F < 100% | Feed-rate override<br>F ≥ 100%    |  |
|---------------------------------|-----------------------------------------|--------------------------------------|-----------------------------------|--|
| FMAX = 0 %                      | Machine Machine<br>status: Yellow green |                                      | Machine<br>status: Light<br>green |  |
| 0% < FMAX < 100%                | Machine<br>status: Yellow               | Machine<br>status: Light<br>green    | Machine<br>status: Light<br>green |  |
| FMAX ≥ 100%                     | Machine<br>status: Yellow               | Machine<br>status: Light<br>green    | Machine<br>status: Dark<br>green  |  |

#### Settings for Override acquisition (only with iTNC 530)

If you select the control iTNC 530 under **Type**, the following **Override acquisition** options are available under **Machine-specific settings**:

| Option                       | Meaning                                                                                                    |
|------------------------------|----------------------------------------------------------------------------------------------------|
| Standard HEIDEN-<br>HAIN DNC | Select as default when creating a machine for the first time                                                 |
| Import of PLC<br>words       | Select only when the <b>Override settings</b><br>of the machine are incorrectly displayed in<br>StateMonitor |

## 13.3 Parameters for other controls

When connecting a different control, you need to manually assign the control signals to each machine status. For this purpose, StateMonitor uses a definition table that assigns one machine status each to the specific control signals.

When creating a new machine, make sure to set up this definition table with the corresponding parameters under **Machine-specific** settings.

#### Communication

The control signals from other controls are periodically polled by StateMonitor. The polling period duration can be configured.

#### **Signal parameters**

Despite the open standards of Modbus, OPC UA, and MTConnect, there numerous differences between the supported controls. For the necessary information regarding addresses,

comparison values, and data types, please refer to the documentation of the control or machine manufacturer.

The signal parameters evaluated by StateMonitor are identical for all non-HEIDENHAIN controls. From the transferred signal parameters, StateMonitor creates a status model for the affected machine.

#### Basic signal parameters for the status model:

| Signal parameters                                                | Meaning                                                                                                    |
|------------------------------------------------------------------|----------------------------------------------------------------------------------------------------|
| Program running<br>(PGM STARTED / PGM<br>RUNNING)                | Program has been started or is running                                                                                                    |
| Program interrupted by<br>error (ERROR)                          | An error occurred or is pending. If no<br><b>Program interrupted by user (PGM</b><br><b>CANCELED)</b> is defined, <b>Program</b><br><b>interrupted by error (ERROR)</b> will<br>terminate the current program. This<br>triggers the <b>Interrupted by error</b><br><b>message</b> counter and generates a<br>notification |
| Program successful-<br>ly completed (PGM<br>COMPLETED / END PGM) | Program execution has been complet-<br>ed successfully. This triggers the<br><b>Fully executed</b> program counter and<br>generates a notification                                                                                                    |

These three signal parameters must always be defined in order to support basic functionality such as the status lights and a basic machine status bar.

#### Additional signal parameters for the status model:

| Signal parameters                               | Meaning                                                                                                    |
|-------------------------------------------------|----------------------------------------------------------------------------------------------------|
| Machine online                                  | Machine is online                                                                                                    |
| Program stopped (PGM<br>STOPPED)                | Program execution has been inter-<br>rupted, but the program remains<br>active and can be resumed                                                                                                    |
| Program interrupted by<br>user (PGM CANCELED)   | Program execution has been abort-<br>ed, the program cannot be resumed.<br>This triggers the program counter and<br>generates the <b>Program interrupted</b><br><b>by user</b> notification                                                                                                    |
| Error acknowledged<br>(ERROR CLEARED)           | An error triggered with <b>Program</b><br>interrupted by error (ERROR) has<br>been acknowledged. The program<br>status changes to Interrupted.<br>The program can be resumed with<br><b>Program running (PGM START-</b><br>ED / PGM RUNNING) or aborted with<br><b>Program interrupted by user (PGM</b><br>CANCELED) |
| Rapid traverse override setting in % (0 to 100) | Value in %                                                                                                    |
| Feed rate override<br>setting in % (0 to 150)   | Value in %                                                                                                    |
| Spindle override setting<br>in % (0 to 150)     | Value in %                                                                                                    |
|                                                 |                                                                                                    |

| Signal parameters               | Meaning                                                                                                    |
|---------------------------------|----------------------------------------------------------------------------------------------------|
| Rapid traverse (FMAX)<br>active | This value specifies whether, for<br>status determination in a running<br>program, the rapid-traverse override<br>(FMAX = false) or the feed rate<br>(FMAX = true) is evaluated                                                                                      |
| Operating mode:<br>Automatic    | This value is evaluated in the detail view only                                                                                                    |
| Operating mode:<br>Manual       | This value is evaluated in the detail view only                                                                                                    |
| Operating mode:<br>Handwheel    | This value is evaluated in the detail view only                                                                                                    |
| Program name or<br>number       | This value can be evaluated in the<br>program run times view. When<br>changing to another program and<br>restarting, the program counters for<br>the current program will be reset to<br>0. If this parameter is not active, the<br>default value will be "Program". |

#### Validation

Once you save the definition table under **Machine-specific settings** by clicking the **Set up machine** button, the entries will be validated. This ensures that no typos etc. invalidate the assignment.

An error message will be displayed in the following cases:

- An address entry is missing (Boolean parameters and value parameters)
- Boolean parameters
  - Two Boolean values have the same address
  - Two signal parameters have the same data type, the same address, and the same value
- Value parameters
  - A signal parameter with a Text (string) data type or Number (number) does not have any value
  - Two signal parameters have the same address

### 13.4 Modbus connection parameters

#### **Connection settings**

In the definition table, you can set the following connection parameters for Modbus:

Port

Number of the network port over which the Modbus control can be reached.

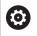

Please refer to the documentation supplied by the control or machine manufacturer.

SIK:

Manual input

- NC software Manual input
- Polling interval

Internal for polling

#### Status parameter for mapping

In the expanded definition table (**Editing** button), you can map the control signals to status parameters (see "Parameters for other controls", Page 230).

The following information is required for the mapping of the status parameters:

#### Address type

Indicates the control's address space in which the memory address is located.

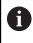

For the **COIL\_OUTPUT** address type and **DIGITAL\_INPUT** address type, Boolean values (0, 1) are usually entered under **Value**.

#### Data type

Indicates the value's format and thus also how many bits are to be read and processed.

Address

Indicates which location in the selected memory area of the value is to be read.

#### Value

Comparison values are necessary for the signals that flow directly into the status model of the control. Exceptions to this are numerical values such as override settings or texts, such as the program name, that do not need to be compared.

# 13.5 Example for connecting a control via Modbus

#### Reading out of the signals

For Modbus controls, StateMonitor is able to read out the signals directly at the control's input terminals. Between the analog inputs, usually a voltage between 0V and 10V is measured. For override values, the control must convert the voltage to a numerical value between 0 and 150. The result of this conversion can be read out from an address in the flag memory.

The following signals are present at the input terminals:

#### Input terminal assignment

| Туре          | Address | Meaning                      |
|---------------|---------|------------------------------|
| Digital input | 1       | Machine is running           |
| Digital input | 2       | Task interrupted by an error |
| Digital input | 3       | Task successfully completed  |
| Digital input | 4       | Machine stopped              |
| Analog input  | 23      | Feed rate potentiometer      |
| Analog input  | 25      | Spindle potentiometer        |
|               |         |                              |

#### Addresses in flag memory

| Туре               | Address | Meaning                                |
|--------------------|---------|----------------------------------------|
| Feed-rate override | 42      | Converted value for feed-rate override |
| Spindle override   | 43      | Converted value for spindle override   |

#### Status model

The following table shows a status model for a control connected via Modbus

| Parameter                                                     | Address type     | Data<br>type | Address | Value |
|---------------------------------------------------------------|------------------|--------------|---------|-------|
| Program running (PGM STARTED / PGM RUNNING)                   | DIGITAL_INPUT    | BIT          | 1       | 1     |
| Program interrupted by error (ERROR)                          | DIGITAL_INPUT    | BIT          | 2       | 1     |
| Program successfully completed (PGM COMPLET-<br>ED / END PGM) | DIGITAL_INPUT    | BIT          | 3       | 1     |
| Program stopped (PGM STOPPED)                                 | DIGITAL_INPUT    | BIT          | 4       | 1     |
| Feed rate override setting in % (0 to 150)                    | HOLDING_REGISTER | INT_16       | 42      |       |
| Spindle override setting in % (0 to 150)                      | HOLDING_REGISTER | INT_16       | 43      |       |

## 13.6 OPC UA connection parameters

#### **Connection settings**

In the definition table, you can set the following connection parameters for OPC UA:

#### Default Namespace

Defines the default namespace to be used for the address

#### Security Mode

Manual input of the authentication, depending on the server.

6

If you use an authentication, then you must also select an application certificate. **Further information:** "Managing certificates (only for OPC UA)", Page 184

User

Manual input of the authentication data

Password

Manual input of the authentication data

SIK:

Manual input

- NC software
   Manual input
- Polling interval

Internal for polling

#### Status parameter for mapping

In the expanded definition table (**Editing** button), you can map the control signals to status parameters (see "Parameters for other controls", Page 230).

The following information is required for the mapping of the status parameters:

#### Parameter name space

For each signal parameter, you can define your own namespace. If no parameter-specific value is entered, then, for the namespace, StateMonitor uses the value under **Default Namespace**.

#### Address type

Indicates the control's address space in which the memory address is located.

#### Address

Indicates which location in the selected memory area of the value is to be read.

#### Data type

Defines, among other things, how the value comparison will be performed. StateMonitor differentiates between value parameters (**Text (string)** data type and **Number (number)** data type) and Boolean parameters (**Boolean value (0 or 1)**).

#### Value

Comparison values are necessary for the signals that flow directly into the status model of the control. Exceptions to this are numerical values such as override settings or texts, such as the program name, that do not need to be compared.

### **13.7 MTConnect connection parameters**

#### **Connection settings**

In the definition table, you can set the following connection parameters for MTConnect:

Port

Number of the network port over which the MTConnect service of the control can be reached.

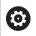

Please refer to the documentation supplied by the control or machine manufacturer.

#### Prefix (http or https)

Defines whether the control provides encrypted machine data or not. For an encrypted connection, enter the value "https".

#### DeviceStream name

Unique identifier used to the find correct machine data among the XML files. With MTConnect, you can transmit information for multiple machines in a single request. Therefore, a unique identifier is required for distinction.

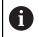

StateMonitor supports MT Connect schemas as of version 1.2.

SIK:

Manual input

NC software

Manual input

Polling interval

Internal for polling

After entering the data for IP address / DHCP, Port, and Prefix (http or https), you can test the connection by clicking the Current-Request button.

If the connection parameters are correct, then StateMonitor opens a new tab in the browser with the XML data that are reported by MTConnect.

#### Status parameter for mapping

In the expanded definition table (**Editing** button), you can map the control signals to status parameters (see "Parameters for other controls", Page 230).

The following information is required for the mapping of the status parameters:

#### Data type

Defines, among other things, how the value comparison will be performed. StateMonitor differentiates between value parameters (**Text (string)** data type and **Number (number)** data type) and Boolean parameters (**Boolean value (0 or 1)**).

#### DataltemId

States, as a reference, the ID attribute for the data values to be called.

#### Value

Comparison values are necessary for the signals that flow directly into the status model of the control. Exceptions to this are numerical values such as override settings or texts, such as the program name, that do not need to be compared.

# 13.8 Example for connecting a control via MTConnect

#### Provision of the machine parameters

For testing, the company MAZAK offers to provide a server that can be used to test MTConnect connections to a machine. For more details, please refer to http://mtconnect.mazakcorp.com. Based on this test server, the provision of machine parameters for MTConnect is shown.

Under the test server URL, there are two relevant addresses:

- Assignment of MTConnect data types to addresses: http://mtconnect.mazakcorp.com:5611/probe
- Current values in the control: http://mtconnect.mazakcorp.com:5611/current

To map status information, MTConnect uses the EVENT data type that is subdivided into further subtypes. The EXECUTION subtype maps the program execution status, the operating modes are included in the CONTROLLER\_MODE subtype. By default, certain values are predefined for both types.

Values for the EXECUTION subtype (program execution):

- READY
- ACTIVE
- INTERRUPTED
- FEED\_HOLD
- STOPPED
- OPTIONAL\_STOP
- PROGRAM\_STOPPED
- PROGRAM\_COMPLETED

Values for the CONTROLLER\_MODE subtype (operating modes):

- AUTOMATIC
- MANUAL
- MANUAL\_DATA\_INPUT
- SEMI\_AUTOMATIC
- EDIT

In the XML file available at

http://mtconnect.mazakcorp.com:5611/probe, you can find out how the addresses of these types are defined on the control.

By searching for the string "execution" in the XML file, you can find the following variable definition:

<DataItem category="EVENT" id="exec" name="execution" type="EXECUTION"/>

This defines a variable of the EXECUTION type with the address

exec. The operating modes are defined here as follows:

<DataItem category="EVENT" id="mode" name="mode" type="CONTROLLER\_MODE"/>

This information can be used to derive the status model. The

parameters for the program name and the override setting can be found in the same way. For the program name, the **PROGRAM** data type has been defined.

When searching for "program" in the XML file, you will find two definitions of this data type:

<DataItem category="EVENT" id="pgm" name="program" type="PROGRAM"/> <DataItem category="EVENT" id="spgm" name="subprogram" subType="x:SUB" type="PROGRAM"/> From the name, you can see that in the first case, the definition refers to the actual program name and in the second case, to the name of the subprogram. In this example, the parameter with the ID pgm is used.

For the feed rate potentiometers, the PATH\_FEEDRATE\_OVERRIDE data type with the RAPID and PROGRAMMED subtypes is defined for rapid traverse and feed rate. For spindle override, the ROTARY\_VELOCITY\_OVERRIDE data type is used.

#### Identifiers for machine data

With MTConnect, you can transmit information for multiple machines in a single request. For this reason, a unique machine data identifier is required.

The corresponding values can be found in the XML data that is accessible as follows:

- By clicking the Current-Request button after having specified the IP address / DHCP, Port, and Prefix (http or https)
- By entering the following address directly in the address line of your browser: http://IP address / DHCP:Port/current

If the connection parameters are correct, StateMonitor opens a new tab in the web browser that shows the XML data reported by MTConnect.

By searching for "DeviceStream", you will find an entry similar to the following:

<DeviceStream name="CUT" uuid="002">

The name attribute of the DeviceStream item indicates which machine data will be queried on the MTConnect server.

#### Status model

The following table shows a status model for a control connected via MTConnect.

| Parameter                                                     | Data type | Address | Value             |
|---------------------------------------------------------------|-----------|---------|-------------------|
| Program running (PGM STARTED / PGM RUNNING)                   | Text      | exec    | ACTIVE            |
| Program interrupted by error (ERROR)                          | Text      | exec    | INTERRUPTED       |
| Program successfully completed (PGM COMPLET-<br>ED / END PGM) | Text      | exec    | PROGRAM_COMPLETED |
| Program stopped (PGM STOPPED)                                 | Text      | exec    | PROGRAM_STOPPED   |
| Program interrupted by user (PGM CANCELED)                    | Text      | exec    | OPTIONAL_STOP     |
| Rapid traverse override setting in % (0 to 100)               | Number    | pfr     |                   |
| Feed rate override setting in % (0 to 150)                    | Number    | pfo     |                   |
| Spindle override setting in % (0 to 150)                      | Number    | sovr    |                   |
| Operating mode: Automatic                                     | Text      | mode    | AUTOMATIC         |
| Operating mode: Manual                                        | Text      | mode    | MANUAL            |
| Program name or number                                        | Text      | pgm     |                   |
|                                                               |           |         |                   |

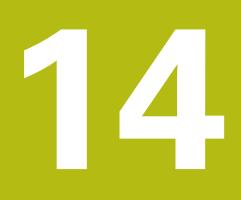

Help, tips and tricks

## 14.1 Operating Instructions in StateMonitor

You can call the PDF file with the Operating Instructions of StateMonitor via the **Help** entry in the menu list.

The Operating Instructions are available in various languages. The current version can be downloaded in the downloaded from **www.heidenhain.de**.

To update the Operating Instructions, proceed as follows:

- Download the current version in the desired language from www.heidenhain.de
- Rename the downloaded PDF file in StateMonitorHelpFile\_xx.pdf with xx as a place placeholder for the ISO language abbreviation (e.g., 1228892-01-A-04\_it.pdf in StateMonitorHelpFile\_it.pdf)
- Move the PDF file in the installation folder of StateMonitor to the Documentation folder
- ▶ If applicable, replace the already existing file with the new file
- > The current Operating Instructions are available in the desired language under **Help**

## 14.2 Special cases

On some controls, certain software versions may lead to special cases or conditions.

| Control  | Software version             | Special feature                                                                                                    | Solution                                                                                            |
|----------|------------------------------|----------------------------------------------------------------------------------------------------|----------------------------------------------------------------------------------------------------|
| iTNC 530 | 340492-06<br>340492-07       | The override settings of the machine are not transmitted in detail to State-<br>Monitor.                                                                         | <ul> <li>Tick the box next to<br/>Import of PLC words in the<br/>Settings menu, Machines</li> </ul> |
|          |                              | StateMonitor always shows the <b>Productive</b> machine status in light green, no matter whether the feed-rate override is larger than or equal to 100% or less. | submenu, <b>Machine-specific</b><br>settings                                                        |
| TNC 620  | 340560-01<br>to<br>340560-04 | The operating modes are not displayed correctly in StateMonitor                                                                                                  | <ul> <li>Update the control software to<br/>version 340560-05</li> </ul>                            |

## 14.3 Any questions?

If you have any questions on the installation or operation of StateMonitor:

- First read the installation and operating instructions for the software
- ► Contact the HEIDENHAIN NC programming helpline:
  - Per e-mail at: service.nc-pgm@heidenhain.de
  - By phone at: +49 8669 31-3103

## HEIDENHAIN

| Technical support<br>Measuring systems   |       |                   |  |  |
|------------------------------------------|-------|-------------------|--|--|
| E-mail: service.ms-                      | -supp | ort@heidenhain.de |  |  |
| NC support                               | 3     | +49 8669 31-3101  |  |  |
| E-mail: service.nc-support@heidenhain.de |       |                   |  |  |
| NC programming                           | 3     | +49 8669 31-3103  |  |  |
| E-mail: service.nc-pgm@heidenhain.de     |       |                   |  |  |
| PLC programming                          | 3     | +49 8669 31-3102  |  |  |
| E-mail: service.plc@heidenhain.de        |       |                   |  |  |
| APP programming                          | 6     | +49 8669 31-3106  |  |  |
| E-mail: service.app@heidenhain.de        |       |                   |  |  |

www.heidenhain.de